## **LAPORAN PRAKTIK KERJA LAPANGAN**

# **PADA PT CAPREFINDO**

**FIRDA AINI NURFATIMAH**

**8323163751**

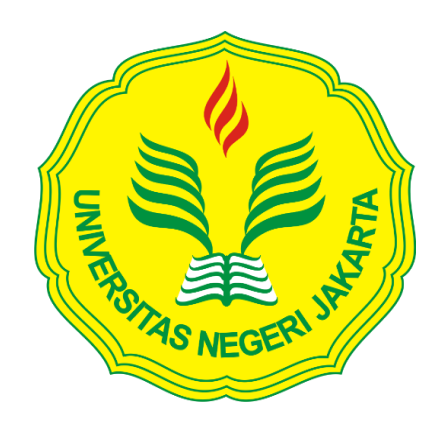

**Laporan Praktik Kerja Lapangan ini ditulis untuk memenuhi salah satu persyaratan mendapatkan Gelar Ahli Madya Pada Fakultas Ekonomi Universitas Negeri Jakarta**

## **PROGRAM STUDI D3 AKUNTANSI**

## **FAKULTAS EKONOMI**

## **UNIVERSITAS NEGERI JAKARTA**

**2018**

### **LEMBAR EKSEKUTIF**

<span id="page-1-0"></span>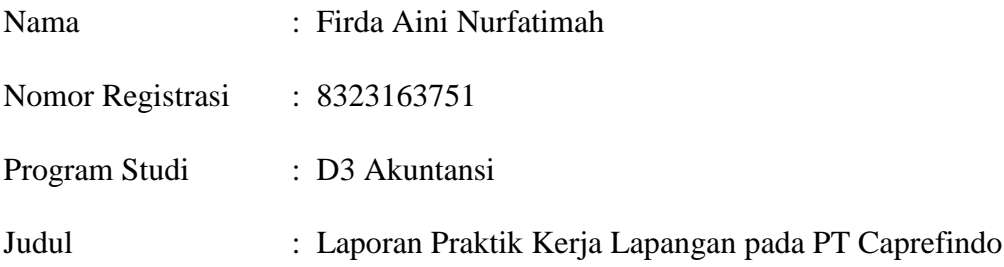

Praktik Kerja Lapangan dilakukan di PT Caprefindo yang dilakukan selama 45 hari kerja. Selama melaksanakan Praktik Kerja Lapangan, praktikan ditempatkan di bagian *finance* dan *accounting*. Dalam melaksanakan Praktik Kerja Lapangan ini praktikan melalukan berbagai macam pekerjaan seperti membuat *sales order*, membuat *delivery order*, membuat faktur pajak keluaran, *input* konfirmasi piutang, *input* barang keluar dan mengecek giro masuk pada konfirmasi piutang. Pekerjaan yang dilakukan praktikan kemudian diserahkan kepada bagian staf masing-masing yang memberikan praktikan pekerjaan, dengan melaksanakan Praktik Kerja Lapangan ini praktikan dapat menerapkan pekerjaan yang sebenarnya terjadi di dalam perusahaan. Selain itu praktikan mendapatkan pengalaman dan wawasan dalam menghadapi dunia kerja yang sebenarnya. Praktikan dituntut untuk disiplin, bertanggung jawab dan memiliki etos kerja yang tinggi dalam melaksanakan pekerjaan.

*Kata kunci : Sales order, delivery order, konfirmasi piutang, barang keluar, faktur pajak keluaran, dan giro masuk.*

## <span id="page-2-0"></span>**LEMBAR PERSETUJUAN SEMINAR**

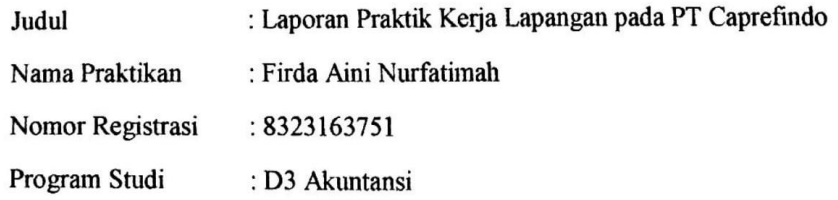

Jakarta, 29 Oktober 2018

Menyetujui,

Koordinator Program Studi D3 Akuntansi,

Pembimbing,

Dr. Etty Gurendrawati, SE., M.Si, Ak NIP.196612131993032003

Yunika Murdayanti, S.E., M.Si., M.Ak NIP. 1978062112008012011

### **LEMBAR PENGESAHAN**

<span id="page-3-0"></span>Koordinator Program Studi D-III Fakultas Ekonomi Universitas Negeri Jakarta

Dr. Etty Gurendrawati, SE., Akt., M.Si NIP. 196803141882032002

Nama Ketua Penguji, Tanda Tangan

Tanggal

 $\underbrace{\text{1 Gusti Ketut Agung Ulupui, M.Si, Ak}}_{\text{NIP. 196612131993032003}}\ \ \text{Mlu}$ 

 $2018$ 28

Penguji Ahli,

Dr. Mardi M.Si NIP. 196003011987031001

Mengetahui, Dosen Pembimbing,

 $\frac{22}{11}$  2018

...................

 $\frac{19}{1}$  2018

. . . . . . . . . . . . .

Yunika Murdayanti, SE, M.Si,, M.Ak<br>NIP. 197806212008012011

### **KATA PENGANTAR**

<span id="page-4-0"></span>Puji dan syukur Praktikan panjatkan kehadirat Allah SWT yang telah memberikan rahmat dan hidayah-Nya sehingga Praktikan dapat menyelesaikan Laporan Praktek Kerja Lapangan tepat pada waktunya.

Laporan Praktik Kerja Lapangan ini ditulis berdasarkan hasil kegiatan Praktik Kerja Lapangan yang praktikan lakukan di PT Caprefindo selama dua bulan. Laporan ini diajukan untuk memenuhi syarat kelulusan mata kuliah Praktik Kerja Lapangan dan diharapkan dapat bermanfaat bagi praktikan serta untuk menambah pengetahuan.

Dalam menyusun laporan ini, praktikan memiliki kesulitan dan hambatan namun atas bimbingan dan dorongan laporan ini dapat diselesaikan. Dalam kesempatan ini, praktikan ingin mengucapkan terima kasih kepada pihak yang telah membantu praktikan secara langsung maupun tidak langsung kepada :

- 1. Allah SWT yang telah memberikan kemudahan dan kelancaran sehingga praktikan dapat menyelesaikan laporan ini.
- 2. Orang tua yang selalu mendoakan dan mendukung praktikan dari awal pelaksanaan PKL hingga dapat menyelesaikan laporan ini.
- 3. Dr. Etty Gurendrawati, M.Si., Ak., selaku Ketua Program Studi D3 Akuntansi Universitas Negeri Jakarta.
- 4. Yunika Murdayanti, SE., M.Si., M.Ak., selaku dosen pembimbing yang telah meluangkan waktunya untuk membimbing dan membantu praktikan dalam penulisan laporan Praktik Kerja Lapangan.

v

- 5. Seluruh dosen Universitas Negeri Jakarta (UNJ) yang telah banyak membantu dan memberikan bimbingan serta ilmu yang bermanfaat untuk praktikan.
- 6. Seluruh karyawan PT Caprefindo yang telah memberikan kesempatan untuk melaksanakan Praktik Kerja Lapangan dan memberikan ilmu yang bermanfaat kepada praktikan sehingga praktikan dapat menyelesaikan penulisan laporan Praktik Kerja Lapangan.
- 7. Sahabat dan rekan mahasiswa D3 Akuntansi maupun S1 Akuntansi yang telah memberikan praktikan doa dan motivasi dalam penulisan laporan ini.

Praktikan menyadari bahwa masih terdapat kekurangan dalam penyusunan laporan ini, oleh karena itu praktikan membutuhkan kritik dan saran yang membangun dari semua pihak untuk kesempurnaan dari penulisan laporan ini. Praktikan berharap laporan ini dapat bermanfaat dan berguna bagi semua pihak baik untuk praktikan maupun para pembaca serta dapat menambah pengetahuan.

Jakarta, November 2018

Praktikan

vi

# **DAFTAR ISI**

<span id="page-6-0"></span>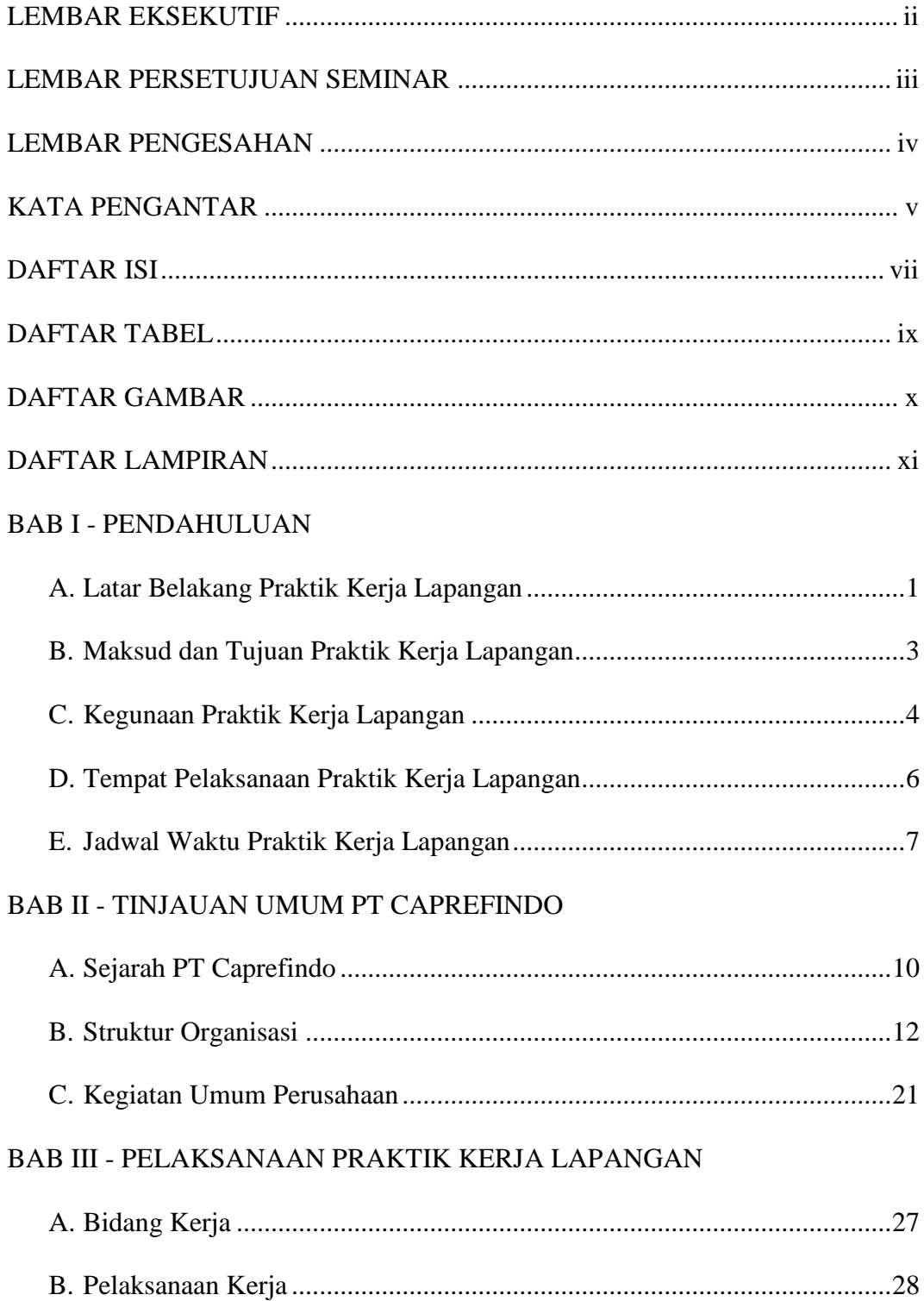

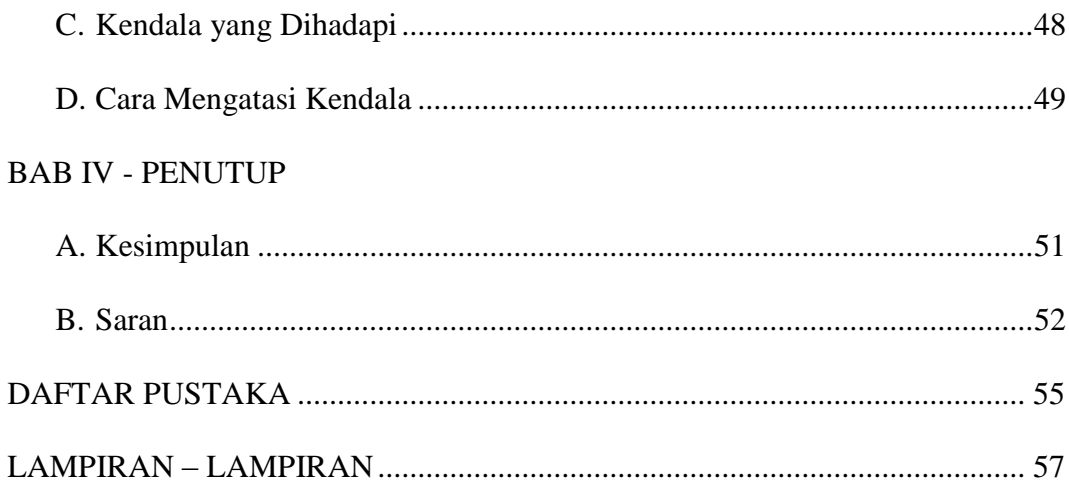

# **DAFTAR TABEL**

<span id="page-8-0"></span>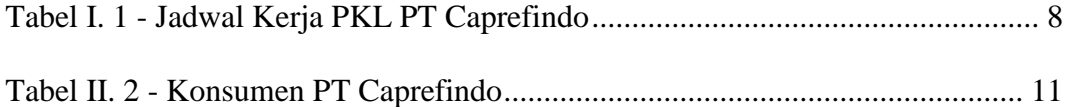

# **DAFTAR GAMBAR**

<span id="page-9-0"></span>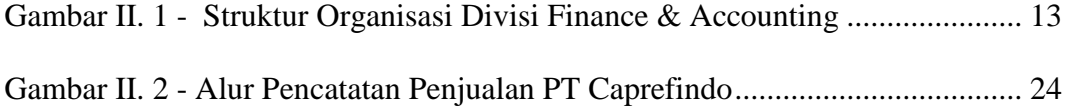

# **DAFTAR LAMPIRAN**

<span id="page-10-0"></span>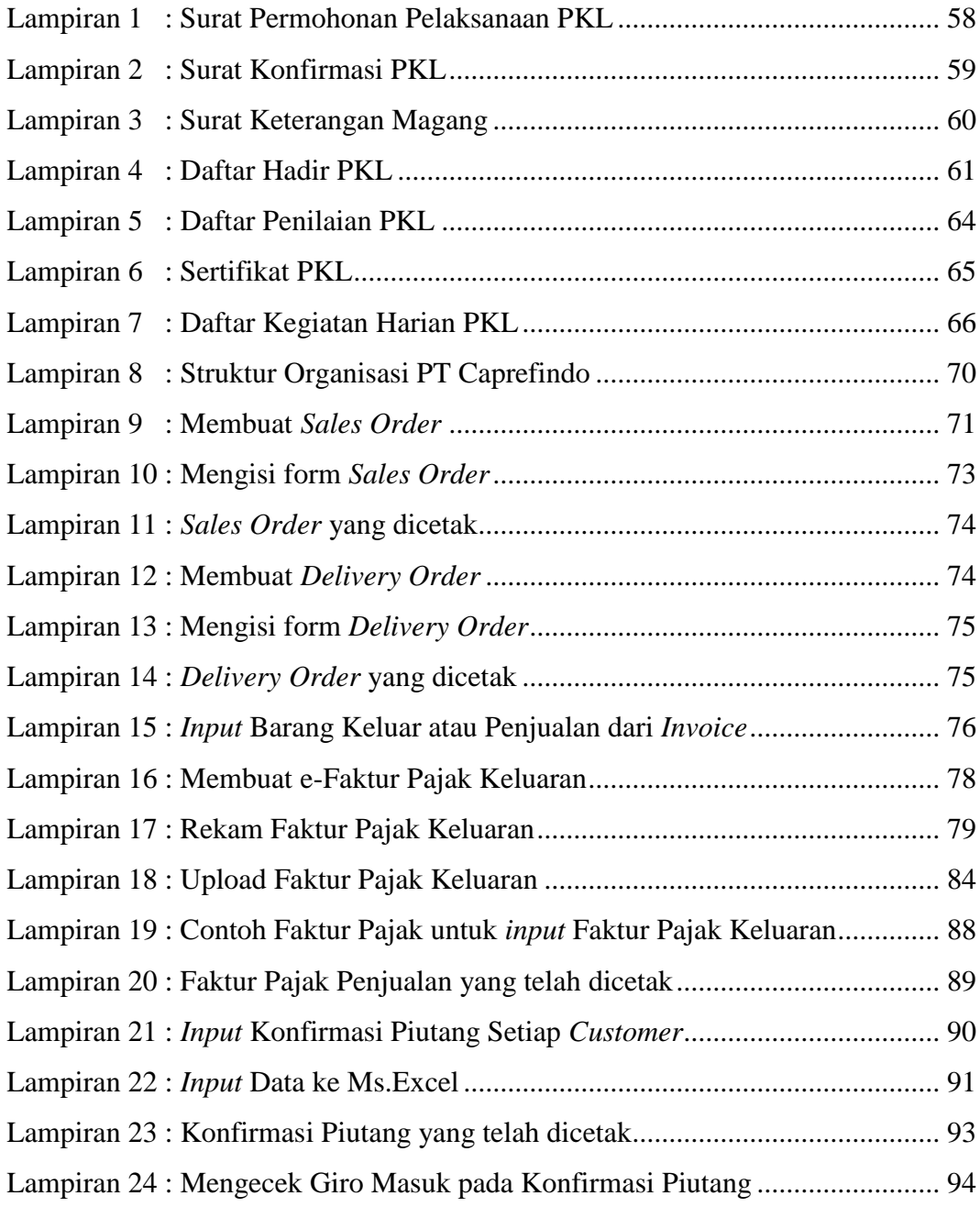

### **BAB I**

### **PENDAHULUAN**

### <span id="page-11-1"></span><span id="page-11-0"></span>**A. Latar Belakang Praktik Kerja Lapangan**

 Dalam era globalisasi sekarang ini banyak perusahaan asing yang mundur dari Indonesia dikarenakan mahalnya biaya produksi dan ketatnya persaingan usaha. Mundurnya perusahaan-perusahaan tersebut merupakan sebuah tanda bagi pemerintah untuk mempercepat perbaikan iklim investasi dan bisnis di Indonesia. Ketatnya persaingan usaha disebabkan karena banyaknya perusahaan-perusahaan baru atau bisnis-bisnis baru yang bermunculan. Persaingan usaha antar perusahaan tersebut membuat perusahaan harus meningkatkan kualitas barang yang dijual oleh perusahaan dagang (Rama dan Jones, 2008).

 Setiap perusahaan dagang pasti melakukan penjualan, dalam hal ini penjualan tersebut sangat penting. Dari setiap kegiatan tersebut, perusahaan mempunyai tujuan untuk menghasilkan laba optimal sehingga perusahaan tersebut dapat mempertahankan kualitas barang serta mengembangkan usahanya menjadi lebih baik. Untuk itu, siklus penjualan adalah hal yang perlu diperhatikan. Siklus penjualan adalah proses menyediakan, mengirim, serta menagih penjualan atas barang ke pelanggan serta menyusun laporan mengenai penjualan (Rama dan Jones, 2008).

 Dalam menyikapi hal tersebut, Universitas Negeri Jakarta khususnya Fakultas Ekonomi membuat kebijakan agar menghasilkan lulusan berkualitas untuk mewajibkan pelaksanakan Praktik Kerja Lapangan yang dapat menjadi salah satu bentuk persiapan yang dapat dilakukan oleh setiap mahasiswa, khususnya mahasiswa Universitas Negeri Jakarta dalam mempersiapkan diri untuk bersaing dalam memperoleh pekerjaan. Melalui Praktik Kerja Lapangan mahasiswa akan mendapat kesempatan untuk mengembangkan cara berpikir, menambah ide-ide yang berguna dan dapat menambah pengetahuaan mahasiswa sehingga dapat menumbuhkan rasa disiplin dan tanggung jawab mahasiswa terhadap apa yang ditugaskan oleh pembimbing.

 Dalam era persaingan saat ini, sangat diharapkan peranan dunia pendidikan mendukung segala aspek yang diperlukan untuk membangun bangsa dan negara. Dalam hal ini dunia kerja menuntut untuk mendapatkan sumber daya manusia yang unggul dan kompetitif dalam persaingan dunia usaha. Untuk itu sangat diperlukan tenaga kerja yang memiliki keahlian profesional yang tinggi untuk menghadapi perkembangan dan persaingan global baik masa kini maupun masa mendatang.

 Praktek Kerja Lapangan merupakan kegiatan akademik yang berorientasi pada bentuk pembelajaran mahasiswa untuk mengembangkan dan meningkatkan tenaga kerja yang berkualitas. Universitas Negeri Jakarta sebagai salah satu perguruan tinggi yang ada di Indonesia berupaya untuk menghasilkan sumber daya manusia yang berkualitas.

 Selain itu Praktek Kerja Lapangan mampu mengembangkan kemampuan mahasiswa khususnya mahasiswa D3 Akuntansi Universitas Negeri Jakarta. Selain untuk memenuhi kewajiban akademik, diharapkan kegiatan tersebut dapat menambah pengetahuan tentang dunia usaha sehingga mahasiswa akan mampu mengatasi persaingan di dunia kerja.

 Praktikan melaksanakan Praktik Kerja Lapangan di PT Caprefindo yang merupakan perusahaan dagang yang bergerak dibidang *refractory*. Dalam pelaksanaan PKL praktikan memperoleh pengetahuan dan pengalaman sesuai dengan bidang *finance* dan *accounting.*

#### <span id="page-13-0"></span>**B. Maksud dan Tujuan Praktik Kerja Lapangan**

Adapun maksud Praktikan melaksanakan Praktik Kerja Lapangan antara lain adalah:

- 1. Memenuhi mata kuliah Praktik Kerja Lapangan yang merupakan persyaratan untuk kelulusan bagi mahasiswa D3 Akuntansi Fakultas Ekonomi Universitas Negeri Jakarta untuk mendapat gelar Ahli Madya.
- 2. Menerapkan ilmu yang telah diperoleh selama masa perkuliahan pada dunia kerja sehingga menambah pengalaman dan pengetahuan.
- 3. Memberikan gambaran dan pengalaman baru kepada mahasiswa mengenai dunia kerja secara nyata.
- 4. Mempersiapkan lulusan terbaik dan berkualitas dari Jurusan Akuntansi Fakultas Ekonomi Universitas Negeri Jakarta agar dapat bersaing dalam dunia kerja.

Adapun tujuan Praktikan melaksanakan Praktik Kerja Lapangan antara lain adalah:

- 1. Memberikan bekal pengetahuan dan pengalaman bagi mahasiswa dalam dunia kerja.
- 2. Meningkatkan kemampuan mahasiswa dalam menerapkan ilmu yang telah diperoleh selama masa perkuliahan terutama dalam bidang akuntansi pada dunia kerja.
- 3. Memberikan gambaran kepada mahasiswa sehingga dapat memahami kegiatan-kegiatan yang di lakukan dalam dunia kerja dan siap berhubungan langsung dengan suatu masalah dalam dunia kerja.
- 4. Menghasilkan sumber daya manusia yang berkualitas seperti kemampuan, pengetahuan dan keterampilan sesuai dengan bidang akuntansi.

### <span id="page-14-0"></span>**C. Kegunaan Praktik Kerja Lapangan**

 Pelaksanaan Praktik Kerja Lapangan tentunya memberikan kegunaan untuk berbagai pihak antara lain Praktikan, PT Caprefindo dan Fakultas Ekonomi Universitas Negeri Jakarta.

1. Bagi Praktikan

Adapun kegunaan Praktik Kerja Lapangan bagi praktikan yaitu:

a. Melatih keterampilan sesuai dengan pengetahuan yang diperoleh selama mengikuti perkuliahan di Fakultas Ekonomi Universitas Negeri Jakarta terutama di bidang akuntansi.

- b. Mengukur kemampuan mahasiswa yang telah diperoleh dalam perkuliahan, untuk melihat kesiapan mahasiswa sebelum terjun ke dunia kerja.
- c. Mengembangkan cara berpikir, menambah ide-ide yang berguna dan menumbuhkan rasa disiplin dan tanggung jawab mahasiswa terhadap apa yang ditugaskan.
- d. Mempelajari serta memahami pelajaran baru yang terdapat di tempat PKL dan mengaplikasikan ilmu dalam perkuliahan di dunia usaha yang sebenarnya.
- 2. Bagi Fakultas Ekonomi Universitas Negeri Jakarta

Adapun kegunaan Praktik Kerja Lapangan bagi Fakultas Ekonomi Universitas Negeri Jakarta, yaitu:

- a. Adanya peluang kerjasama antara Universitas Negeri Jakarta dengan PT Caprefindo dimasa yang akan datang untuk memasuki dunia kerja.
- b. Sebagai bahan evaluasi kurikulum yang telah diterapkan, serta menemukan penyesuaiannya dengan kebutuhan tenaga kerja yang kompeten dalam bidang akuntansi dan perpajakan.
- c. Mempersiapkan lulusan yang dapat bersaing secara kompetitif di dunia kerja yang sesungguhnya.
- d. Menghasilkan calon tenaga kerja yang berkualitas, yang memiliki pengetahuan luas, kemampuan serta etos kerja yang tinggi.

3. Bagi PT Caprefindo

Adapun kegunaan Praktik Kerja Lapangan bagi PT Caprefindo yaitu :

- a. Membantu menyelesaikan pekerjaan sehari-hari di perusahaan tempat pelaksanaan Praktik Kerja Lapangan.
- b. Sebagai sarana kerjasama antara PT Caprefindo dengan Fakultas Ekonomi UNJ dimasa yang akan datang.
- c. Perusahaan dapat melihat mahasiswa Praktik Kerja Lapangan dengan kualitas kerja yang dimiliki, yang nantinya akan dinilai apakah berpotensi untuk direkrut bergabung dengan PT Caprefindo.
- d. Ikut berpartisipasi dalam mempersiapkan calon tenaga kerja yang profesional dan berkualitas.

### <span id="page-16-0"></span>**D. Tempat Pelaksanaan Praktik Kerja Lapangan**

 Dalam melaksanakan kegiatan Praktik Kerja Lapangan ini praktikan memilih salah satu perusahaan swasta yang bergerak di bidang perdagangan. Berikut adalah informasi tempat pelaksanaan Praktik Kerja Lapangan praktikan:

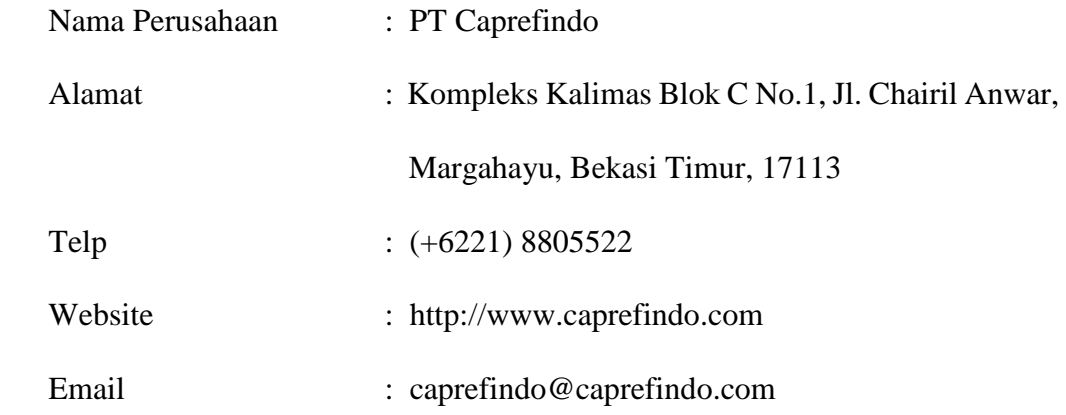

 Praktikan memilih perusahaan yang bergerak di bidang perdagangan karena praktikan ingin mengetahui dan mempelajari mengenai praktik akuntansi yang sesungguhnya dalam perusahaan dagang. Dan alasan praktikan memilih PT Caprefindo sebagai tempat praktikan melaksanakan Praktik Kerja Lapangan karena dari beberapa perusahaan yang praktikan jadikan referensi hanya PT Caprefindo yang sesuai dengan bidang akuntansi.

### <span id="page-17-0"></span>**E. Jadwal Waktu Praktik Kerja Lapangan**

 Jadwal dan waktu pelaksanaan Praktik Kerja Lapangan dibagi menjadi tiga tahapan, yaitu:

1. Tahap Persiapan

 Praktikan mengawali proses persiapan dengan memetakan tiga perusahaan di bidang perdagangan dan yang diminati praktikan, yaitu PT Astra Honda Motor, PT Fajar Mas Murni dan PT Caprefindo. Dari ketiga perusahaan tersebut hanya PT Caprefindo praktikan datangi langsung perusahaannya.

 Pada saat mengunjungi PT Caprefindo praktikan bertemu dengan *Human Resouce Departemen* (HRD) dan mendapatkan kepastian bahwa perusahaan tersebut sedang menerima mahasiswa Praktik Kerja Lapangan. Setelah mendapat kepastian dari bagian HRD di PT Caprefindo, praktikan mengurus surat permohonan pelaksanaan Praktik Kerja Lapangan di Biro Akademik Kemahasiswaan dan Hubungan Masyarakat (BAKHUM) yang ditunjukan kepada PT Caprefindo. Setelah mengurus surat permohonan pelaksanaan Praktik Kerja Lapangan di BAKHUM tersebut, praktikan

mengajukan surat tersebut kepada PT Caprefindo yang praktikan pilih sebagai tempat melaksanakan Praktik Kerja Lapangan pada tanggal 31 Mei 2018.

 Pada tanggal 4 juni 2018 praktikan mendapat panggilan dari perusahaan untuk di wawancara. Pada tanggal 7 Juni 2018 PT Caprefindo memberikan persetujuan bagi praktikan untuk melaksanakan Praktik Kerja Lapangan di Perusahaan dagang tersebut. Praktikan datang ke PT Caprefindo untuk diberi arahan. Arahan yang praktikan dapatkan antara lain terkait dengan divisi yang akan ditempati, jam kerja, dan tugas yang nantinya akan praktikan kerjakan selama Praktik Kerja Lapangan. Serta berkenalan dengan karyawan PT Caprefindo.

#### 2. Tahap Pelaksanaan

 Pelaksanaan Praktik Kerja Lapangan di PT Caprefindo yang dilaksanakan selama dua bulan, yaitu tanggal 1 Juli 2018 sampai dengan 31 Agustus 2018. Jadwal kerja praktikan dapat di sajikan pada Tabel I.1.

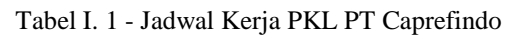

<span id="page-18-0"></span>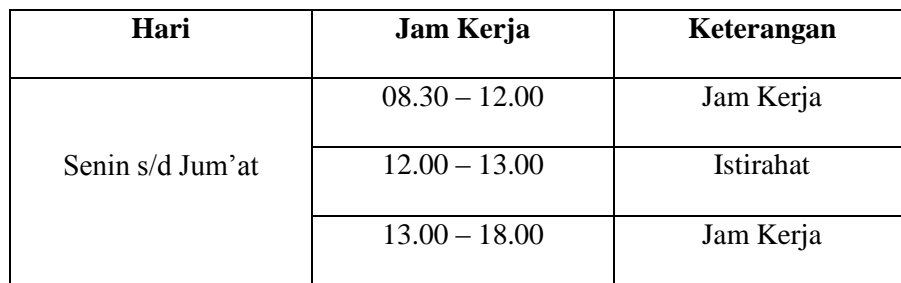

Sumber : Data diolah oleh praktikan, Tahun 2018

#### 3. Tahap Pelaporan

Setelah melaksanakan Praktik Kerja Lapangan di PT Caprefindo, praktikan menyusun laporan Praktik Kerja Lapangan sebagai bentuk pertanggungjawaban atas pelaksanaan kegiatan Praktik Kerja Lapangan yang telah selesai dilakukan di PT Caprefindo. Penyusunan laporan Praktik Kerja Lapangan ini merupakan salah satu syarat kelulusan Program Studi D3 Akuntansi Fakultas Ekonomi Universitas Negeri Jakarta.

Praktikan mempersiapkan laporan Praktik Kerja Lapangan dimulai sejak bulan September 2018 dan selesai dibulan Oktober 2018. Laporan ini berisi hasil pengamatan dan pengalaman praktikan selama masa Praktik Kerja Lapangan di PT Caprefindo. Data-data yang dibutuhkan dalam penyusunan laporan ini, praktikan peroleh langsung dari bidang perpajakan dan akuntansi PT Caprefindo.

Penyusunan laporan Praktik Kerja Lapangan disesuaikan dengan Pedoman Praktik Kerja Lapangan FE UNJ. Pada penulisan laporan Praktik Kerja Lapangan ini, praktikan banyak dibantu oleh dosen pembimbing yang sangat membantu dalam memberikan kritik dan saran mengenai penulisan yang benar.

### **BAB II**

### <span id="page-20-0"></span>**TINJAUAN UMUM PT CAPREFINDO**

#### <span id="page-20-1"></span>**A. Sejarah PT Caprefindo**

1. Profil Perusahaan

PT. Caprefindo merupakan importir dari produk-produk penunjang untuk industri peleburan logam, industri semen, industri kertas, industri petro-kimia, industri pupuk, dan lain-lain. Disamping itu, juga melakukan penjualan produk tungku pembakaran, seperti *heat-treatment furnaces, melting furnaces, incenerators* dan lain sebagainya.

PT. Caprefindo secara hukum mulai berdiri pada tanggal 07 Mei 1997. Walaupun masih muda, namun perusahaan ini digerakkan oleh personal-personal yang telah berkecimpung dalam bidang *refractory* lebih dari 30 tahun, dan telah bergabung sebagai karyawan langsung dari **Capital Refractories Limited, United Kingdom** selama lebih dari 20 tahun sebagai wakil perusahaan tersebut di Indonesia. Dalam pelaksanaan kegiatannya, PT. Caprefindo didukung sepenuhnya oleh Capital Refractories Limited, UK, sehingga dapat lebih menjamin dukungan *stock* barang di Indonesia. PT Caprefindo telah berkerja-sama dengan principal diluar negeri, yaitu:

- a. Capital Refractories Ltd. United Kingdom
- b. Kumgang Korea Chemical Co., Ltd Kor
- c. Kümas Kütahya Manyezit Isletmeleri A.S, Turkey
- d. SKW Giesserei Technik GMBH Germany
- e. Igor Lanik Techservis Chezch Republic
- f. Sinto Taiwanabrator Taiwan
- g. Gargi Huttenes-Albertus India

Produk-produk PT Caprefindo telah digunakan secara luas pada dunia industri di Indonesia. Sebagian dari konsumen PT Caprefindo dapat disebutkan sebagai berikut :

<span id="page-21-0"></span>

| $\vert 1.$ | PT. Semen Padang (Persero)  | 10. | PT. Bakrie Tosanjaya            |
|------------|-----------------------------|-----|---------------------------------|
| 2.         | PT. Semen Gresik (Persero)  | 11. | PT. KSB Indonesia               |
| 3.         | PT. Semen Tonasa (Persero)  | 12. | PT. Texmaco Perkasa Engineering |
| 4.         | PT. Hyundai Wigantara Metal | 13. | PT. Krakatau Stell Indonesia    |
| 5.         | PT. Komatsu Indonesia       | 14. | Politeknik Manufaktur Bandung   |
| 6.         | PT. Barata Indonesia        | 15. | PT. Himalaya Nabeya             |
| 7.         | PT. Pupuk Kalimantan Timur  | 16. | PT. Arcon Prima Indonesia       |
| 8.         | PT. Petro Kimia Gresik      | 17. | PT. San Yang Metal Indonesia    |
| 9.         | PT. Growth – Group          | 18. | Dan lain sebagainya             |

Tabel II. 2 - Konsumen PT Caprefindo

Sumber : Dokumen diambil dari PT Caprefindo

#### 2. Visi, Misi dan Penghargaan PT Caprefindo

Adapun visi, misi dan penghargaan dari PT Caprefindo yaitu :

#### **a. Visi**

 Berpartisipasi secara aktif dalam program pembangunan yang dicanangkan oleh pemerintah, terutama menunjang kegiatan industri peleburan logam, industri semen, industri kertas, industri petro-kimia, industri pupuk, dan lain-lain, agar dapat bersaing dalam era globalisasi saat ini.

### **b. Misi**

 Komitmen yang kuat dalam hal kualitas, dapat mensuplai kebutuhan produk-produk sesuai dengan persyaratan kualitas yang ditetapkan oleh Industri-industri di Indonesia, dan tetap konsisten dalam menjaga kualitas dari produk kami.

### **c. Penghargaan PT Caprefindo**

 Adapun penghargaan yang telah diraih oleh PT Caprefindo yaitu *Primaniyarta Award* pada tahun 2011 sebagai *Best Perfoming Exporter* 2011.

### <span id="page-22-0"></span>**B. Struktur Organisasi**

 Struktur organisasi adalah susunan komponen-komponen dalam organisasi. Struktur organisasi menunjukkan adanya pembagian kerja dan menunjukkan bagaimana fungsi-fungsi atau kegiatan-kegiatan yang berbedabeda tersebut diintegrasikan (koordinasi).

 Struktur Organisasi sangat penting untuk dapat dipahami oleh semua komponen dalam rangka menciptakan sistem kerja yang efektif dan efesien. PT Caprefindo memiliki struktur organisasi dengan membagi pekerjaan dan melaksanakan tugas atau pekerjaannya dalam rangka mencapai tujuan organisasi. Struktur organisasi juga mengatur siapa yang melaksanakan tugas dan pekerjaan itu. Selain membagi dan mengatur tugas dan pekerjaan yang diemban oleh organisasi, struktur organisasi juga menggambarkan hubungan organisasi secara internal maupun eksternal.

 Struktur organisasi yang dimiliki oleh PT Caprefindo secara global memiliki bagian dan tugasnya masing–masing **(Lampiran 8)**. Struktur organisasi yang dilakukan oleh praktikan terdapat pada bidang akuntansi dan perpajakan Gambar II.1 sebagai berikut :

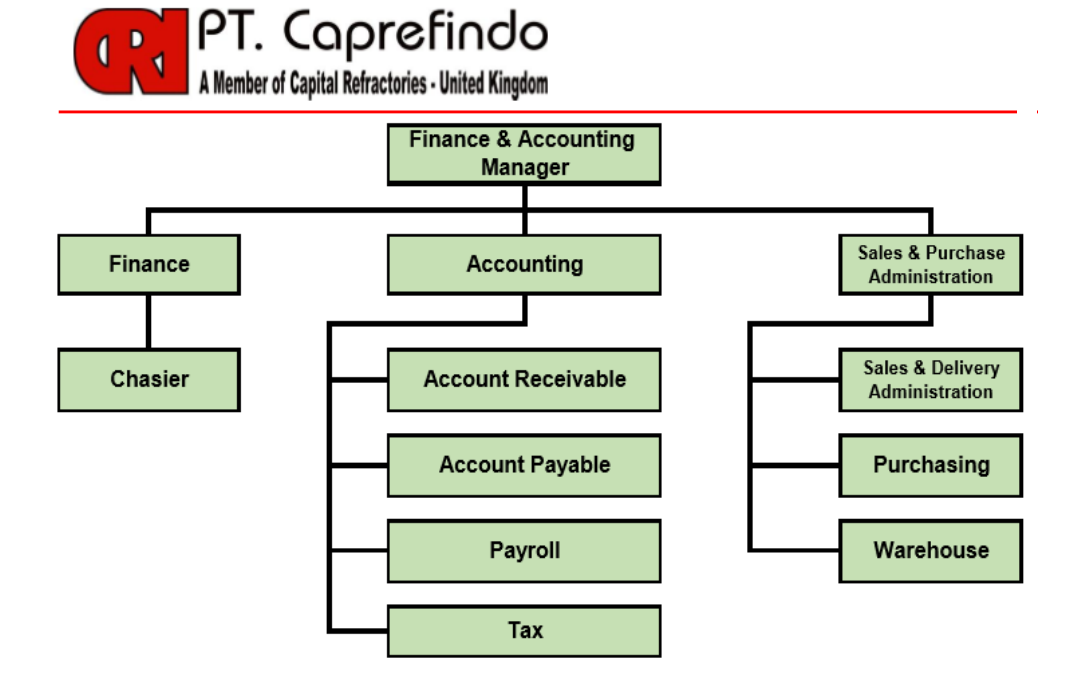

<span id="page-23-0"></span>Gambar II. 1 - Struktur Organisasi Divisi Finance & Accounting

Sumber : Dokumen PT Caprefindo

 Struktur organisasi pada bidang akuntansi dan perpajakan memiliki tugas dan wewenang setiap posisi sebagai berikut :

1. *Finance and Accounting Manager*

Adapun tugas dan wewenang manajer keuangan dan akuntansi sebagai berikut:

- a. Mengkoordinasikan dan mengontrol perencanaan, pelaporan, serta pembayaran kewajiban perusahaan agar efisien, akurat, tepat waktu, dan sesuai dengan peraturan yang berlaku.
- b. Merencanakan dan mengkoordinasikan penyusunan anggaran perusahaan, serta mengontrol penggunaan anggaran tersebut untuk memastikan penggunaan dana secara efektif dan efisien dalam menunjang kegiatan operasional perusahaan.
- c. Mengelola fungsi akuntansi dalam memproses data dan informasi keuangan untuk menghasilkan laporan keuangan yang dibutuhkan perusahaan secara akurat.
- d. Merencanakan dan mengkoordinasikan pengembangan sistem serta prosedur keuangan dan akuntansi. Selain itu juga mengontrol pelaksanaannya untuk memastikan semua proses dan transaksi keuangan berjalan dengan tertib dan teratur.
- e. Merencanakan, mengkoordinasi, dan mengontrol arus kas perusahaan (*cash flow*), terutama pengelolaan piutang dan utang. Sehingga, hal ini dapat memastikan ketersediaan dana untuk operasional perusahaan dan kondisi keuangan dapat tetap stabil.

### 2. *Finance (Cashier)*

Adapun tugas dan wewenang bidang *Finance (Cashier)* sebagai berikut :

- a. Melakukan pengaturan keuangan perusahaan.
- b. Melakukan penginputan semua transaksi keuangan ke dalam program.
- c. Melakukan transaksi keuangan perusahaan.
- d. Melakukan pembayaran kepada *supplier*.
- e. Melakukan penagihan kepada *customer*.
- f. Mengontrol aktivitas keuangan atau transaksi keuangan perusahaan.
- g. Membuat laporan mengenai aktivitas keuangan perusahaan.
- h. Menerima dokumen dari vendor internal maupun eksternal.
- i. Melakukan verifikasi terhadap keabsahan dokumen.
- j. Melakukan pengecekan pendapatan dan beban pada akun-akun tertentu.
- k. Menyiapkan dokumen penagihan *invoice* atau kuitansi tagihan beserta kelengkapannya.

### 3. *Accounting*

Tugas dan wewenang di bidang *accounting* sebagai berikut:

- a. Memverifikasi data keuangan atau dokumen ekonomi organisasi sesuai dengan prosedur yang berlaku di organisasi dan kelengkapan dokumen dengan alat bantu Dokumen Transaksi.
- b. Mencatat dokumen ekonomi secara *double entry system* (sistem pencatatan akuntansi) dengan alat bantu Form Jurnal.
- c. Mengelompokan sesuai dengan jenis transaksi ke dalam masingmasing buku besar dengan alat bantu Buku Besar.
- d. Mengklasifikasikan buku besar sesuai dengan klasifikasi akuntansi dengan alat bantu Neraca Saldo.
- e. Melakukan Rekonsiliasi dan penyesuaian bersama kasir dengan alat bantu Buku kas, buku bank, rekening koran/buku tabungan, daftar aktiva tetap dan transaksi moneter lainnya.
- f. Menyusun laporan atau informasi keuangan sesuai standar pelaporan akuntansi dan kebutuhan para pemakai internal dengan alat bantu Standar Laporan Akuntansi dan Format Laporan lainnya.

#### 4. *Account Receivable*

Adapun tugas dan wewenang *Account Receivable* sebagai berikut:

- a. Mempersiapkan *sales invoice* untuk penjualan kas dan kredit untuk memastikan bahwa *sales invoice* dibuat dengan benar dan sesuai dengan ketetapan yang ada.
- *b.* Mempersiapkan *sales journal dan AR collection journal* untuk memberikan informasi yang akurat tentang *sales dan outstanding AR* pada periode tertentu, serta melakukan tindak lanjut terhadap pelanggan yang masih memiliki *outstanding AR.*
- c. Menyiapkan *daily outstanding balance* untuk memberikan informasi yang akurat kepada manajemen mengenai posisi outstanding DO harian.
- d. Membuat *AR Aging Report* dan *AR Reconciliation* bulanan untuk konfirmasi dan pemeriksaan kesesuaiannya dengan laporan keuangan.
- e. Membuat faktur penjualan beserta dokumen yang terkait dengan faktur Penjualan.
- f. Melakukan monitoring atas piutang yang sudah jatuh tempo.
- g. Melakukan tukar faktur secara online.
- h. Mengirim Faktur Penjualan beserta dokumen terkait melalui jasa Ekspedisi.
- 5. *Account Payable*

Adapun tugas dan wewenang *Account Payable* sebagai berikut:

- a. Memastikan keseimbangan *cash flow* perusahaan, hal ini hanya dapat dilakukan dengan berkordinasi secara menyeluruh dengan bagian dari *supply chain* atau rantai *supply*, seperti bagian *sales marketing*, Gudang, Bagian *Purchasing*, Dan Bagian *Account Receivable* yang merupakan lawan dari *Account Payable.*
- b. Memastikan dokumen dan arsip arsip yang berkaitan dengan pembelian perusahaan (akun yang harus dibayar) dianalisa dan di cek dengan baik.
- c. Memastikan segala pembelian yang dilakukan oleh perusahaan dicatat dengan baik.
- d. Memastikan pembayaran terhadap barang yang sudah diterima oleh perusahaan atau belum diterima tapi telah dilakukan kesepakatan sebelumnya terlaksana dengan baik sesuai kesepakatan.
- e. Memastikan Laporan mingguan dan bulanan terkait pembelian perusahaan dilaporkan pada manajer atau supervisor untuk dipertanggung jawabkan.

### 6. *Payroll*

Adapun tugas dan wewenang *Payroll* sebagai berikut:

- a. Mempersiapkan slip gaji karyawan setiap bulan.
- b. Membuat laporan bulanan gaji karyawan.
- c. Menangani permasalah yang ada pada karyawan mengenai gaji.
- d. Mempersiapkan laporan gaji bulanan karyawan ke Bank.
- e. Kontrol absensi karyawan seluruh departemen.
- f. Record karyawan baru.
- g. Mengerjakan slip gaji karyawan yang di phk.
- h. Membuat laporan jamsostek setiap bulan.

### 7. *Tax* atau Pajak

Tugas dan wewenang *tax* sebagai berikut:

- a. Mengoperasikan e-Faktur Pajak.
- *b.* Membuat pajak *import.*
- c. Membuat e-SPT dan SPT Masa PPh dan PPN.
- d. Mengumpulkan bukti potong PPh.
- e. *Filling* SPT Masa.
- f. Membuat pelaporan pajak.
- g. Melakukan pelaporan pajak.
- h. Membantu bagian keuangan dalam hal pengurusan perpajakan.
- i. Membuat rekonsiliasi pajak.

### 8. *Sales & Delivery Administration*

Adapun tugas dan wewenang *Sales & Delivery Administration* sebagai berikut :

- a. Mengatur dan mengawasi pelaksanaan pekerjaan administrasi penjualan seperti membuat faktur atau *invoice*, *delivery order*, dan pekerjaan administrasi lainnya di bidang pemesanan.
- b. Menyusun laporan penjualan dan membuat statistik penjualan berdasarkan angka-angka yang diperoleh.
- c. Mengumpulkan dokumen dan catatan yang diperlukan bagian penjualan.
- d. Memberikan informasi tentang ketersedian stok, rencana pengiriman.
- e. Membuat dan meyerahkan laporan pemesanan dan penjualan sesuai dengan ketentuan yang berlaku.

#### 9. *Purchasing* atau Pembelian

### Adapun tugas dan wewenang *Purchasing* sebagai berikut :

- a. Melakukan pembelian atas seluruh kebutuhan perusahaan untuk membantu dan memenuhi kegiatan operasional.
- b. Mencari dan menganalisa calon *supplier* sesuai dengan material barang yang dibutuhkan.
- c. Melakukan negosiasi harga sesuai standar kualitas.
- d. Memastikan pengiriman material sesuai dengan tanggal yang ditentukan.
- e. Melakukan koordinasi kepada *supplier* mengenai kelengkapan dokumen yang dibutuhkan.
- f. Memastikan material atau barang yang dibeli sesuai dengan standar kualitas yang berlaku.
- g. Berkoordinasi dengan bagian gudang tentang jadwal dan jumlah barang yang akan dipesan.
- h. Membuat laporan pembelian secara berkala yang digunakan untuk pertanggungjawaban.
- i. Melakukan pengelolaan pengadaan barang melalui perencanaan yang sistematis dan terkontrol.

### 10. *Warehouse* atau Gudang

Tugas dan wewenang *Warehouse* sebagai berikut :

- a. Melakukan pengawasan dan pemeriksaan secara keseluruhan terhadap keadaan persediaan dalam hal penyimpanan, keadaan fisik dan kuantitasnya.
- b. Menyiapkan lokasi penyimpanan barang untuk memastikan tersedianya tempat yang siap digunakan sesuai dengan bentuk kesediaan barang.
- c. Melakukan penataan barang untuk memastikan kemudahan dalam proses pengambilan barang lebih mudah dan cepat.
- d. Mencatat semua data permintaan dan pengeluaran barang dari gudang serta barang yang baru diterima dari pemasok.
- e. Menerima barang yang dikirimkan dari pemasok dan mengecek kualitas serta kuantitasnya.
- f. Melakukan pengemasan penyiapan barang yang akan dikirim untuk memastikan tersedianya barang yang siap dikirim sesuai dengan prosedur yang ditetapkan.
- g. Melakukan pengecekan truk yang digunakan untuk kelayakan terhadap kendaraan yang digunakannya.

### <span id="page-31-0"></span>**C. Kegiatan Umum Perusahaan**

 PT Caprefindo merupakan perusahaan yang bergerak di bidang perdagangan. PT Caprefindo termasuk perusahaan trading, yang merupakan perusahaan importir dari perusahaan Capital Refractories Limited. Jadi Capital Refractories memproduksi suatu barang *refractory* di United Kingdom lalu Capital Refractories mendatangkan produk *refractory* tersebut ke PT Caprefindo kemudian dijual di Indonesia untuk perusahaan yang membutuhkan produk penunjang industri, dan menjual produk tungku pembakaran, seperti *heat-treatment furnaces* dan lainnya.

 *Refractory* merupakan material yang mampu menahan api atau suhu yang sangat tinggi, secara terus menerus dalam waktu yang lama, tanpa mengalami perubahan dimensi maupun properti yang signifikan, dan juga tahan terhadap abrasi dan korosi pada suhu yang tinggi, baik oleh benda padat, cair dan gas. Lapisan tahan api memainkan peran penting dalam coran logam yang bertindak sebagai penghalang antara logam cair dan permukaan pasir untuk mencegah reaksi substrat logam dan memberikan permukaan pengecatan yang sangat baik, bebas dari cacat seperti lubang pukulan, dan fusi pasir. Oleh karena itu, *refractory* merupakan produk yang berguna untuk menunjang kegiatan industri.

 Disamping itu, PT Caprefindo juga menjual peralatan *incinerator*, yaitu mesin pemusnah sampah, yang digunakan untuk mengatasi masalah limbah sampah yang umumnya terjadi pada kota-kota besar. Sampah sampah yang terjadi sebagai akibat kegiatan ekonomi, dapat dimusnahkan ditempat sumber sampah itu sendiri, atau dimusnahkan ditempat pembuangan akhir (TPA). Jadi kegiatan umum PT Caprefindo yaitu :

1. Penjualan

PT Caprefindo melakukan penjualan dengan barang-barang yang dikirim langsung oleh Capital Refractories Ltd untuk dijual di Indonesia.

Karena PT Caprefindo tidak memproduksi barang *refractory.* Penjualan refractory ini dilakukan untuk menunjang kegiatan industri di Indonesia.

#### 2. Pembelian

PT Caprefindo juga melakukan pembelian barang untuk dijual kembali tanpa melakukan proses produksi. Jadi, bila barang yang dikirim oleh Capital Refractories Ltd sudah tidak tersedia stoknya di gudang, untuk sementara PT Caprefindo membeli barang yang sama ke perusahaan *refractory* yang berada di Indonesia agar memiliki persediaan di gudang kemudian akan menjual kembali barang tersebut.

### 3. *Supply*

Dalam kegiatan PT Caprefindo juga melakukan penawaran kepada perusahaan lain untuk menjalin kontrak atau kerjasama dalam penjualan dengan proses kegiatan perusahaan tersebut untuk pemenuhan atau penyediaan kebutuhan dan pasokan barang dengan pembelian langsung untuk memenuhi kebutuhan perusahaan tersebut. Dengan jumlah barang yang tersedia dan dijual dengan tingkat harga yang kompetitif.

 Selain ketiga kegiatan tersebut, dalam mendukung kegiatan *supply* di dunia industri di Indonesia, PT Caprefindo juga melakukan penjualan dengan sistem konsinyasi. Sistem konsinyasi adalah sebuah bentuk kerjasama yang dilakukan oleh PT Caprefindo dengan perusahaan lain. Sistem konsinyasi dilakukan PT Caprefindo dengan menitipkan barang kepada perusahaan lain untuk dijual di perusahaannya dengan pembagian keuntungan atau komisi. Dengan sistem konsinyasi ini, dunia industri dapat memproduksi barang-barang dengan biaya yang lebih rendah dan lebih kompetitif. Saat ini, PT Caprefindo sudah menjalin kerja-sama dengan PT Semen Padang (Persero) dalam kebutuhan *refractory* dengan sistem Kontrak Konsinyasi. Kerjasama ini telah berlangsung semenjak tahun 1998, dan berlangsung dengan baik sampai saat ini dengan kontrak tahunan. PT Caprefindo dapat menjamin tingkat kualitas yang tinggi dengan produk yang dijual serta menjamin kemampuan pasokan dalam pengiriman cepat. Terdapat alur yang dilakukan dalam PT Caprefindo yaitu :

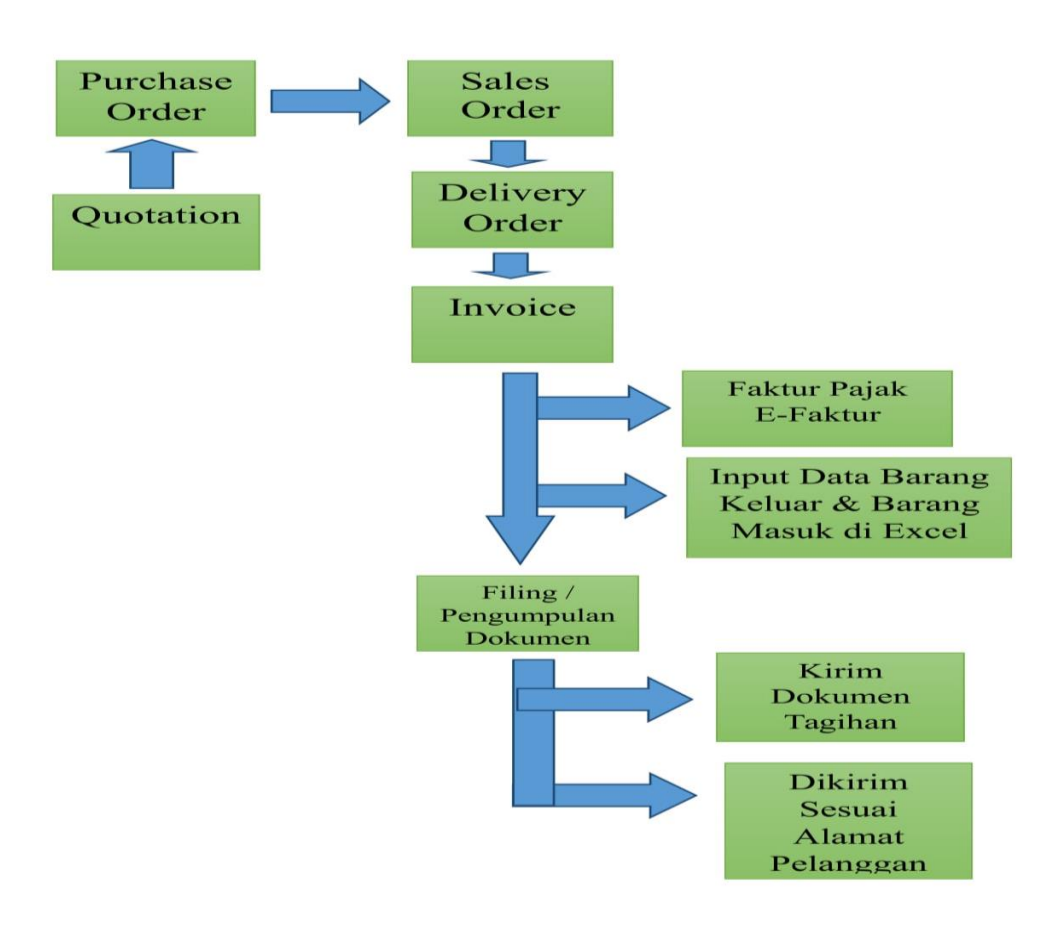

<span id="page-34-0"></span>Gambar II. 2 - Alur Pencatatan Penjualan PT Caprefindo Sumber : Data diolah oleh praktikan

Adapun penjelasan dari alur pencatatan penjualan tersebut yaitu :

- 1. Staf *sales engineers* memberikan penawaran (*quotation*) suatu barang kepada calon pelanggan agar mengetahui biaya untuk pembelian sebuah barang.
- 2. Jika pelanggan telah menyetujui atas barang yang ditawarkan, pelanggan memberikan *purchase order* berisi jenis barang yang ingin dibeli kepada staf *sales engineers*.
- 3. Staf *sales engineers* menerima permintaan pelanggan dan meneruskannya ke bagian gudang.
- 4. Bagian gudang memeriksa apakah barang tersebut masih ada stoknya. Apabila masih ada stok barang, bagian gudang meneruskan kepada staf *sales & delivery adminstration* untuk membuat dokumen *sales order* dan *delivery order* kemudian staf *sales engineers* memberikan dokumen tersebut kepada pelanggan. Apabila stok barang tidak ada, bagian gudang meneruskan kepada staf *sales engineers* untuk membuat surat pemberitahuan tidak ada stok barang dan menyampaikan kepada pelanggan.
- 5. Jika stok barang tersedia maka staf *sales engineers* menyampaikan cara pembayaran kepada pelanggan.
- 6. Pelanggan membayar pembelian barang melalui transfer, giro atau kredit terlebih dahulu (untuk pelanggan yang sudah bekerja sama dengan PT Caprefindo pembayaran dilakukan setelah barang datang dan diangsur pembayarannya).
- 7. Staf *finance* mengkonfirmasi pembayaran pelanggan. Apabila pembayaran terkonfirmasi, staf *finance* meneruskan informasi ke bagian gudang untuk
mengirimkan barang. Apabila pembayaran tidak terkonfirmasi, staf *finance*  meneruskan informasi ke staf *sales engineers* untuk mengingatkan ulang pembayaran kepada pelanggan. Apabila telah bekerjasama dengan PT Caprefindo pelanggan dapat menghutang terlebih dahulu.

- 8. Jika pembayaran telah terkonfirmasi kemudian bagian gudang mengirimkan barang kepada pelanggan dengan dilampirkan dokumen yang telah dibuat staf *sales and delivery administration* seperti *purchase order, sales order*, *delivery order invoice* serta faktur pajak penjualan yang dibuat oleh staf *taxation*.
- 9. Setelah barang datang, pelanggan menerima barang dan menandatangani dokumen *delivery order*.
- 10. Setelah barang diterima, bagian *accounting* menginput barang keluar di excel dan di *accurate.*
- 11. Setelah 1 minggu pengiriman barang, staf *sales* dan *delivery administration* melakukan *filing* atau pengumpulan dokumen tagihan pembayaran lalu mengirimkan dokumen tagihan pembayaran seperti *purchase order, delivery order, invoice* dan Faktur Pajak Keluaran kepada pelanggan sesuai alamat pelanggan.
- 12. Jika pembayaran telah melewati jatuh tempo 30 hari belum dibayar juga, maka staf *account receivable* akan menghubungi pelanggan untuk menanyakan konfirmasi pembayaran. Kemudian melakukan kembali pengumpulan dokumen tagihan terkait dengan pembelian seperti *purchase order, sales order, delivery order, Invoice,* Faktur Pajak Keluaran. Setelah dokumen tagihan lengkap, maka dokumen dikirim sesuai ke alamat pelanggan.

# **BAB III**

# **PELAKSANAAN PRAKTIK KERJA LAPANGAN**

### **A. Bidang Kerja**

 Praktikan melaksanakan PKL di PT Caprefindo yang bertempat di Kompleks Kalimas Blok C No.1 Jl. Chairil Anwar, Bekasi Timur, selama 2 bulan. Selama masa PKL, praktikan ditugaskan untuk membantu para karyawan dalam melaksanakan pekerjaannya. Adapun ranah kerja praktikan yaitu pada bidang *Finance and Accounting.*

 Direktur Utama PT Caprefindo ialah Bapak Emil Tobing. Beliau juga merangkap jabatan sebagai Manajer di bidang *Finance and Accounting*. Sedangkan yang menjadi atasan langsung praktikan selama PKL ialah Ibu Ladesti Sitomorang yang merupakan staf bagian *Finance* dan *Accounting,* serta Ibu Henny Elisa yang merupakan staf *Sales and Purchase Administration.* Ibu Ladesti dan Ibu Elisa ialah pembimbing praktikan selama melaksanakan PKL di PT Caprefindo.

 Selama melaksanakan PKL, Praktikan mendapat tugas untuk membantu pekerjaan dari beberapa sub bidang. Ada pun macam-macam pekerjaan yang dilakukan oleh praktikan antara lain :

- 1. Sub Bidang *Sales and Purchase Administration*
	- a. Membuat *sales order;*
	- b. Membuat *delivery order;*
	- c. *Input* barang keluar atau penjualan dari *invoice.*
- 2. Sub Bidang *Taxation*
	- a. Membuat Faktur Pajak Keluaran di e-Faktur.
- 3. Sub Bidang *Accounting*
	- a. *Input* konfirmasi piutang setiap *customer;*
	- b. Mengecek giro masuk pada konfirmasi piutang.

#### **B. Pelaksanaan Kerja**

 Pada hari pertama kerja di PT Caprefindo, praktikan diberikan arahan terlebih oleh Ibu Ladesti Situmorang dan Ibu Henny Elisa mengenai bidang kerja yang ada di perusahaan dan bidang kerja yang akan praktikan kerjakan. Berikut penjelasan secara rinci mengenai tugas yang praktikan kerjakan selama menjalani program Praktik Kerja Lapangan di PT Caprefindo, antara lain:

# **1. Sub Bidang** *Sales and Purchase Administration*

PT Caprefindo menggunakan aplikasi *accurate* dalam *input* sistem penjualan. Adapun kegiatan yang dilakukan praktikan dalam sub bidang *sales and purchase administration* yaitu :

# **a. Membuat** *Sales Order*

 *Purchase order* adalah sebuah dokumen komersial yang diterbitkan oleh pembeli untuk memperoleh barang atau jasa yang dibutuhkan dari *supplier* atau vendor (Dhony dan Nelly, 2012 : 25). Jadi, *purchase order* sebuah dokumen kesepakatan antara penjual dan pembeli yang di buat oleh pembeli kemudian di berikan kepada penjual untuk memperoleh suatu barang.

 *Sales order* merupakan proses pembuatan dokumen penjualan yang dikeluarkan oleh bagian *sales administration* ketika menerima pesanan dari *customer* (Marsetya dan Ferry, 2014:64). *Sales order* dibuat setelah penawaran (*quotation*) diterima oleh *customer*, ketika terjadi transaksi penjualan kemudian akan dilakukan pengiriman barang sesuai dengan *purchase order* yang diterima.

 PT Caprefindo mendapat pesanan penjualan dari *customer* hampir setiap hari. Setelah PT Caprefindo menerima *purchase order* dari *customer*, maka staf *sales administration* akan membuat *sales order*. PT Caprefindo menggunakan aplikasi *accurate* untuk membuat *sales order*. Adapun tahapan membuat *sales order* pada *accurate* sebagai berikut :

- 1) Praktikan membuka aplikasi *accurate* yang tersedia di komputer perusahaan. Pastikan komputer terhubung dengan internet dan server agar dapat mengakses aplikasi *accurate*.
- 2) *Log-in* aplikasi *accurate* dengan memasukkan *User ID* dan *password* yang dimiliki oleh salah satu karyawan agar dapat mengakses aplikasi *accurate* **(Lampiran 9, Tahap 1)***.*
- 3) Setelah *log-in*, praktikan dapat mengakses aplikasi *accurate* untuk membuat *sales order* **(Lampiran 9, Tahap 2)***.*
- 4) Sebelumnya praktikan akan diberitahu oleh staf *warehouse* kalau barang dalam *purchase order* tersedia di gudang, lalu praktikan mengecek *inventory* di *accurate* dengan klik "Tables" yang terdapat dalam menu bar, lalu pilih "Inventory" lalu klik "Item by Warehouse" jika barang yang tersedia sesuai dengan barang digudang, maka praktikan akan membuat *sales order* sesuai dengan *purchase order* yang diterima **(Lampiran 9, Tahap 3)***.*.
- 5) Pada menu bar klik "Activities" lalu pilih "Sales Order" kemudian akan muncul form *sales order* **(Lampiran 10, Tahap 1)***.*
- 6) Lalu praktikan mengisi form *sales order* **(Lampiran 10, Tahap 2)**, adapun tahapannya yaitu:
	- a) **Order by**. Diisi dengan nama perusahaan atau pelanggan yang membeli barang di PT Caprefindo.
	- b) **Ship To**. Biasanya akan terisi secara otomatis jika "Order by" telah terisi.
	- c) **SO Date**. Diisi sesuai tanggal saat *sales order* dibuat, atau secara otomatis mengikuti tanggal sistem dari komputer.
	- d) **SO No**. Diisi sesuai dengan No. SO yang telah di tentukan oleh perusahaan atau akan terisi secara otomatis berurut dari No. SO sebelumnya.
	- e) **Terms**. Diisi dengan syarat pembayaran sesuai tanggal jatuh tempo pembayaran. Seperti *C.O.D, Net 30, Net 45 dan Net 60*.
- f) **PO. Number.** Diisi sesuai dengan dokumen *purchase order* yang diterima oleh PT Caprefindo dari *customer.*
- g) **Ship Date**. Diisi sesuai tanggal pengiriman barang.
- h) **Ship Via**. Diisi sesuai dengan jenis angkutan pengiriman barang yang digunakan.
- i) **FOB (***Free on Board***).** Dapat diisi atau tidak, sesuai dengan kesepakatan antara PT Caprefindo dan pelanggan. Jika diisi dapat memilih *FOB Destination* dan *FOB Shipping Point*.
	- i. *FOB Destination* adalah biaya angkut (ongkos kirim) barang dari gudang penjual ke gudang pembeli menjadi tanggungjawab si penjual, sehingga kepemilikan menjadi hak pembeli saat barang sudah tiba di gudang pembeli (Baridwan, 2010:152).
	- ii. *FOB Shipping Point* adalah biaya angkut (ongkos kirim) barang dari gudang penjual ke gudang pembeli menjadi tanggungjawab pembeli, sehingga kepemilikan barang telah menjadi hak pembeli dari gudang penjual (Baridwan, 2010:152). .
- j) **Description.** Diisi dengan keterangan yang ingin dituliskan di *sales order.*
- k) **Item**. Ketik nomor item suatu barang yang dipesan oleh pelanggan sesuai dengan *purchase order*.
- l) **Item Descriptions**. Secara otomatis kolom ini akan terisi dengan nama barang sesuai dengan nomor *item* yang dipilih. Kolom ini dapat di ubah dengan *descriptions* lain dengan cara mengetik langsung nama barang baru yang diinginkan.
- m) **Qty**. Isi kolom *qty* dengan jumlah barang yang dipesan sesuai dengan *purchase order*.
- n) **Unit Price**. Diisi dengan harga per satuan barang sesuai harga yang ditetapkan oleh PT Caprefindo.
- o) **Disc%.** Kolom untuk mengisi diskon barang (jika ada).
- p) **Tax**. *Tax* ini menandai bahwa suatu barang akan dikenakan Pajak Pertambahan Nilai (PPN). Kolom ini akan terisi secara otomatis dengan kode pajak jika *Sales Tax Code* pada item sudah disetting. Jika belum disetting, kolom ini tidak terisi secara otomatis maka praktikan dapat mengetikkan langsung kode pajak dengan settingan pajak *customer.*
- q) **Amount**. Secara otomatis akan terisi dengan perhitungan harga per unit dikali jumlah barang, lalu dikurangi diskon *(Qty x Unit price – Disc).*
- 7) Setelah form terisi maka akan muncul Sub Total yang merupakan penjumlahan dari *Amount* serta muncul *Tax* yang dikenakan lalu akan tercantum Total Keseluruhan merupakan *Sub Total* ditambah *Tax.* Jika memiliki diskon maka *Sub Total – Discount + Tax*.
- 8) Setelah form *sales order* terisi secara lengkap dan benar maka praktikan dapat klik "OK".
- 9) Lalu praktikan mencetak form *sales order* tersebut **(Lampiran 11)**.

#### **b. Membuat** *Delivery Order*

 *Delivery Order* merupakan surat jalan yang digunakan sebagai surat pengantar barang ke pembeli atau tanda bukti pemesanan barang, dimana surat jalan ini memiliki kekuatan hukum atas legalitas yang diperlukan mulai dari keluarnya barang dari gudang penjual sampai memasuki gudang pembeli, selain itu jalan digunakan sebagai bukti untuk penagihan ke pembeli. Di dalam *delivery order* tercantum nama perusahaan, alamat perusahaan, nomor *purchase order* jenis barang dan *quantity* yang dipesan oleh pembeli (Asep dan Widia, 2014:49). *Delivery order* harus memiliki rangkap empat lembar, yang akan digunakan untuk:

- 1) Lembar ke 1 untuk arsip bagian *finance*.
- 2) Lembar ke 2 untuk arsip perusahaan.
- 3) Lembar ke 3 untuk bukti transaksi penyerahan barang, yang selanjutnya digunakan dibagian akuntansi.
- 4) Lembar ke 4 untuk pelanggan.
- *5)* Lembar ke 5 untuk arsip bagian *warehouse.*

 Setelah dibuat *sales order* oleh staf *sales* dan *purchase administration* selanjutnya membuat *delivery order*. PT Caprefindo mengadakan pengiriman barang dengan waktu dua hari satu kali pengiriman dengan menggunakan truk. PT Caprefindo menggunakan aplikasi *accurate* untuk membuat *delivery order*. Adapun membuat tahapan *delivery order* pada *accurate* sebagai berikut :

- 1) Praktikan membuka aplikasi *accurate* yang tersedia di komputer perusahaan. Pastikan komputer terhubung dengan internet dan server agar dapat mengakses aplikasi *accurate*.
- 2) *Log-in* aplikasi *accurate* dengan memasukkan *User ID* dan *password* yang dimiliki oleh salah satu karyawan agar dapat mengakses aplikasi *accurate.*
- 3) Setelah *log-in*, praktikan dapat mengakses aplikasi *accurate* untuk membuat *delivery order.*
- 4) Pada menu bar klik menu "Activities" lalu pilih "Delivery Order" kemudian akan muncul form *delivery order* **(Lampiran 12)***.*
- 5) Lalu praktikan mengisi form *delivery order* **(Lampiran 13)**, adapun tahapannya yaitu:
	- a) **Customer.** Diisi dengan nama customer yang barang pesanannya akan dikirim.
	- b) **Ship To.** Biasanya akan terisi secara otomatis jika "Customer" telah terisi.
- c) **Delivery No.** Diisi sesuai dengan nomor *delivery order* yang telah ditentukan oleh perusahaan.
- d) **Delivery Date.** Diisi sesuai dengan tanggal pengiriman barang.
- e) **Ship Date.** Diisi sesuai tanggal pengiriman barang.
- f) **Ship Via.** Diisi sesuai dengan jenis angkutan pengiriman barang yang digunakan.
- g) **Terms.** Diisi dengan syarat pembayaran sesuai tanggal jatuh tempo pembayaran. Seperti C.O.D, Net 30, Net 45 dan Net 60.
- h) **PO Number.** Diisi sesuai dengan surat *purchase order* yang diterima oleh PT Caprefindo dari pelanggan.
- i) **Salesmen.** Diisi dengan nama *sales*.
- j) **Warehouse.** Pilih nama gudang sesuai dengan tempat barang yang akan diambil atau dikirim.
- k) Pada detail form *delivery order* isi detail barang yang akan dikirim ke pelanggan, jika form *delivery order* dibuat berdasarkan *sales order* maka untuk mengisi detail *delivery order* akan muncul tampilan nomor *sales order*, lalu klik nomor *sales order*sesuai yang dibuat sebelumnya, maka *Item, Item Description, Qty* dan *sales order No* akan terisi secara otomatis.
- l) Klik kotak kecil agar muncul tanda ceklis atau centang.
- 6) Setelah form *delivery order* terisi secara lengkap dan benar maka praktikan dapat klik "OK".
- 7) Jika *delivery order* ingin dijadikan *sales invoice* dengan klik kotak kecil agar tidak ada tanda ceklis atau centang.
- 8) Setelah form *delivery order* dibuat, kemudian praktikan mencetak *delivery order* yang telah dibuat tersebut **(Lampiran 14).**

# c. *Input* **data Barang Keluar atau Penjualan dari** *Invoice*

 Pada kegiatan PT Caprefindo hampir setiap hari melakukan penjualan, oleh karena itu wajib melakukan *input* data barang keluar agar mengetahui penghasilan penjualan setiap bulannya.

Adapun tahapan dalam *input* data barang keluar yaitu :

- 1) Praktikan membuka aplikasi *accurate* yang tersedia di komputer perusahaan. Pastikan komputer terhubung dengan internet dan server agar dapat mengakses aplikasi *accurate*. Kemudian praktikan membuka Ms. Excel.
- 2) *Log-in* aplikasi accurate dengan memasukkan *User ID* dan *password*  yang dimiliki oleh salah satu karyawan agar dapat mengakses aplikasi *accurate.*
- 3) Setelah *log-in*, praktikan dapat mengakses aplikasi *accurate* untuk *input* data barang keluar dari *sales invoice* ke Ms. Excel.
- 4) Pada menu bar klik menu "Tables" lalu pilih "Sales Invoices" **(Lampiran 15, Tahap 1)** maka akan muncul *Sales Invoices (Outstanding)* **(Lampiran 15, Tahap 2)***.*
- 5) Lalu praktikan *input* data barang keluar setiap bulan, dari tanggal 1 hingga tanggal 31 per bulan di Ms. Excel **(Lampiran 15, Tahap 3)**.
- 6) Klik setiap *invoice*, kemudian *input* ke Ms.Excel sesuai *invoice* seperti tanggal, no. *invoice*, nama *customer*, kode *item* barang, nama barang, *quantity, unit price, total price,* total *IDR, VAT,* no. *purchase order*, no faktur penjualan dan nama *salesmen* **(Lampiran 15, Tahap 4)***.*
- 7) Lalu secara otomatis akan muncul jumlah keseluruhan dari total penjualan setiap bulan.

#### **2. Sub Bidang** *Taxation*

PT Caprefindo menggunakan aplikasi e-Faktur dalam membuat faktur pajak penjualan. Adapun kegiatan yang dilakukan praktikan dalam sub bidang *taxation* yaitu :

#### **a. Membuat Faktur Pajak Keluaran di e-Faktur**

 Faktur Pajak *(Invoice)* adalah bukti pungutan pajak yang dibuat oleh pengusaha kena pajak yang melakukan penyerahan Jasa Kena Pajak dan Barang Kena Pajak (Mardiasmo, 2018 : 338-339). Dalam faktur pajak akan dikenakan biaya pajak pertambahan nilai. Dengan adanya faktur pajak maka Pengusaha Kena Pajak memiliki bukti bahwa Pengusaha Kena Pajak telah melakukan penyetoran,

pemungutan hingga pelapora[n SPT Masa PPN](https://www.online-pajak.com/spt-masa-ppn) sesuai dengan peraturan yang berlaku.

 Gustian dan Lubis (2011:101) menyatakan bahwa Pajak Keluaran adalah Pajak Pertambahan Nilai terutang yang wajib dipunggut oleh Pengusaha Kena Pajak yang melakukan penyerahan Barang Kena Pajak dan penyerahan Jasa Kena Pajak. Tujuan dari dilakukannya pembuatan Faktur Pajak Keluaran adalah sebagai adanya bukti bahwa barang yang dibeli dari pelanggan akan dikenakan PPN dan dokumen tersebut nantinya akan dilampirkan bersamaan dengan Faktur Penjualan *(Invoice), Sales Order, Purchase Order, dan Delivery Order* yang kemudian semua dokumen tersebut akan diberikan kepada pembeli.

 Setelah dokumen *sales order*, *delivery order* dan *invoice* dibuat oleh staf *Sales* dan *Delivery Administration* lalu diserahkan kepada staf pajak untuk dibuat faktur pajak keluaran. Kemudian praktikan diminta untuk membuat faktur pajak penjualan dengan menggunakan aplikasi e-faktur. Adapun tahapan dalam membuat faktur pajak ke e-faktur :

- 1) Praktikan membuka aplikasi e-Faktur yang tersedia di laptop perusahaan. Pastikan laptop terhubung dengan internet agar dapat mengakses aplikasi e-Faktur.
- 2) *Log-in* aplikasi e-Faktur dengan memasukkan *User ID* dan *password* yang dimiliki oleh perusahaan agar dapat mengakses aplikasi e-Faktur **(Lampiran 16, Tahap 1).**
- 3) Setelah *log-in*, praktikan dapat mengakses aplikasi e-Faktur untuk melakukan perekaman faktur pajak keluaran **(Lampiran 16 Tahap 2).**
- 4) Pada menu bar e-Faktur, klik menu "Faktur" lalu klik "Faktur Pajak Keluaran" dan pilih "Administrasi Faktur". Kemudian akan muncul data-data faktur pajak keluaran yang telah direkam sebelumnya **(Lampiran 16, Tahap 3)**.
- 5) Dalam menu bar dibawah kiri klik "Rekam Faktur" **(Lampiran 17, Tahap 1)** kemudian akan muncul format yang harus diisi. Praktikan mengisi "Dokumen Transaksi" **(Lampiran 17, Tahap 2)** untuk tahapan pertama dalam merekam faktur pajak keluaran. Adapun dokumen yang harus diisi pada tahapan pertama yaitu :
	- a) **Detail Transaksi.** Pilih sesuai dengan data perusahaan pelanggan yang dituju atau sesuai dengan penyerahan barang kena pajak (BKP) diantaranya sebagai berikut:
		- 1) Kepada Pihak yang Bukan Pemungut PPN.
		- 2) Kepada Pemungut Bendaharawan.
		- 3) Kepada Pemungut Selain Bendaharawan.
		- 4) DPP Nilai Lain.
		- 6) Penyerahan Lainnya.
		- 7) Penyerahan yang PPN-nya Tidak Dipungut.
		- 8) Penyerahan yang PPN-nya Dibebaskan.
		- 9) Penyerahan Aktiva (Pasal 16D UU PPN).
- b) **Jenis Faktur.** Pilih "(1) Faktur Pajak" yang merupakan faktur pajak normal.
- c) **Tanggal Dokumen.** Tanggal diisi sesuai dengan tanggal yang tercantum pada Faktur Pajak (*Invoice*).
- d) **Laporan SPT.** Laporan SPT diisi dengan Masa Pajak dan Tahun Pajak sesuai dengan tanggal dokumen atau akan terisi secara otomatis.
- e) **Nomor Seri Faktur.** Nomor Seri Faktur pajak tidak perlu diganti karena otomatis sesuai range nomor faktur yang telah diinput sebelumnya dan akan terupdate secara otomatis.
- f) **Referensi Faktur.** Referensi Faktur diisi sesuai dengan nomor Faktur Penjualan *(Invoic*e).
- 6) Jika dokumen transaksi telah terisi dengan benar kemudian klik "Lanjutkan".
- 7) Tahap Kedua selanjutnya praktikan mengisi data "Lawan Transaksi" **(Lampiran 17, Tahap 3)**. Adapun data yang harus diisi pada tahapan kedua yaitu dengan memasukkan identitas lawan transaksi mulai dari NPWP, Nama, dan Alamat Lengkap. Untuk mempermudah pengisian data Lawan Transaksi, jika telah memiliki lawan transaksi yang sama untuk setiap transaksi dapat menggunakan fitur Cari "NPWP atau Nama" **(Lampiran 17, Tahap 4)** dengan cara :
- a) Klik "(F3) Cari NPWP" lalu akan muncul "Referensi Lawan Transaksi".
- b) Filter dengan memilih "Nama atau NPWP" setelah itu tulis dalam kata kunci dengan perusahaan yang akan dituju atau NPWP yang akan dituju dan klik "(F3) Cari" maka secara otomatis akan muncul identitas lawan transaksi mulai dari NPWP, Nama dan Alamat Lengkap **(Lampiran 17, Tahap 5)** kemudian praktikan klik salah satu identitas lawan transaksi **(Lampiran 17, Tahap 6)**. Jika belum memiliki lawan transaksi, sebelumnya harus merekam dulu identitas masingmasing lawan transaksi melalui menu Referensi > Lawan transaksi > Administrasi Lawan Transaksi.
- 8) Jika lawan transaksi telah terisi dengan benar kemudian klik "Lanjutkan".
- 9) Tahap Ketiga selanjutnya praktikan mengisi data "Detail Transaksi" **(Lampiran 17, Tahap 7)**. Praktikan dapat memilih "Rekam Faktur" lalu akan muncul "Detail Penyerahan Barang/Jasa" kemudian praktikan mengisi format tersebut sesuai dengan pemesanan pelangggan. Adapun dokumen yang harus diisi pada tahapan ketiga yaitu :
	- a) **Kode Barang**. Diisi sesuai dengan kode barang yang tercantum dalam faktur penjualan *(invoice).* Jika Kode Barang ada didatabase, seluruh kolom isian Detail

Penyerahan barang/jasa akan terisi otomatis dari data Referensi Barang/Jasa. Jika Kode Barang tidak ada didatabase akan tampilan notifikasi "Barang/Jasa tidak ditemukan". Klik tombol Rekam Barang/Jasa Baru, maka akan tampil form Referensi Barang/Jasa. Lengkapi isian data Referensi Barang/Jasa kemudian klik "Simpan". Data Barang/Jasa berhasil disimpan dan semua kolom isian Detail Penyerahan barang/jasa akan terisi sesuai dengan isian data referensi Barang/Jasa.

- b) **Nama Barang**. Diisi sesuai dengan nama barang yang tercantum dalam faktur penjualan *(invoice)* atau biasanya nama barang akan terisi secara otomatis setelah mengisi kode barang.
- c) **Harga Satuan (Rp).** Biasanya akan otomatis terisi setelah mengisi kode dan nama barang. Namun jika terjadi perubahan harga, praktikan dapat mengisi harga sesuai dengan harga yang tercantum dalam faktur pajak.
- d) **Jumlah Barang.** Diisi jumlah barang sesuai dengan banyaknya barang yang diserahkan sesuai yang tercantum dalam faktur pajak *(invoice).*
- e) **Harga Total (Rp).** Akan terisi secara otomatis apabila praktikan telah mengisi harga barang dan jumlah barang.

Harga total nilai perkalian dari Harga Satuan dengan Jumlah Barang (Harga Satuan x Jumlah Barang).

- f) **Diskon.** Apabila suatu barang dikenakan diskon isi kolom diskon namun jika tidak dikenakan diskon praktikan tidak perlu mengisi format diskon.
- g) **Dasar Pengenaan Pajak (DPP).** Akan terisi secara otomatis dari Harga Total dikurangi dengan Nilai Diskon (Harga Total – Diskon).
- h) **Pajak Pertambahan Nilai (PPN).** Suatu pembelian barang akan dikenakan PPN. Kolom PPN akan terisi secara otomatis dari 10% X Nilai DPP.
- 10) Kemudian praktikan klik "Simpan" untuk menyimpan detail transaksi **(Lampiran 17, Tahap 8)**. Jika ada transaksi baru maka klik "Yes" jika tidak ada transaksi lagi maka klik "No" **(Lampiran 17, Tahap 9)**.
- 11) Tahapan keempat yaitu *upload* faktur penjualan keluaran yang telah direkam. Adapun tahapan mengupload faktur pajak keluaran yaitu :
	- a) Pada menu bar e-Faktur, klik menu "Faktur" lalu klik "Faktur Pajak Keluaran" dan pilih "Administrasi Faktur". Kemudian akan muncul data-data faktur pajak keluaran yang telah direkam sebelumnya. Lalu klik "(F5) Perbarui" maka akan tampil seluruh faktur pajak keluaran yang ada didatabase*.*
- b) Praktikan memilih satu atau lebih data faktur pajak keluaran yang akan diupload. Untuk memilih lebih dari satu data, klik baris faktur pajak keluaran sembari menahan tombol ctrl, klik baris faktur pajak keluaran lainnya yang belum diupload. Dapat juga dengan cara menekan Ctrl+A untuk memilih semua data faktur pajak keluaran yang belum diupload.
- c) Kemudian praktikan klik "Upload" **(Lampiran 18, Tahap 1)** maka akan muncul "Upload Faktur" lalu klik "Yes" **(Lampiran 18, Tahap 2)**, untuk melanjutkan proses *upload* faktur pajak keluaran. Akan tampil informasi sejumlah Faktur Pajak Keluaran siap diproses oleh *uploader.* Klik "OK" **(Lampiran 18, Tahap 3)** dan status *approval* faktur berubah menjadi Siap *Approve* **(Lampiran 18, Tahap 4)***.* Klik "[F5] Perbarui" untuk melihat perubahan status *approval* menjadi siap *approve* pada Daftar Pajak Keluaran.
- d) Selanjutnya pada menu bar klik "Manajemen Upload" **(Lampiran 18, Tahap 5)** lalu muncul Monitor *Upload* kemudian klik "Start Upload" maka akan muncul *Login User* PKP, praktikan mengisi *Captcha* dan *Password* lalu klik "Submit" **(Lampiran 18, Tahap 6)**. Kemudian akan muncul Upload Berjalan lalu klik "OK" **(Lampiran 18, Tahap 7)**. Klik "[F5] Perbarui" untuk melihat perubahan status *approval*

dari siap *approve* menjadi *approve* sukses pada Daftar Pajak Keluaran.

12) Setelah faktur pajak keluaran berhasil diupload, lalu klik "PDF" untuk menyimpan faktur pajak yang telah direkam **(Lampiran 18, Tahap 8 dan Tahap 9)**. Kemudian praktikan mencetak faktur pajak keluaran tersebut **(Lampiran 18, Tahap 10)** lalu diprint sebagai bukti fisik penagihan **(Lampiran 20).**

#### **3. Sub Bidang** *Accounting*

PT Caprefindo menggunakan aplikasi *accurate* dalam *input* sistem pembayaran dan piutang. Adapun kegiatan yang dilakukan praktikan dalam sub bidang *accounting* yaitu :

#### a. *Input* **Konfirmasi Piutang Setiap** *Customer*

 Piutang usaha adalah piutang yang berasal dari penjualan barang dagangan secara kredit (Sukrisno Agoes, 2017 : 258). Piutang usaha dapat ditagih setelah barang dikirim dan paling lambat jangka waktu tiga bulan atau 90 hari sehingga dapat diklasifikasikan sebagai piutang lancar. Tujuan Konfirmasi Piutang yaitu langkah untuk memastikan bahwa catatan piutang yang dimiliki PT Caprefindo sudah tepat dengan kewajiban utang yang dimiliki pelanggan. Adapun tahapan membuat konfirmasi piutang dari *accurate* ke Ms.Excel sebagai berikut :

- 1) Praktikan membuka aplikasi *accurate* yang tersedia di komputer perusahaan. Pastikan komputer terhubung dengan internet dan server agar dapat mengakses aplikasi *accurate.*
- 2) *Log-in* aplikasi accurate dengan memasukkan *User ID* dan *password* yang dimiliki oleh salah satu karyawan agar dapat mengakses aplikasi *accurate.*
- 3) Setelah *log-in*, praktikan dapat mengakses aplikasi *accurate* untuk memasukan data *account receivable*.
- 4) Pada menu bar klik menu "Reports" lalu pilih "Account Receivable" **(Lampiran 21, Tahap 1)** kemudian akan muncul *index to report.*
- 5) Setelah itu klik "Account Receivable & Customers" kemudian klik "Account Receivable Aging Detail" **(Lampiran 21, Tahap 2)** lalu akan muncul seluruh *account receivable* masing-masing *customer* **(Lampiran 21, Tahap 3)***.*
- 6) Lalu praktikan membuka aplikasi e-faktur untuk mengetahui nomor dan tanggal faktur pajak yang telah dibuat.
- 7) Kemudian praktikan *input* piutang dari *accurate* ke Ms.Excel. Dengan *input* nomor *invoice*, tanggal dibuatnya *invoice*, nomor surat jalan pengiriman barang, nomor faktur pajak, nomor *purchase order*, jumlah tagihan *invoice* yang sudah termasuk PPN, umur piutang serta nama dan tanggal penerimaan *invoice*  **(Lampiran 22, Tahap 1 dan Tahap 2)**.
- 8) Umur piutang dihitung berdasarkan pengurangan tanggal dibuat *invoice* dengan tanggal dibuatnya konfirmasi piutang.
- 9) Setelah konfirmasi piutang telah di *input*, praktikan mencetak konfirmasi piutang **(Lampiran 23)**.

# **b. Mengecek Giro Masuk pada Konfirmasi Piutang**

 Giro adalah simpanan yang penarikannya dapat dilakukan setiap saat dengan menggunakan cek, bilyet giro, sarana perintah pembayaran lainnya atau dengan cara pemindahbukuan (Kasmir, 2007:50). Dalam Giro terdapat masa jatuh tempo yang harus diperhatikan sekali oleh penerima Giro, sebab sebelum terjadinya tanggal jatuh tempo nilai nominal Giro belum bisa diuangkan. Adapun cara yang dilakukan praktikan untuk mengecek giro yang masuk yaitu :

- 1) Staf *account receivable* memberikan giro dari pembayaran pelanggan kepada praktikan untuk di cek pembayaran giro sudah sesuai dengan nomor *invoice* pada konfirmasi piutang **(Lampiran 24, Tahap 1).**
- 2) Jika pembayaran telah sesuai dengan nomor *invoice* maka giro dapat dicairkan sesuai tanggal pencairan **(Lampiran 24, Tahap 2).**

Adapun contoh kasus dalam PT Caprefindo atas transaksi yang berkaitan dengan *account receivable* dan pembayaran yang disetor yaitu:

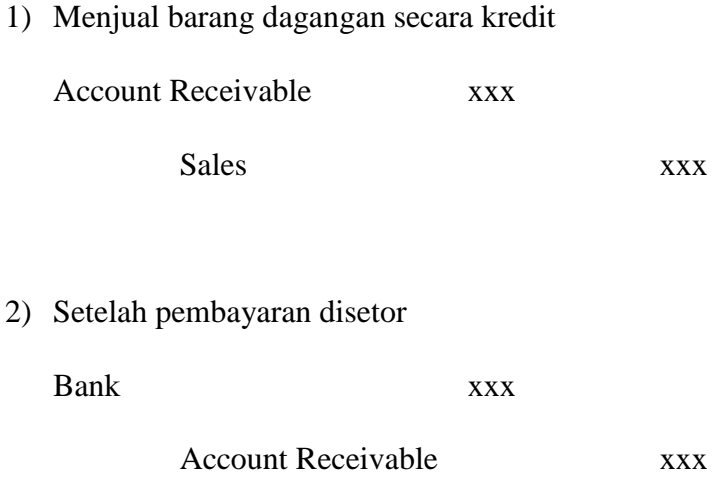

# **C. Kendala yang Dihadapi**

 Dalam proses pelaksanaan PKL di PT Caprefindo, praktikan mengalami beberapa kendala yang muncul yang menghambat kegiatan PKL. Adapun kendala-kendala yang dihadapi oleh praktikan selama PKL adalah:

- 1. Pada PT Caprefindo sering kali mengalami jaringan internet dan server yang bermasalah, baik jaringan *accurate* maupun e-Faktur yang mengakibatkan terhambatnya kerja praktikan.
- *2.* Praktikan sering kali terhambat dalam mengakses aplikasi accurate karena PT Caprefindo memakai *accurate* versi 2 sehingga sering mengalami error dalam mengakses *accurate.*
- 3. Praktikan sering kali terhambat dalam mengakses aplikasi e-faktur karena PT Caprefindo memakai e-faktur versi lama sehingga sering mengalami error dan loading yang cukup lama dalam mengakses e-faktur.
- 4. Praktikan kurang teliti dalam memasukkan data saat membuat Faktur Pajak Penjualan sehingga praktikan harus melakukan "Batal Faktur" dan

praktikan harus mengulang proses perekaman data yang sesuai dengan Faktur Pajak.

5. Praktikan diberikan pekerjaan yang cukup banyak oleh pembimbing karena dalam perusahaan tersebut kekurangan karyawan sehingga praktikan harus mengerjakan pekerjaan karyawan yang seharusnya bukan menjadi pekerjaan praktikan.

#### **D. Cara Mengatasi Kendala**

 Adapun cara-cara yang dilakukan praktikan untuk mengatasi kendala yang dihadapi selama menjalani program PKL, agar dapat mengerjakakn pekerjaan dengan baik. Berikut cara untuk mengatasi kendala-kendala tersebut adalah:

- 1. Untuk masalah jaringan dan server praktikan melaporkan dengan pembimbing PKL. Lalu pembimbing akan melaporkan kepada petugas teknik yang bersangkutan untuk mengatasi masalah jaringan dan server agar pekerjaan yang terhambat dapat teratasi.
- 2. Untuk masalah *error* dalam aplikasi *accurate* sangat menghambat pekerjaan karyawan dan praktikan. Perusahaaan harus mengupdate aplikasi *accurate* versi terbaru agar tidak tertinggal dengan fitur yang baru dan meminimalisir terjadinya *error.*
- 3. Untuk masalah *error* dan *loading* yang cukup lama dalam aplikasi e-faktur sangat menghambat pekerjaan karyawan dan praktikan. Perusahaaan harus *update* aplikasi e-faktur versi terbaru agar tidak tertinggal dengan fitur yang

baru, tidak mengalami *loading* yang cukup lama dan meminimalisir terjadinya *error.*

- 4. Praktikan harus lebih teliti saat membuat Faktur Pajak Keluaran agar praktikan tidak mengulang proses perekaman data sehingga pekerjaan lebih cepat selesai.
- 5. Meningkatkan kualitas dengan melakukan pelatihan kerja bagi karyawan. Dengan adanya pelatihan tersebut, karyawan dapat fokus dalam menjalankan beberapa pekerjaan (*double job desk*). Pelatihan tersebut dapat meminimalisir kesalahan yang terjadi oleh karyawan.

# **BAB IV**

# **PENUTUP**

#### **A. Kesimpulan**

 Pada melaksanakan Praktik Kerja Lapangan di PT Caprefindo dengan waktu dua bulan membuat praktikan mendapatkan banyak pengetahuan dan pengalaman dalam dunia kerja. Praktikan mendapatkan pengetahuan baru tentang perusahaan dagang sampai dengan proses pelaksanaannya secara langsung. Pelaksanaan Praktik Kerja Lapangan ini sangat berguna bagi praktikan untuk menghadapi dunia kerja yang sesungguhnya. Serta memberikan gambaran kepada praktikan sehingga dapat memahami kegiatan-kegiatan yang di lakukan dalam perusahaan dagang.

 Selama Praktik Kerja Lapangan di PT Caprefindo praktikan mendapatkan beberapa kesimpulan antara lain :

- 1. Praktikan dapat mengetahui fungsi *sales order* sebagai kesepakatan antara pihak penjual dan pihak pembeli. Praktikan juga dapat mengaplikasikan dalam membuat dokumen *sales order.*
- 2. Praktikan dapat mengetahui fungsi *delivery order* yang merupakan dokumen pengiriman barang atas pembelian barang yang akan dikirimkan kepada pelanggan. Praktikan juga dapat mengaplikasikan dalam membuat dokumen *delivery order.*
- 3. Praktikan dapat mengaplikasikan *input* barang keluar dan memahami pentingnya *input* barang keluar agar pencatatan barang keluar lebih akurat serta untuk mengetahui jenis barang dan jumlah barang yang keluar setiap bulannya.
- 4. Praktikan dapat mengetahui fungsi faktur pajak keluaran sebagai bukti pemungutan pajak pertambahan nilai atas pembelian barang serta praktikan dapat mengaplikasikan dalam membuat dokumen faktur pajak keluaran.
- 5. Praktikan dapat mengetahui pentingnya konfirmasi piutang sebagai dokumen yang rinci atas saldo piutang setiap *customer* serta praktikan dapat mengaplikasikan dalam membuat dokumen konfirmasi piutang.
- 6. Praktikan dapat membandingkan antara pembayaran giro yang masuk atas jumlah yang tercantum dalam giro dengan dokumen *invoice un*tuk memastikan bahwa giro tersebut membayar untuk *invoice* yang sesuai dengan giro tersebut.

#### **B. Saran**

 Kegiatan Praktik Kerja Lapangan memberikan wawasan dan pengalaman bagi praktikan untuk dapat diterapkan di dunia kerja yang sesungguhnya. Adapun saran yang akan praktikan berikan terkait dengan pelaksanaan Praktik Kerja Lapangan di PT Caprefindo sebagai berikut :

1. Bagi Mahasiswa

Adapun saran yang praktikan berikan kepada mahasiswa yaitu:

a. Sebaiknya praktikan mempersiapkan diri untuk menunjang pelaksanaan Praktik Kerja Lapangan seperti membaca dan mempelajari materi yang diajarkan dalam perkuliahan agar praktikan dapat memahami terkait pekerjaan yang dilakukan.

- b. Praktikan harus lebih aktif dalam mencari informasi mengenai perusahaan tersebut, seperti bertanya kepada pembimbing maupun membaca artikel mengenai perusahaan tersebut agar praktikan dapat mengetahui pekerjaan apa saja yang harus dilakukan selama kegiatan Praktik Kerja Lapangan sehingga memudahkan praktikan dalam menyelesaikan pekerjaan yang diberikan oleh pembimbing.
- c. Praktikan harus bersikap sopan, bertanggung jawab, disiplin, etos kerja yang tinggi dan menaati peraturan yang ada di tempat Praktik Kerja Lapangan serta menjaga nama baik Universitas Negeri Jakarta.

#### 2. Bagi Fakultas Ekonomi UNJ

Adapun saran yang praktikan berikan kepada Fakultas Ekonomi UNJ yaitu:

- a. Fakultas Ekonomi UNJ menjalin kerja sama dengan perusahaan swasta dan intansi pemerintah untuk memudahkan mahasiswa dalam pelaksanakan Praktik Kerja Lapangan secara tepat waktu.
- b. Memberikan pengarahan kepada mahasiswa yang ingin melaksanakan Praktik Kerja Lapangan, agar mahasiswa dapat memahami apa saja yang harus dilakukan dalam kegiatan Praktik Kerja Lapangan.
- c. Memberikan sosialisasi tentang informasi terbaru dan pengetahuan yang lebih jauh dan mendetail dalam pelaksanaan Praktik Kerja

Lapangan agar mahasiswa tidak tertinggal dengan perkembangan informasi dan pengetahuan yang ada di lapangan.

# 3. Bagi PT Caprefindo

Adapun saran yang praktikan berikan kepada PT Caprefindo yaitu:

- a. Menyediakan ruang khusus untuk menempatkan dokumen agar tidak terselip serta mengarsipkan dokumen dengan baik sehingga memudahkan karyawan dalam proses pencarian dokumen.
- b. Menambah sumber daya manusia karena PT Caprefindo kekurangan tenaga kerja sehingga karyawan tidak fokus pada kerjaan yang seharusnya telah di tetapkan PT Caprefindo.
- c. Memberikan pelatihan kepada tenaga kerja untuk meningkatkan kualitas yang baik sehingga stabil dalam mendapat profit sesuai dengan target yang telah ditetapkan.

# **DAFTAR PUSTAKA**

Agoes, Sukrisno. 2017. *Auditing*. Buku 1 Edisi 5. Jakarta: Salemba Empat.

- Asep Abdul Sofyan, Widia Dewi Astary. "*Aplikasi Pengolahan Data Delivery Order di PT. Sinarmonas Industries*", Jurnal Bina Sarana Global. 2014 hal 9. Vol. 4 No. 1.
- Baridwan, Zaki. 2003. *Sistem Informasi Akuntansi*. Edisi Kedua. BPFE. Yogyakarta.
- Dana Marsetiya Utama, Ferry Yulianto. "*Perancangan Sistem Enterprise Resource Planning Modul Sales Pada Distributor Beras UD Manis*", Jurnal Universitas Muhammadiyah Malang. 2014 hal 64. Vol. 15 No. 1.
- Dhoni Yusra, Nelly Nilam Sari. "*Analisa Atas Surat Pemesanan Barang (Purchasing Order) Sebagai Perjanjian Jual Beli*", Jurnal Universitas Esa Unggul Jakarta. 2012, hal 25. Vol. 9 No.1.
- Djuanda, Gustian dan Irwansyah Lubis. 2003. *Pelaporan Pajak Pertambahan Nilai dan Pajak Penjualan atas Barang Mewah*.Jakarta: PT Gramedia Pustaka Utama.
- Hajat, Nurahma. 2012. *Pedoman Penulisan Praktik Kerja Lapangan.* Jakarta: Fakultas Ekonomi Universitas Negeri Jakarta.
- Kasmir. 2007. *Bank dan Lembaga Keuangan Lainnya*. Depok : Rajawali Press.
- Mardiasmo. 2018. *Perpajakan*. Edisi 2018. Yogyakarta: Penerbit Andi.
- Rama Dasaratha V/ Frederick L. Jones. 2008. *Sistem Informasi Akuntansi*. Buku 1. Jakarta: Salemba Empat.

PT Caprefindo. *Sejarah, Visi dan Misi, Penghargaan, Struktur Organisasi serta Kegiatan Umum.* 2018.

PT Caprefindo diperoleh dari dokumen PT Caprefindo.

PT Caprefindo. *Profil Umum*. 2018.

[http://www.caprefindo.com](http://www.caprefindo.com/) (Diakses tanggal 15 Oktober 2018).

Referensi Faktur Pajak Penjualan :

 [http://www.pajak86.com/2018/01/cara-membuat-faktur-pajak](http://www.pajak86.com/2018/01/cara-membuat-faktur-pajak-%20%20%20%20%20%20%20%20%20%20%20%20%20keluaran.html)  [keluaran.html](http://www.pajak86.com/2018/01/cara-membuat-faktur-pajak-%20%20%20%20%20%20%20%20%20%20%20%20%20keluaran.html) (Diakses tanggal 15 September 2018).

# **LAMPIRAN – LAMPIRAN**

# KEMENTERIAN RISET, TEKNOLOGI, DAN PENDIDIKAN TINGGI UNIVERSITAS NEGERI JAKARTA Kampus Universitas Negeri Jakarta, Jalan Rawamangun Muka, Jakarta 13220 Telepon/Faximile: Rektor: (021) 4893854, PRI: 4895130, PR II: 4893918, PR III: 4892926, PR IV: 4893982 BUK: 4750930, BAKHUM: 4759081, BK: 4752180 Bagian UHT: Telepon, 4893726, Bagian Keuangan: 4892414, Bagian Kepegawaian: 4890536, Bagian Humas: 4898486 Laman : www.unj.ac.id : 1153/UN39.12/KM/2018 31 Mei 2018 Nomor Lamp. : Permohonan Izin Praktek Kerja Lapangan  $HaI$ Yth. Kepala Bagian Personalia PT. Caprefindo Jl. Chairil Anwar no.9 Margahayu, Bekasi Timur Bekasi 17113 Kami mohon kesediaan Saudara untuk dapat menerima Mahasiswa Universitas Negeri Jakarta: Firda Aini Nurfatimah Nama Nomor Registrasi 8323163751 Program Studi Akuntansi (D3) Fakultas Ekonomi Universitas Negeri Jakarta 081295234224 No. Telp/HP Untuk melaksanakan Praktek Kerja Lapangan yang diperlukan dalam rangka memenuhi tugas mata kuliah pada bulan 2 Juli s.d. 31 Agustus 2018. Atas perhatian dan kerjasama Saudara, kami sampaikan terima kasih. Kepala Biro Akademik, Kemahasiswaan, dan Hubungan Masyarakat moyo, SH 19630403 198510 2 001 Tembusan: 1. Dekan Fakultas Ekonomi

#### **Lampiran 1 : Surat Permohonan Pelaksanaan PKL**

2. Koordinator Akuntansi (D3)

#### **Lampiran 2 : Surat Konfirmasi PKL**

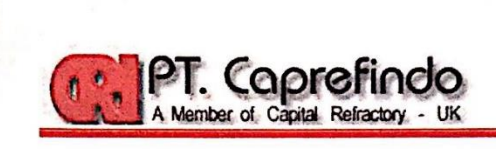

: Permohonan PKL Hal

¥

Yth. Kepala Biro Akademik, Kemahasiswaan dan Hubungan Masyarakat Universitas Negeri Jakarta Jakarta

Sehubungan dengan adanya surat dari Fakultas Ekonomi Universitas Negeri Jakarta, dengan nomor surat 1153/UN39.12/KM/2018 tertanggal 31 Mei 2018 yakni perihal permohonan izin kerja praktek kepada mahasiswa:

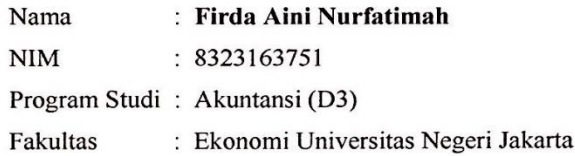

Bersama ini kami sampaikan bahwa mahasiswa tersebut dapat kami terima untuk melaksanakan Praktek Kerja Lapangan/Magang di PT. Caprefindo terhitung mulai tanggal 2 Juli s.d. 31 Agustus 2018.

Atas perhatian dan kerjasamanya, kami sampaikan terimakasih.

Bekasi, 7 Juni 2018 PT\_Caprefindo

Emil<sup>9</sup>fobing, SE Direktur

Komplex Kalimas Blok C No. 1 Jl.Chairil Anwar, Bekasi Timur, 17113 - Indonesia Phone: +62-21-880 5522 Fax: +62-21-880 8547, e-mail: caprefindo@caprefindo.com<br>Website: http://www.caprefindo.com

# **Lampiran 3 : Surat Keterangan Magang**

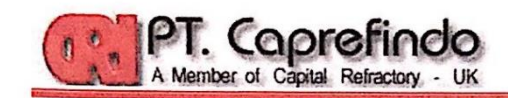

#### **SURAT KETERANGAN MAGANG** No. 002/SK-CRI/VIII/2018

Yang bertanda tangan dibawah ini:

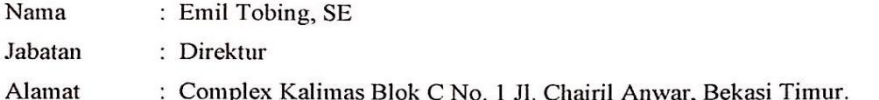

Dengan ini menyatakan:

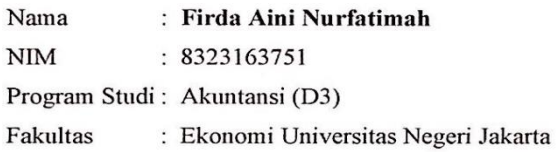

Benar bahwa yang bersangkutan telah melaksanakan magang/PKL di PT. Caprefindo, terhitung dari tanggal 2 Juli 2018 s.d. 31 Agustus 2018 dengan predikat Baik.

Demikian surat keterangan ini dibuat untuk digunakan sebagaimana mestinya.

Bekasi, 31 Agustus 2018

PT. Caprefindo Emil<sup>op</sup>obing, SF

Direktur

Komplex Kalimas Blok C No. 1 Jl.Chairil Anwar, Bekasi Timur, 17113 - Indonesia Phone: +62-21-880 5522 Fax: +62-21-880<br>8547, e-mail: <u>caprefindo@caprefindo.com</u><br>Website: http://www.caprefindo.com

#### KEMENTERIAN RISET, TEKNOLOGI, DAN PENDIDIKAN TINGGI UNIVERSITAS NEGERI JAKARTA **FAKULTAS EKONOMI** Laman: www.fe.unj.ac.id **DAFTAR HADIR** PRAKTEK KERJA LAPANGAN  $\ldots$  SKS Firda Aini Nurfatimah<br>8323163751<br>03 Akuntangi **Nama** No. Registrasi Program Studi . . . . . . . . . . . . . . St. Caprefindo<br>complete Fallmas Blak c No.1 Jl Chairil Anwar, **Tempat Praktik** Alamat Praktik/Telp Bekasi Timur, 17113  $1021 - 8805522$ **HARVTANGGAL PARAF** KETERANGAN N<sub>O</sub>  $Senn, 230112018$  $1.156$ 1.  $255$ selasa, 3 Juli 2018  $\overline{2}$ Rabu, 4 Juli 2018  $3.16$  $3.$ kamis, 5 Juli 2018  $\overline{4}$ . Jun'at, 6 Juli 2018  $5.95$ 5.  $Senn, 9$  July 2018 6. Edged 10 2011 2018 7. . . . . . . . . . . . . . . . . . . . . Rabu, 11 July 2018 8. kamis, 12 Juli 2018  $9.45$ 9.  $\star$ Jum'at, 13 Juli 2018  $10...3$ 10.  $senn, ib$  Juli 2018 11.  $Selap$ , 17  $Jult$  2018  $12.$ Rabu, 18 Juli 2018 13. kamis,  $(9 - 301c - 2018)$ 14. Jum'at, 20 Juli 2018 15. J Jakarta, 31 Agustus 2018

Penilai,

 $($ . $\ell$ AOE

**MARANG** 

**Lampiran 4 : Daftar Hadir PKL**

Format ini dapat diperbanyak sesuai kebutuhan Mohon legalitas dengan membubuhi cap Instansi/Perusahaan

Catatan:
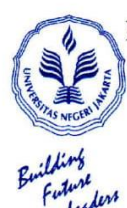

### KEMENTERIAN RISET, TEKNOLOGI, DAN PENDIDIKAN TINGGI UNIVERSITAS NEGERI JAKARTA

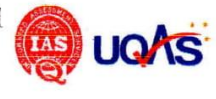

### **FAKULTAS EKONOMI**

 $\textbf{Kampus Universitas Negeri Jakarta Gedung R., Jalan Rawamangun Mukka, Jakarta 13220} \\ \textbf{Telepon (021) 4721227/4706285, Fax: (021) 4706285} \end{split}$ Laman: www.fe.unj.ac.id

### **DAFTAR HADIR PRAKTEK KERJA LAPANGAN**

Firda Aini Nurfationah

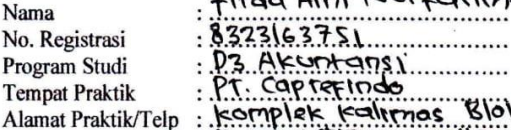

82621222141131<br>PT. Capterloop<br>Komplek Kalimas Blok C No.1 31. Chairil Anwar,

 $\bullet$ 

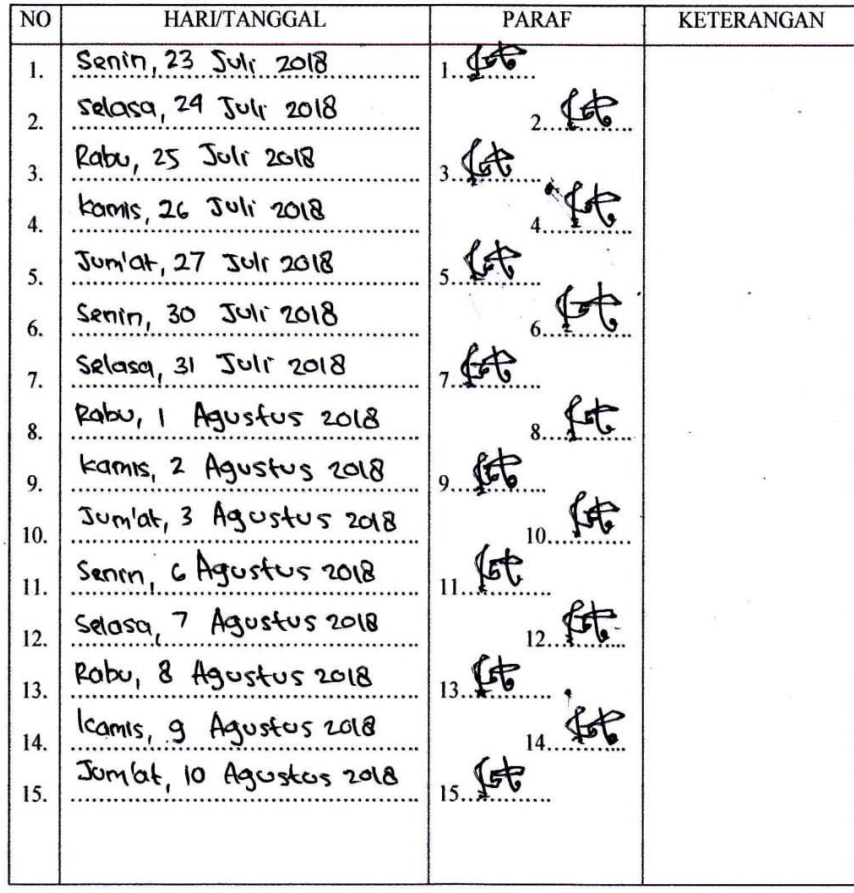

 $2L$  artisters  $2018$ Jakarta. Penilai  $(149)$ 571 SIMMORANE

Catatan: Format ini dapat diperbanyak sesuai kebutuhan Mohon legalitas dengan membubuhi cap Instansi/Perusahaan

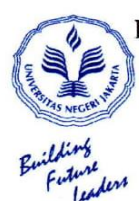

### KEMENTERIAN RISET, TEKNOLOGI, DAN PENDIDIKAN TINGGI UNIVERSITAS NEGERI JAKARTA

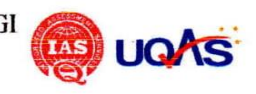

 $\overline{ }$ 

### **FAKULTAS EKONOMI**

us Universitas Negeri Jakarta Gedung R, Jalan Rawamangun Muka, Jakarta 13220<br>Telepon (021) 4721227/4706285, Fax: (021) 4706285

Laman: www.fe.unj.ac.id

### **DAFTAR HADIR PRAKTEK KERJA LAPANGAN**

 $\ddot{\phantom{0}}$ 

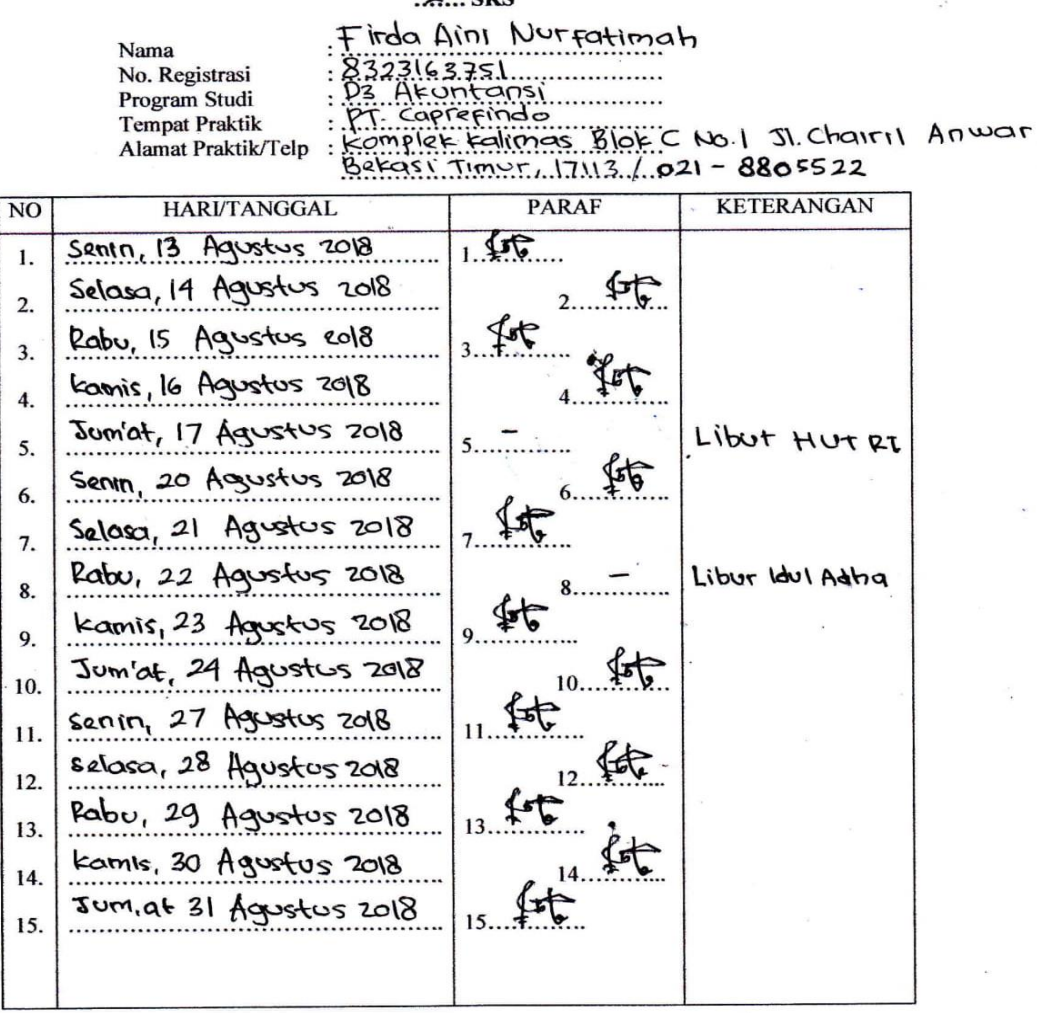

Jakarta, 31 Agustus 2018 Penilai, CHART T'SITUMORAME

Catatan: <u>Casaran</u><br>Format ini dapat diperbanyak sesuai kebutuhan<br>Mohon legalitas dengan membubuhi cap Instansi/Perusahaan

### **Lampiran 5 : Daftar Penilaian PKL**

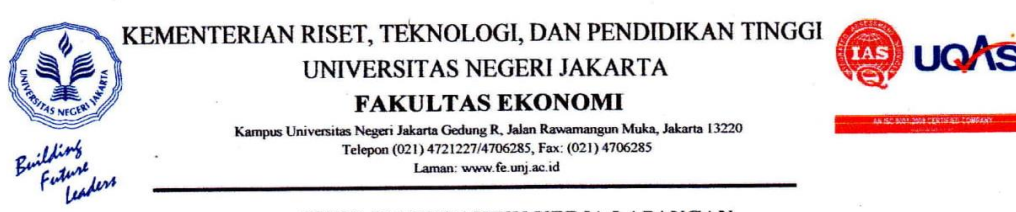

### PENILAIAN PRAKTIK KERJA LAPANGAN **PROGRAM DIPLOMA III**<br>SKS

Firda Aini Nurfatimah Nama Nama<br>
No. Registrasi : 0.32316 3751<br>
Program Studi : 0.2. ASUTA 9031<br>
Tempat Praktik : 0.7. Copyres 10.33<br>
Tempat Praktik/Telp : Complete Fellings Blok & No. 1 Jl. Chain'll Anwar

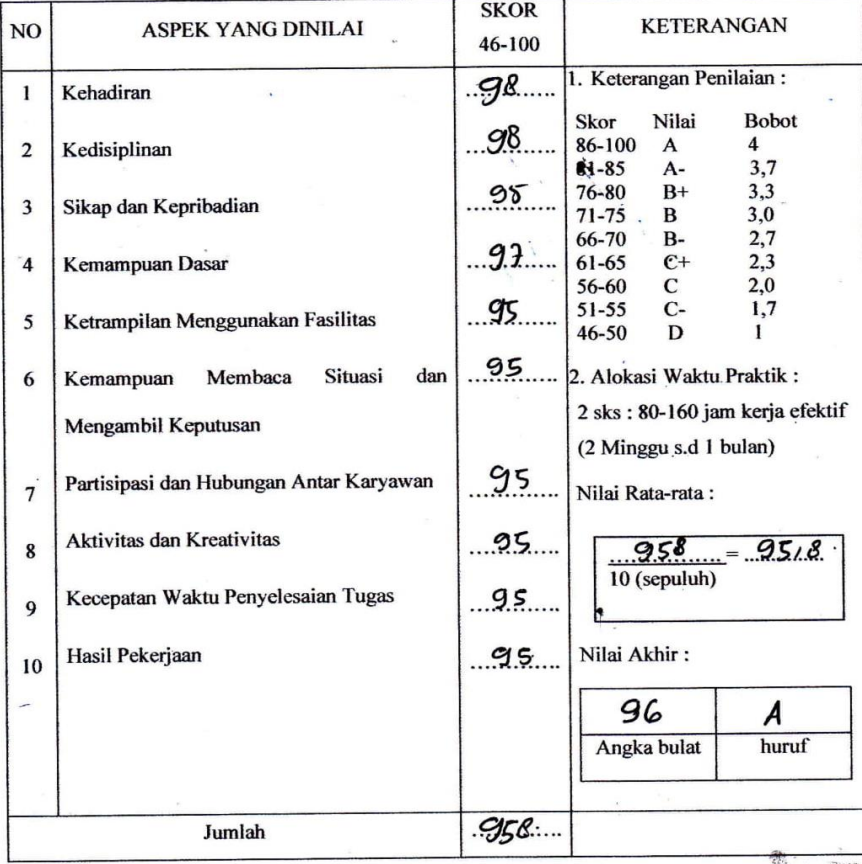

Agustus 2018 Jakarta,  $\frac{31}{7}$ Penilai, RAN  $CA$ Έ

Mohon legalitas dengan membubuhi cap Instansi/Perusahaan

Catatan:

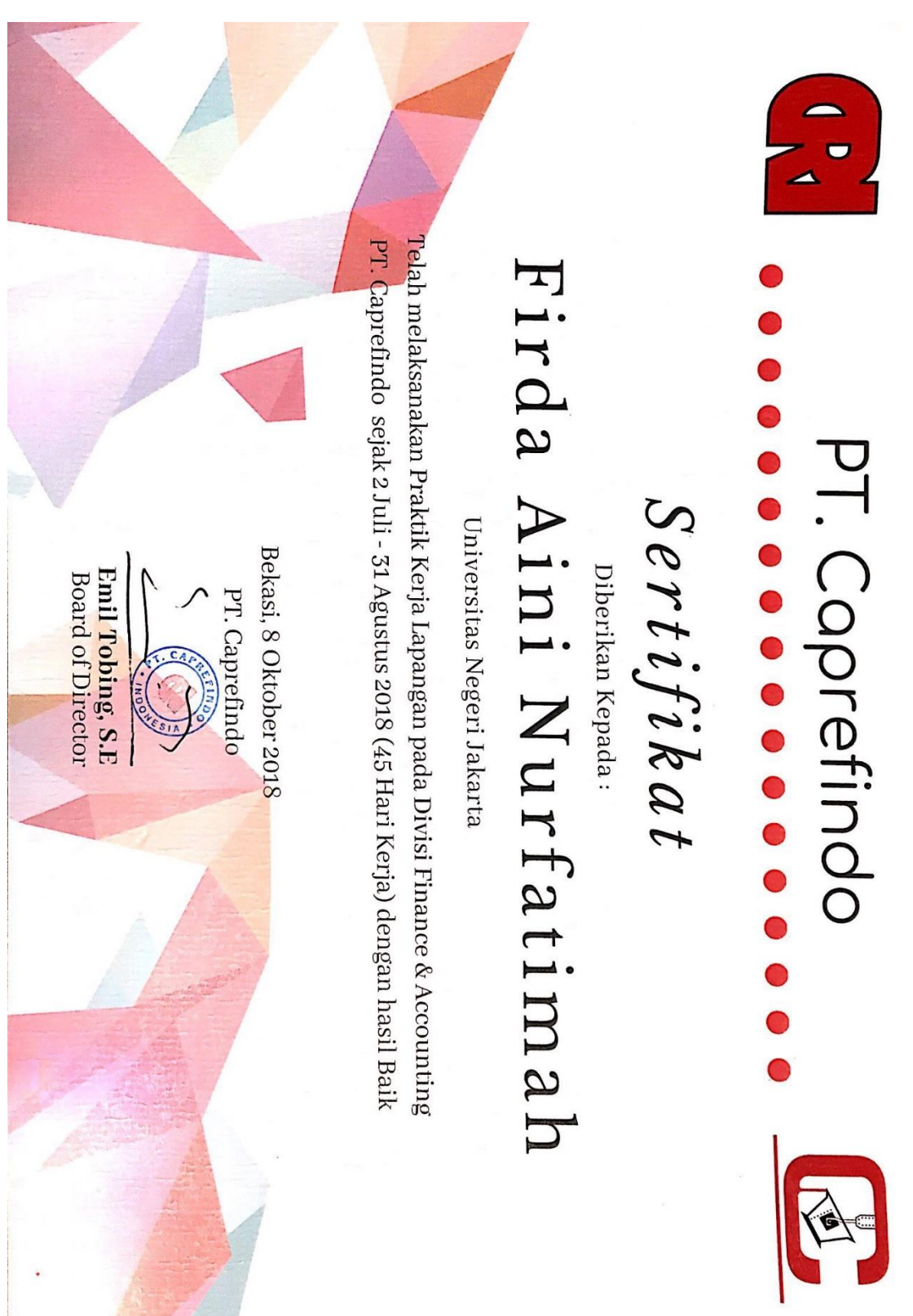

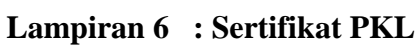

### **Lampiran 7 : Daftar Kegiatan Harian PKL**

PT. Caprefindo  $\mathbf{v}$ A Member of Capital Refractories - United Kingdom

### Kegiatan Praktik Kerja Lapangan

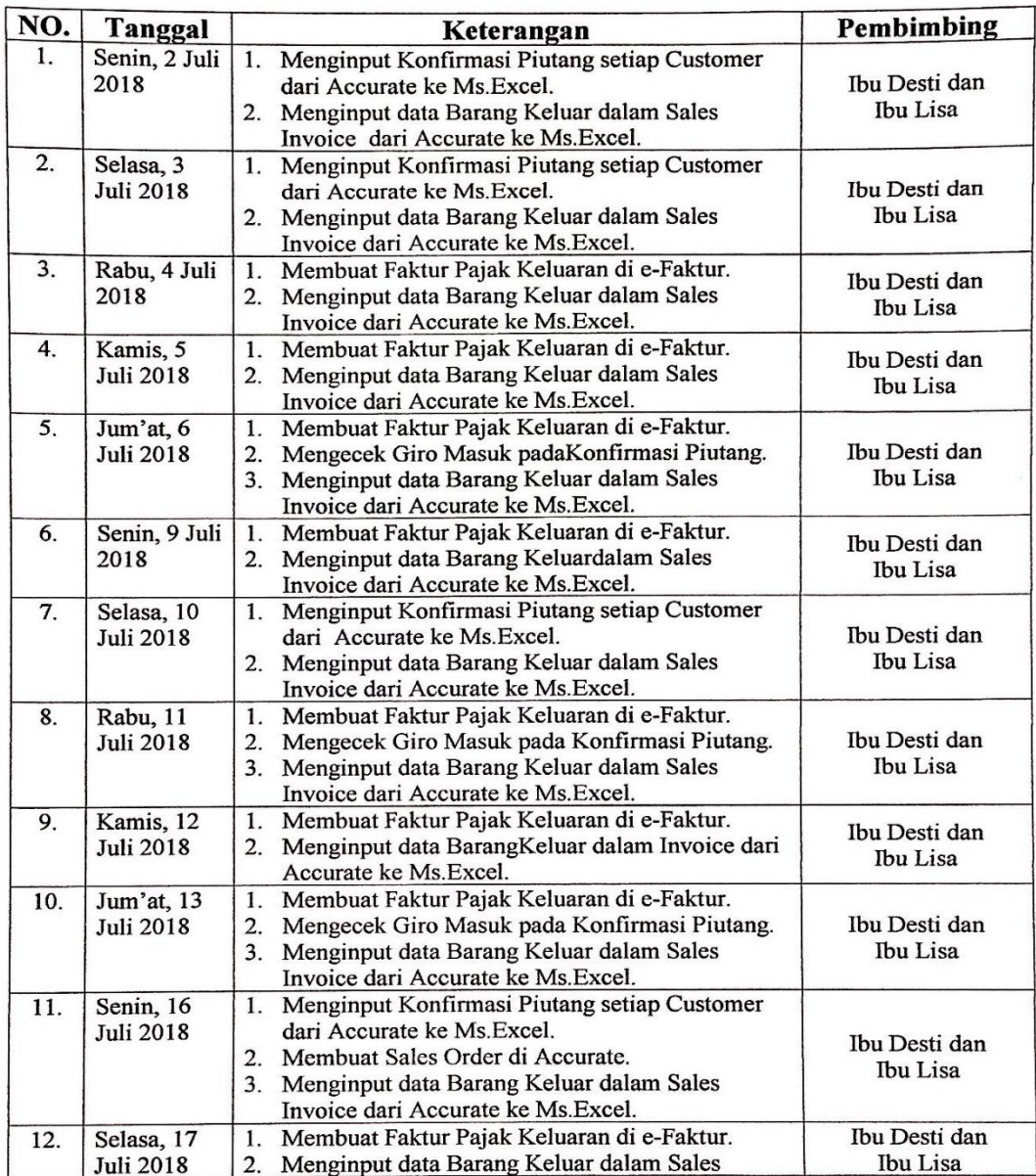

Complex Kalimas Block C No. 1 Jl. Chairil Anwar, Bekasi Timur, 17113 Indonesia Phone : +62-21-880 5522 Fax: +62-21-880 8547, +44 2076 813137 e-mail : caprefindo@caprefindo.com

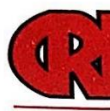

## **PT.** Caprefindo<br>A Member of Capital Refractories - United Kingdom

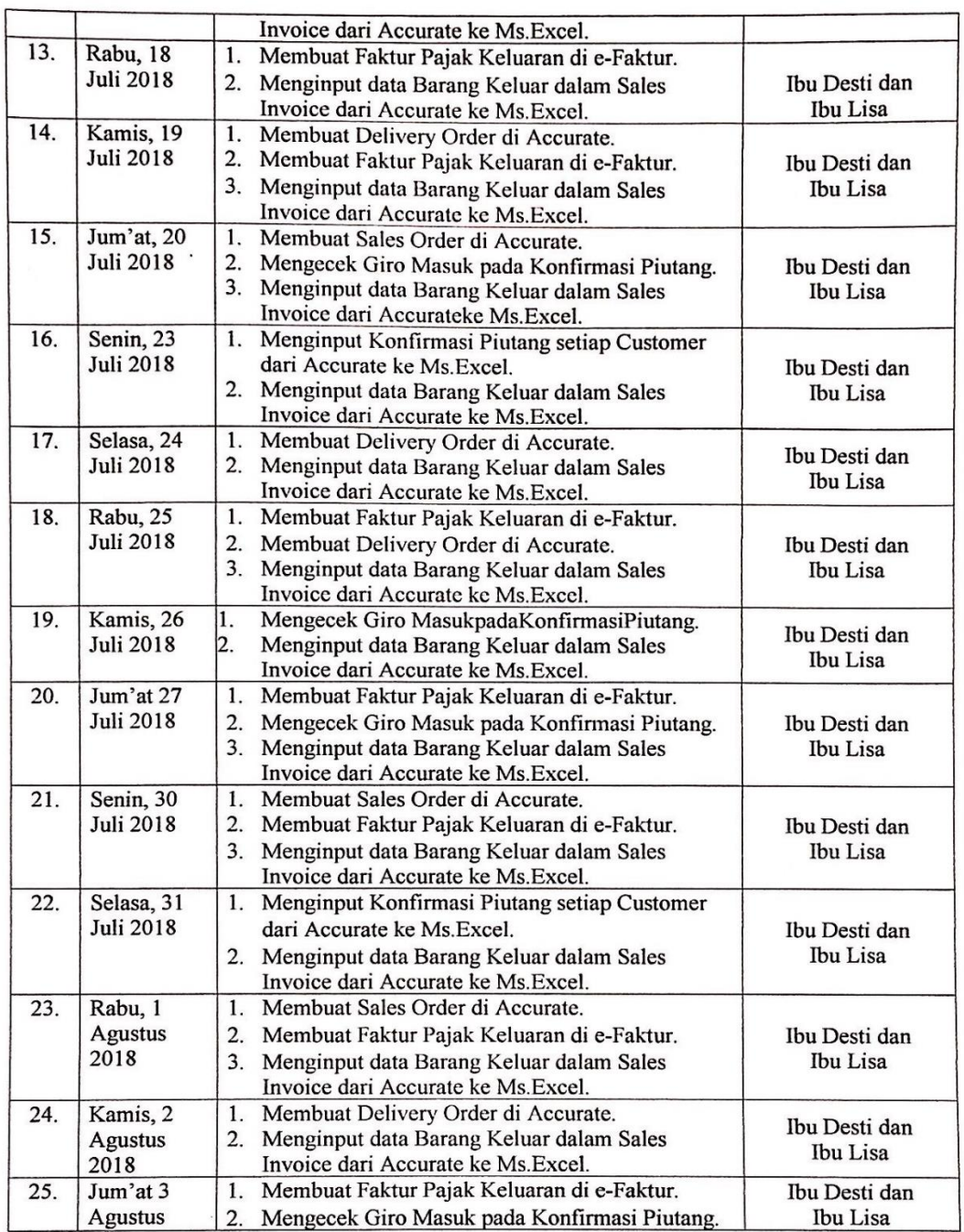

Complex Kalimas Block C No. 1 Jl. Chairil Anwar, Bekasi Timur, 17113 Indonesia Phone: +62-21-880 5522 Fax: +62-21-880 8547, +44 2076 813137 e-mail: caprefindo@caprefindo.com

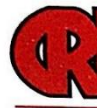

# **PT.** Caprefindo<br>A Member of Capital Refractories - United Kingdom

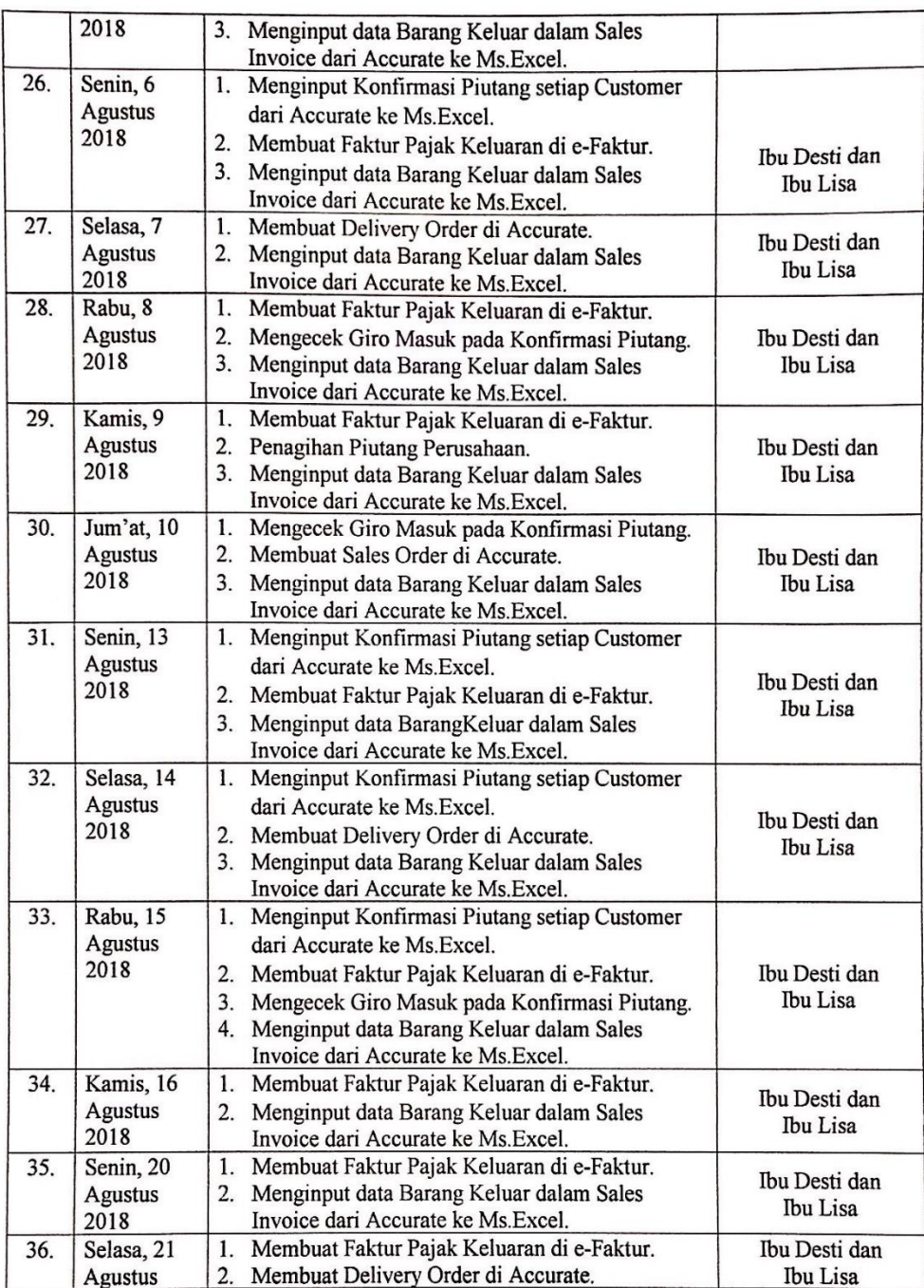

Complex Kalimas Block C No. 1 Jl. Chairil Anwar, Bekasi Timur, 17113 Indonesia Phone : +62-21-880 5522 Fax: +62-21-880 8547, +44 2076 813137 e-mail : caprefindo@caprefindo.com

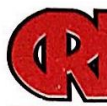

### PT. Caprefindo

A Member of Capital Refractories - United Kingdom

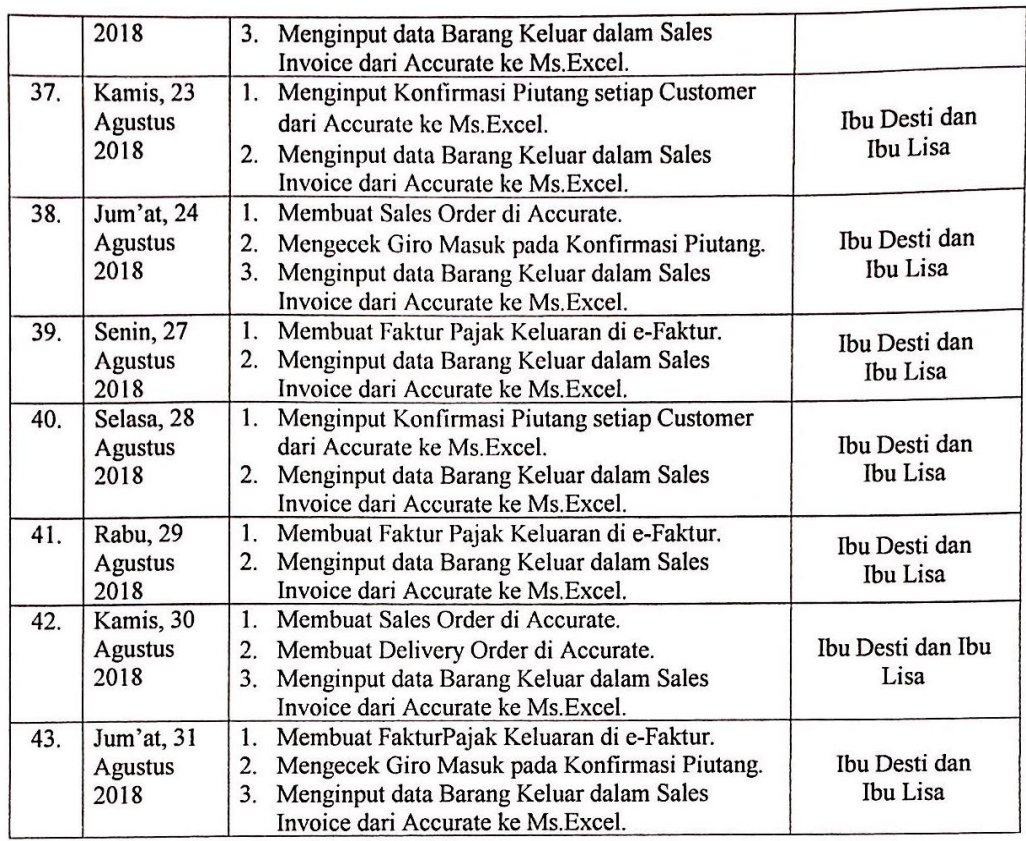

Bekasi, 31 Agustus 2018<br>PT. Caprefindo

Emil Tobing, SE. Direktur

 $\tilde{a}$ 

Complex Kalimas Block C No. 1 Jl. Chairil Anwar, Bekasi Timur, 17113 Indonesia Phone : +62-21-880 5522 Fax: +62-21-880 8547, +44 2076 813137 e-mail : caprefindo@caprefindo.com

### **Lampiran 8 : Struktur Organisasi PT Caprefindo**

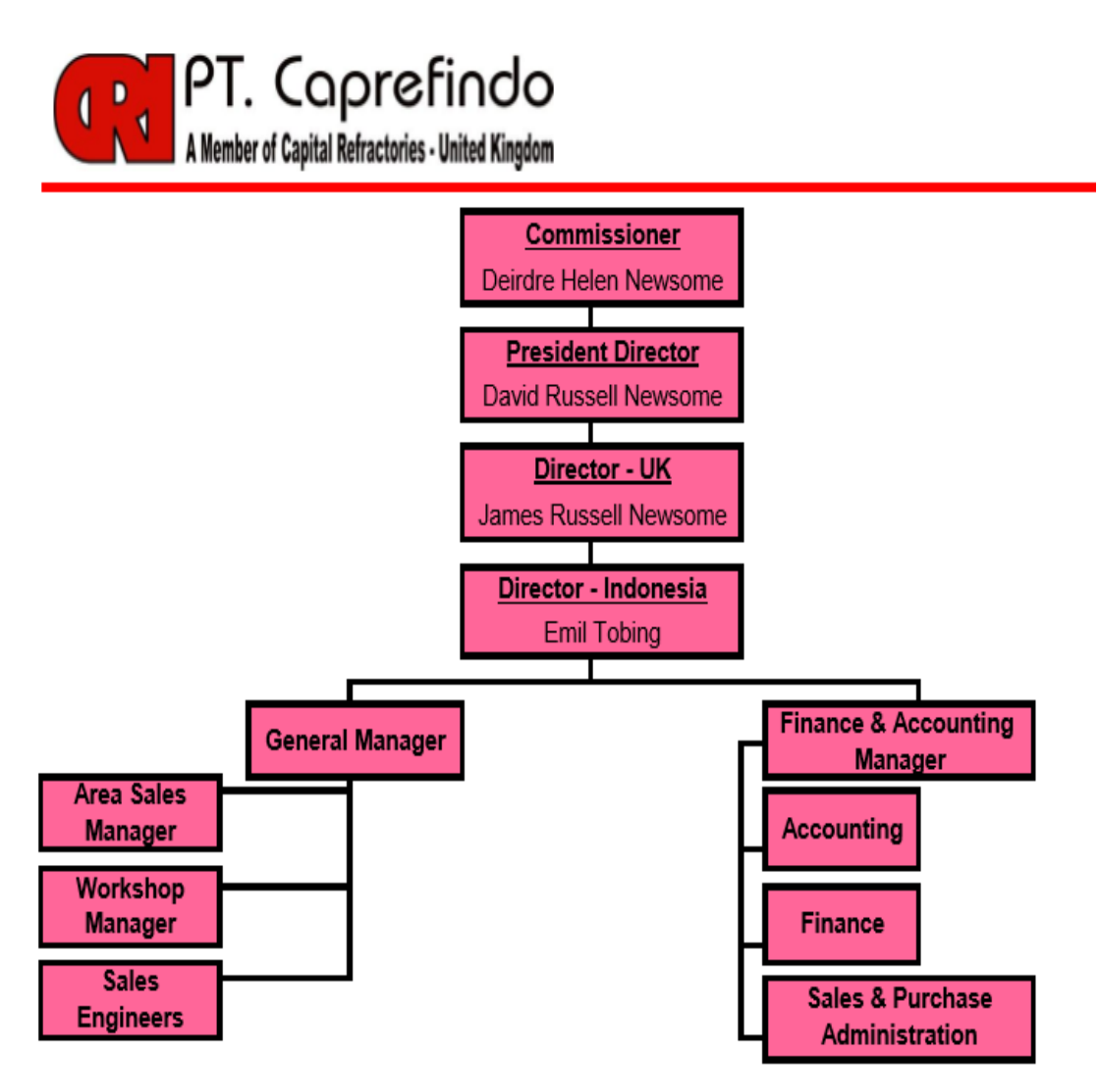

### **Lampiran 9 : Membuat** *Sales Order*

### **Tahap 1**

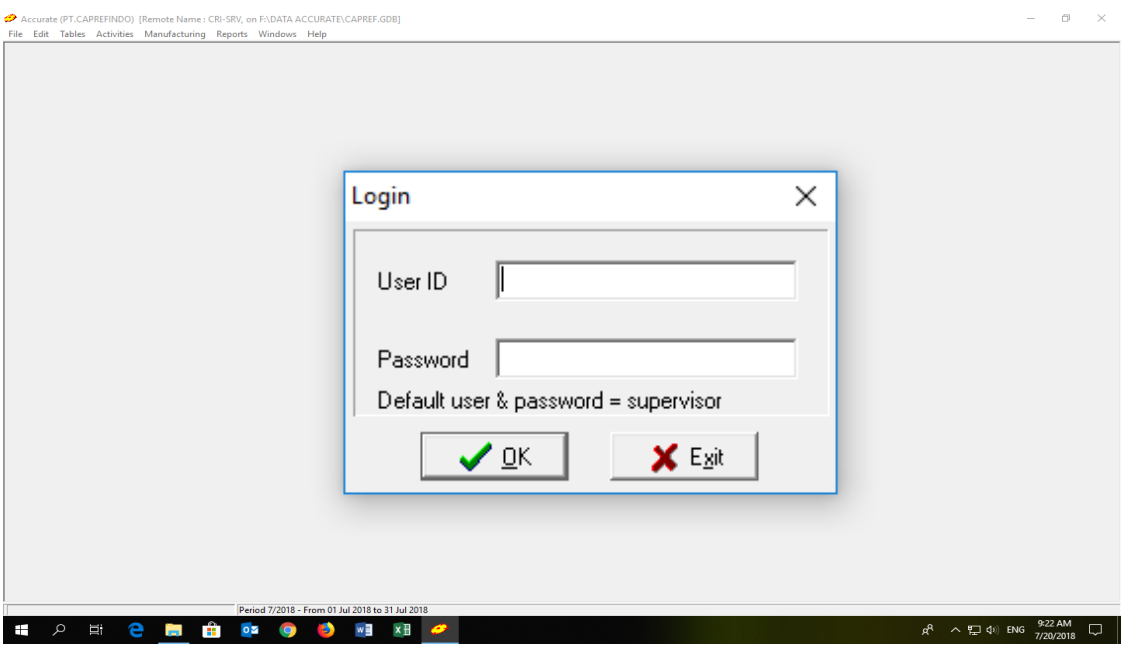

### **Tahap 2**

Accurate (PT.CAPREFINDO) [Remote Name : cri-srv, on F:\DATA ACCURATE\CAPREF.GDB]

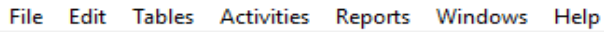

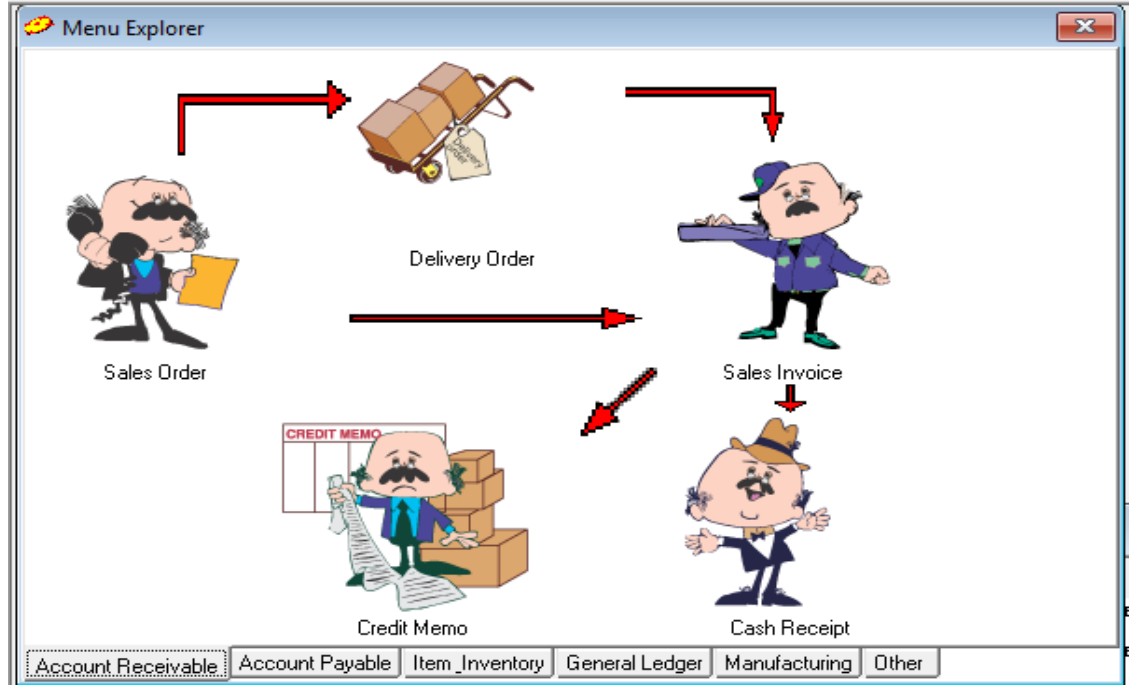

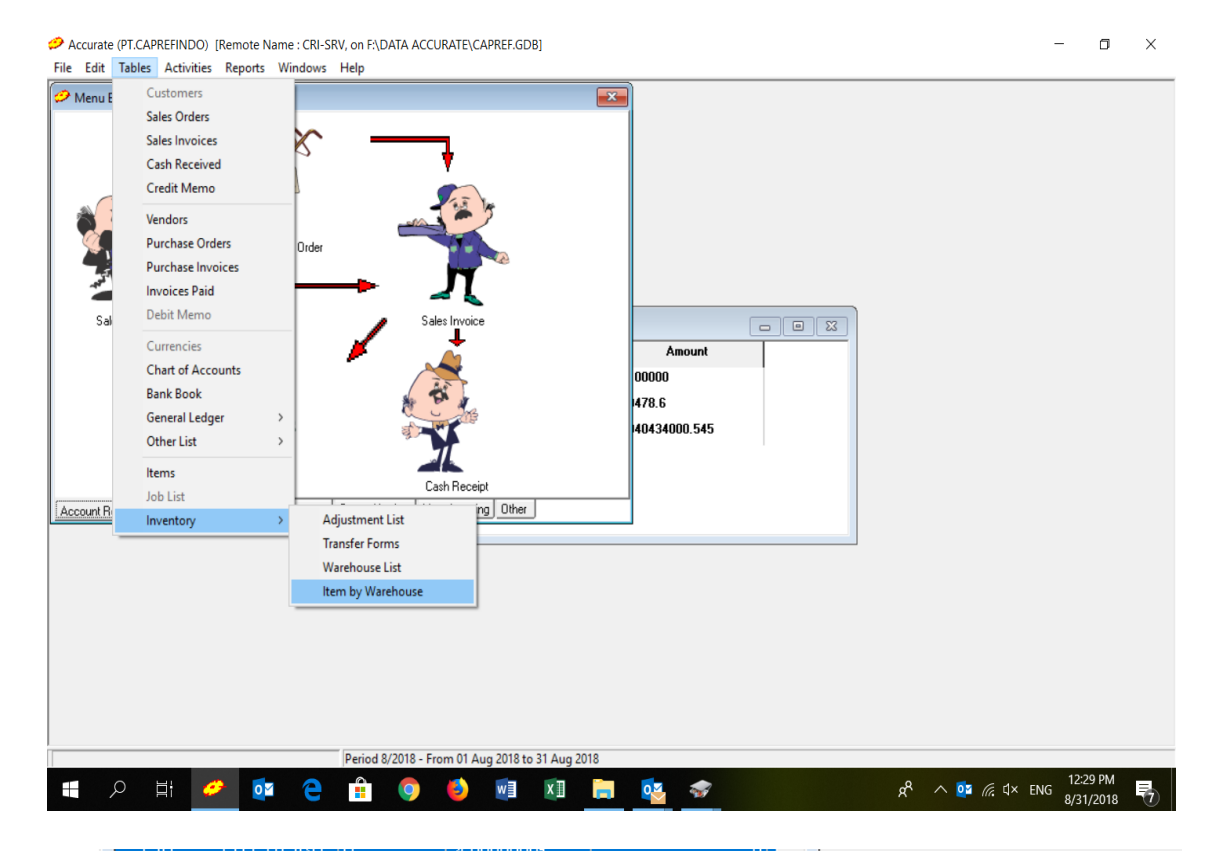

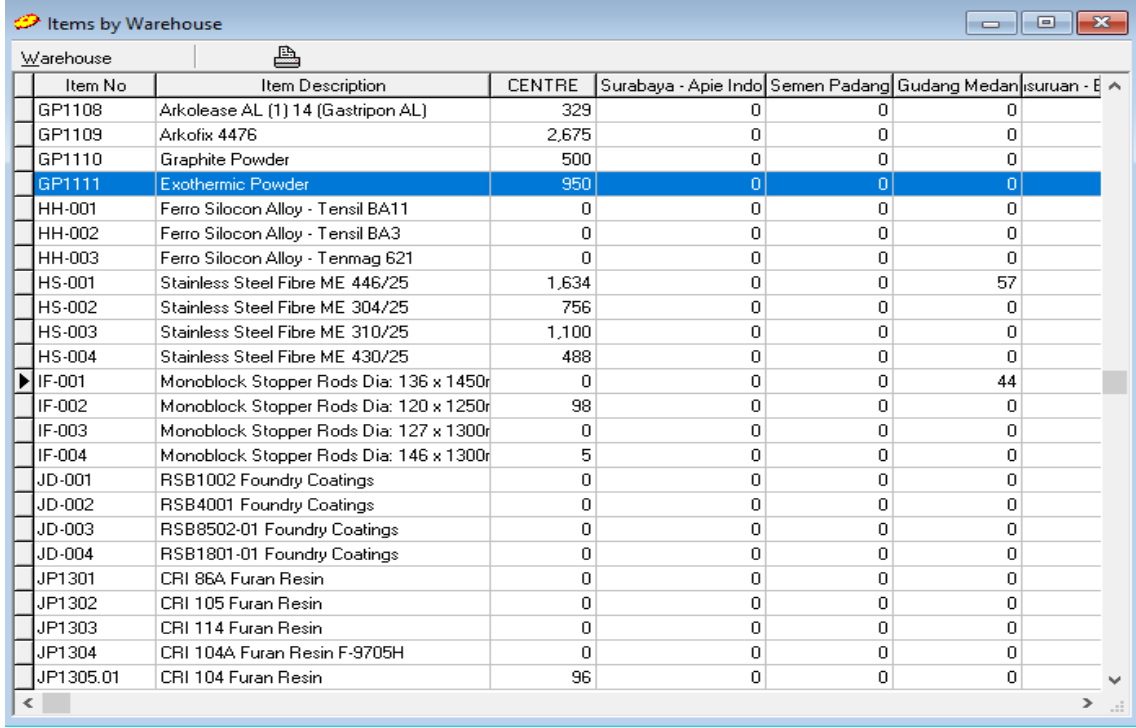

### **Lampiran 10 : Mengisi form** *Sales Order*

### **Tahap 1**

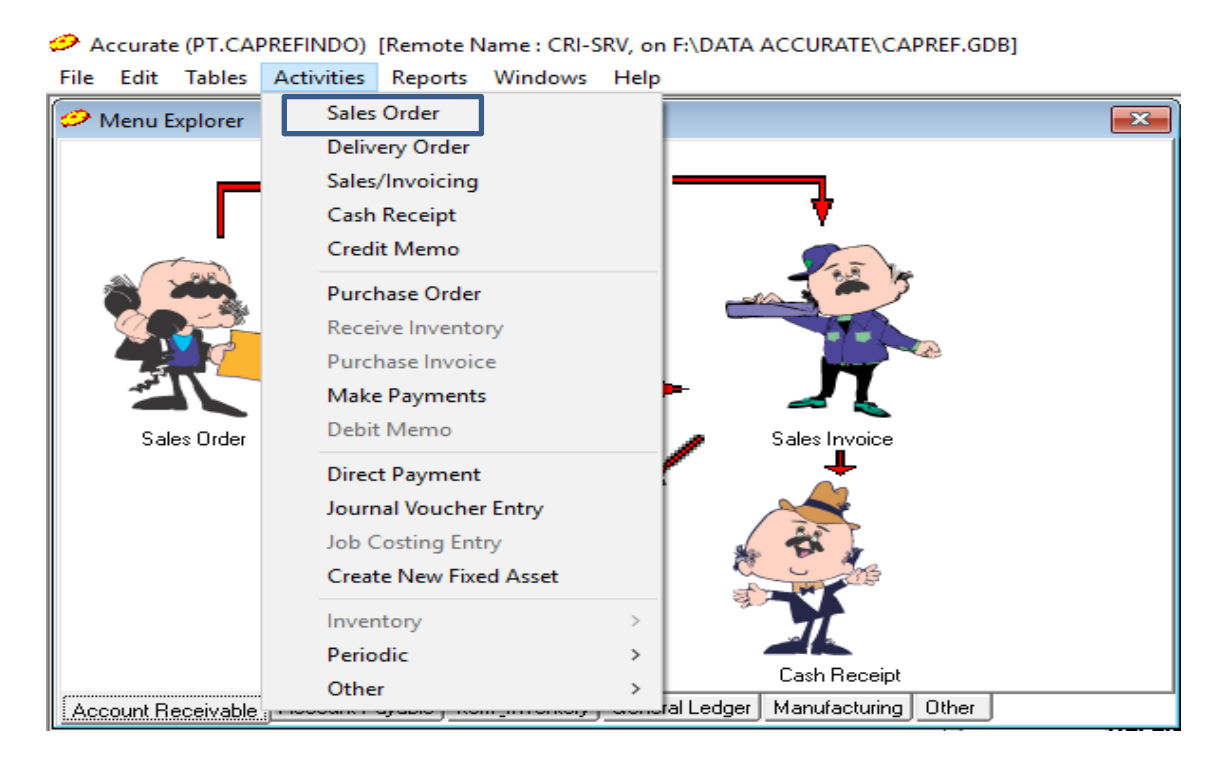

### **Tahap 2**

Accurate (PT.CAPREFINDO) [Remote Name : cri-SRV, on F:\DATA ACCURATE\CAPREF.GDB]

```
File Edit Tables Activities Reports Windows Help
```
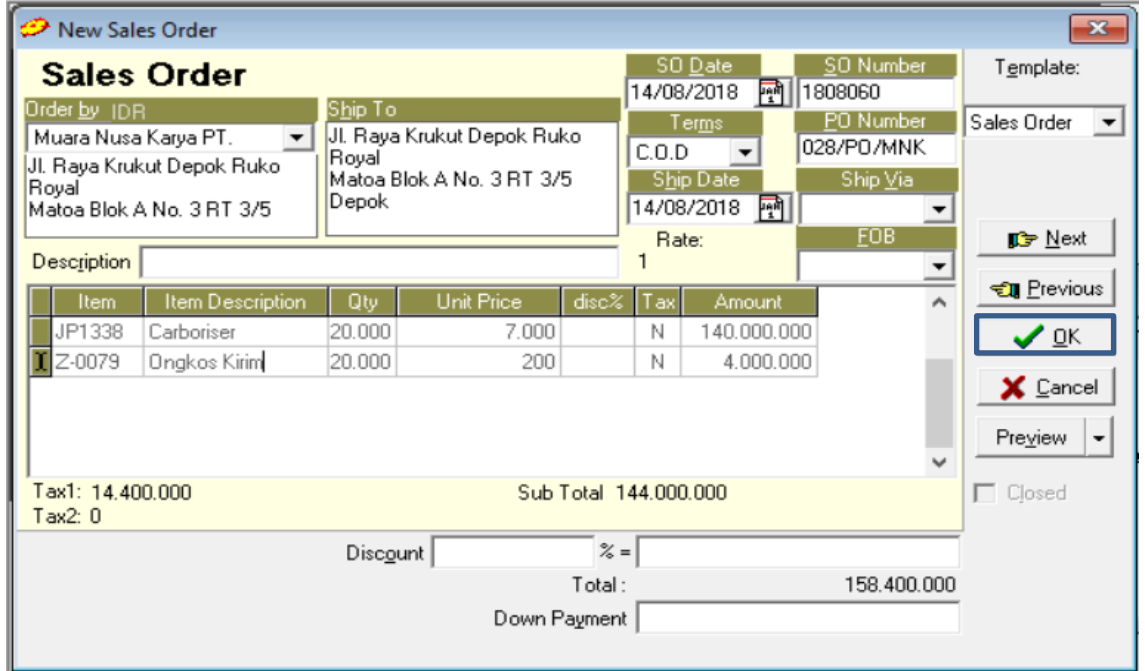

### **Lampiran 11 :** *Sales Order* **yang dicetak**

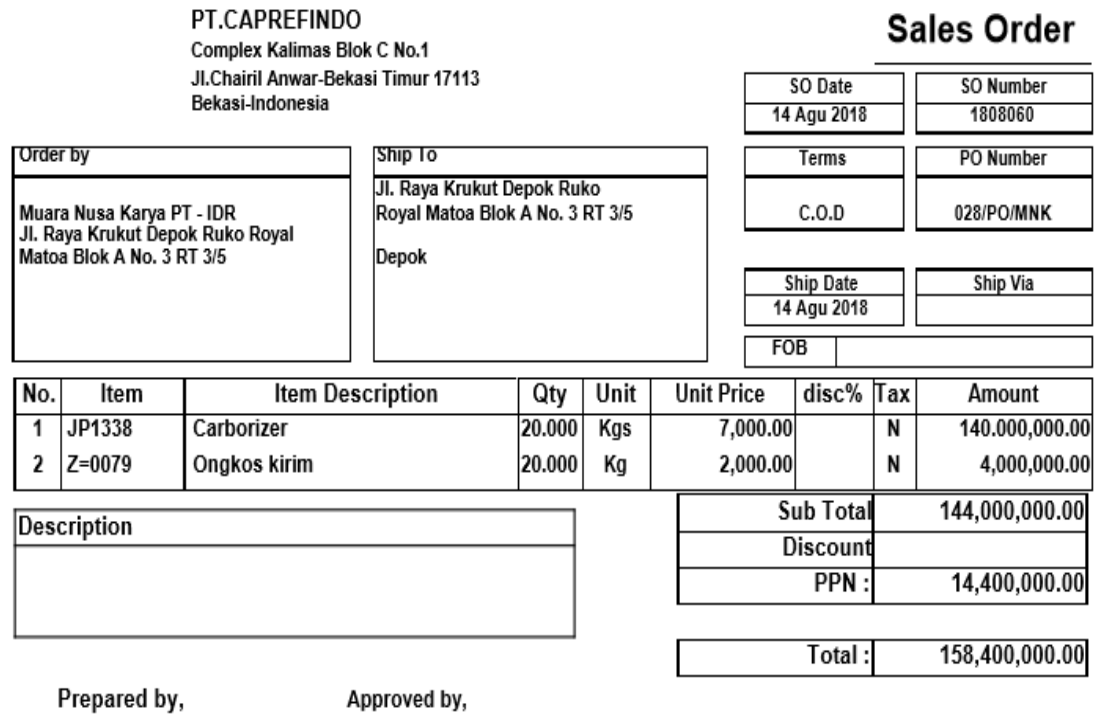

### **Lampiran 12 : Membuat** *Delivery Order*

Accurate (PT.CAPREFINDO) [Remote Name : CRI-SRV, on F:\DATA ACCURATE\CAPREF.GDB] File Edit Tables Activities Reports Windows Help Sales Order → Menu Explorer  $\overline{\mathbf{x}}$ Delivery Order Sales/Invoicing Cash Receipt Credit Memo Purchase Order Receive Inventory Purchase Invoice Make Payments Debit Memo Sales Order Sales Invoice Direct Payment Journal Voucher Entry **Job Costing Entry Create New Fixed Asset** Inventory Periodic  $\rightarrow$ Cash Receipt Other  $\,$ ral Ledger Manufacturing | Other Account Receivable

74

### **Lampiran 13 : Mengisi form** *Delivery Order*

Accurate (PT.CAPREFINDO) [Remote Name : cri-srv, on F:\DATA ACCURATE\CAPREF.GDB] File Edit Tables Activities Reports Windows Help

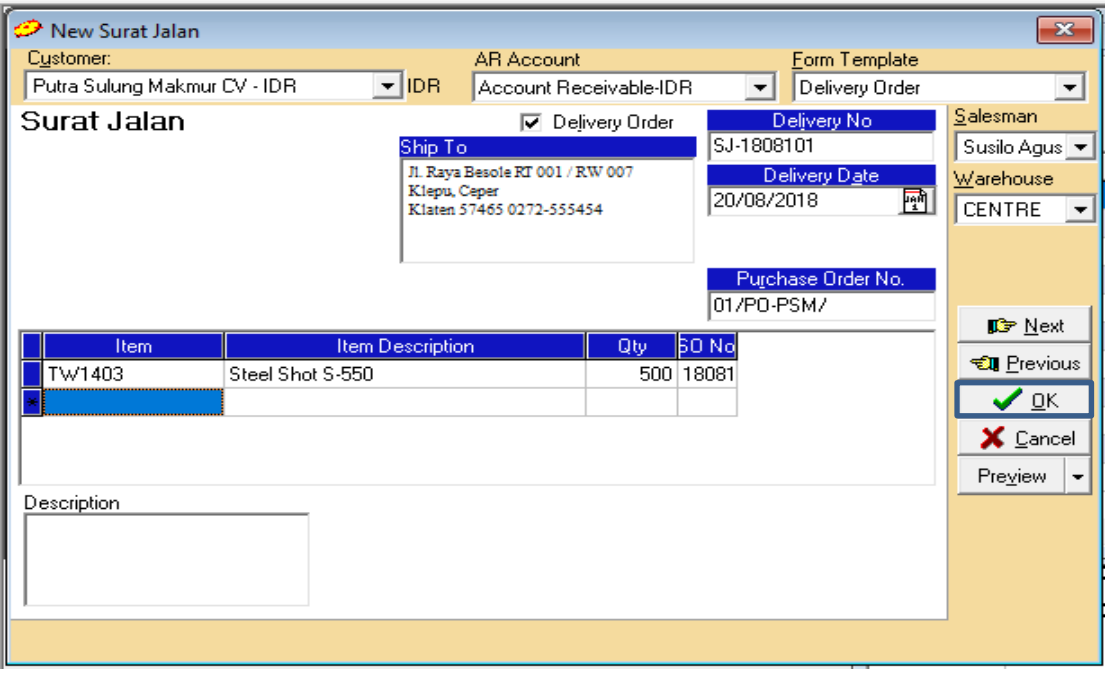

**Lampiran 14 :** *Delivery Order* **yang dicetak**

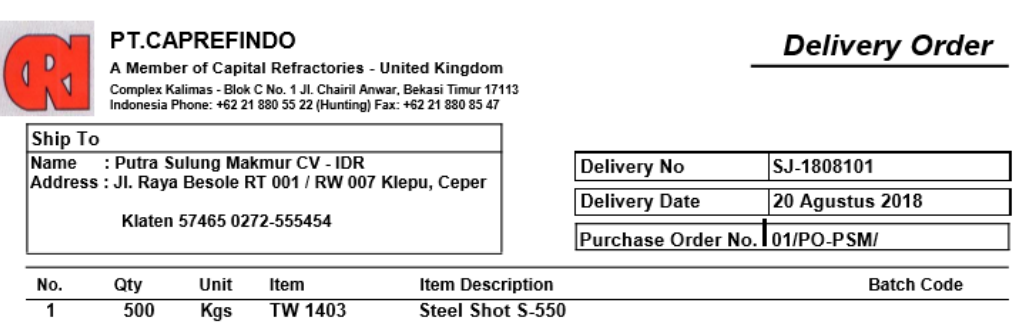

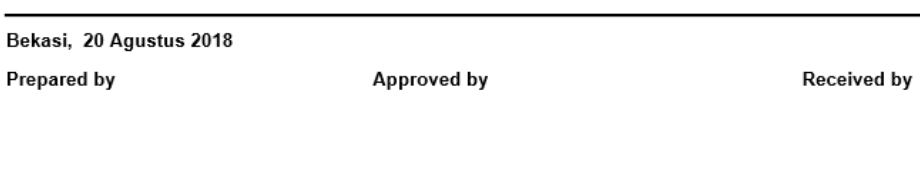

**Heny Elisa** 

**Emil Tobing** 

### **Lampiran 15 :** *Input* **Barang Keluar atau Penjualan dari** *Invoice*

### **Tahap 1**

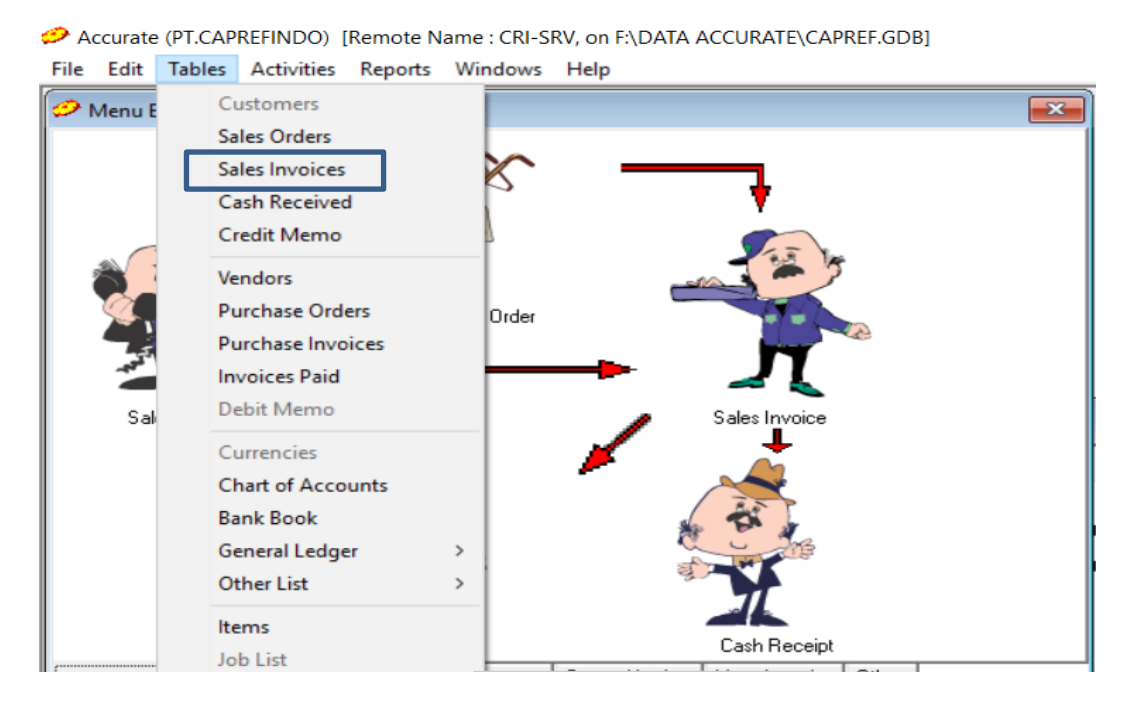

### **Tahap 2**

Accurate (PT.CAPREFINDO) [Remote Name : CRI-SRV, on F:\DATA ACCURATE\CAPREF.GDB]

|                         | Sales Invoices (Outstanding)<br><b>DIE</b> |               |                   |        |                                               |                        |                              |             |                     |  |  |  |
|-------------------------|--------------------------------------------|---------------|-------------------|--------|-----------------------------------------------|------------------------|------------------------------|-------------|---------------------|--|--|--|
| New                     |                                            | Edit          | Delete            | Filter |                                               |                        | C Print List                 |             |                     |  |  |  |
|                         |                                            |               |                   |        |                                               | Print selected invoice | <u> 鸟 P</u> rint             |             |                     |  |  |  |
|                         |                                            | Find: <a></a> |                   |        |                                               |                        | Print all unprinted invoices |             |                     |  |  |  |
| Date                    |                                            |               | Age   Bill-to no. |        | Name                                          | Invoice no.            | Amount                       | Owing       | :0v ∧               |  |  |  |
|                         | 02 Aug 2018                                |               | 28 M043.1         |        | Musashi Auto Parts Indonesia PT -             | SI-1808012             | 25,575,000                   | 25,575,000  |                     |  |  |  |
|                         | 02 Aug 2018                                |               | 28 B015           |        | Baja Kumia, PT-IDR                            | SI-1808011             | 3,740,000                    | 3,740,000   |                     |  |  |  |
|                         | 02 Aug 2018                                |               | 28 M075.1         |        | Marumo Indonesia Forging PT - IDI SI-1808003  |                        | 20,020,000                   | 20.020.000  |                     |  |  |  |
|                         | 01 Aug 2018                                |               | 29 K001.01        |        | Komatsu Indonesia PT-IDR                      | SJ-1807128             | 111,650,000                  | 111,650,000 |                     |  |  |  |
|                         | 01 Aug 2018                                |               | 29 K060           |        | Karya Jaya Metalindo PT                       | SJ-1807007             | 206.25                       | 206.25      |                     |  |  |  |
|                         | 01 Aug 2018                                |               | 29 K060           |        | Karya Jaya Metalindo PT                       | SJ-1807002             | 275                          | 275         |                     |  |  |  |
|                         | 01 Aug 2018                                |               | 29 C016           |        | Coppal Utama Indomelt - IDR                   | SI-1808009             | 31,432,500                   | 31,432,500  |                     |  |  |  |
|                         | 01 Aug 2018                                |               | 29 A038           |        | Asian Isuzu Casting Center PT - ID SI-1808002 |                        | 32,491,800                   | 32,491,800  |                     |  |  |  |
|                         | 01 Aug 2018                                |               | 29 A079           |        | Astra Honda Motor PT - IDR                    | SI-1808001             | 14,025,000                   | 14,025,000  |                     |  |  |  |
|                         | 31 Jul 2018                                |               | 30 M043.1         |        | Musashi Auto Parts Indonesia PT - SI-1807133  |                        | 687,500                      | 687,500     |                     |  |  |  |
|                         | 31 Jul 2018                                |               | 30 M043.1         |        | Musashi Auto Parts Indonesia PT - SI-1807132  |                        | 2,887,500                    | 2,887,500   |                     |  |  |  |
|                         |                                            |               |                   |        |                                               |                        |                              |             | $\checkmark$        |  |  |  |
| $\langle$               |                                            |               |                   |        |                                               |                        | Klik <i>invoice</i> setiap   |             | ⋗<br>$\ddot{\cdot}$ |  |  |  |
| custumer dari tanggal 1 |                                            |               |                   |        |                                               |                        |                              |             |                     |  |  |  |
|                         |                                            |               |                   |        |                                               |                        | $s/d$ 31.                    |             |                     |  |  |  |
|                         |                                            |               |                   |        |                                               |                        |                              |             |                     |  |  |  |

File Edit Tables Activities Reports Windows Help

Accurate (PT.CAPREFINDO) [Remote Name : CRI-SRV, on F:\DATA ACCURATE\CAPREF.GDB]

File Edit Tables Activities Reports Windows Help

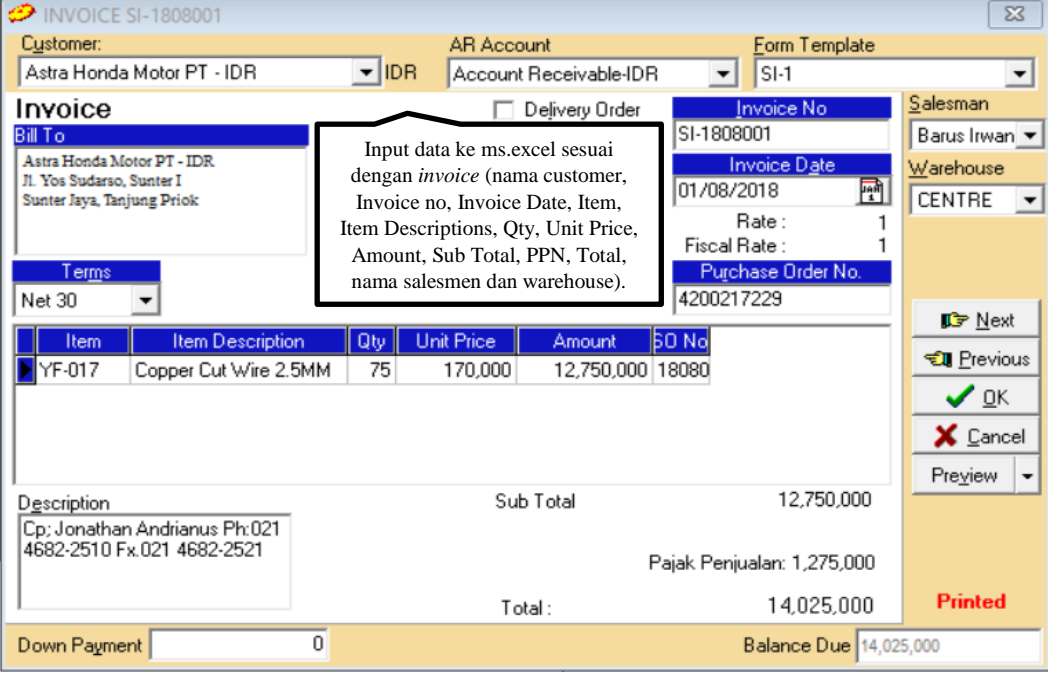

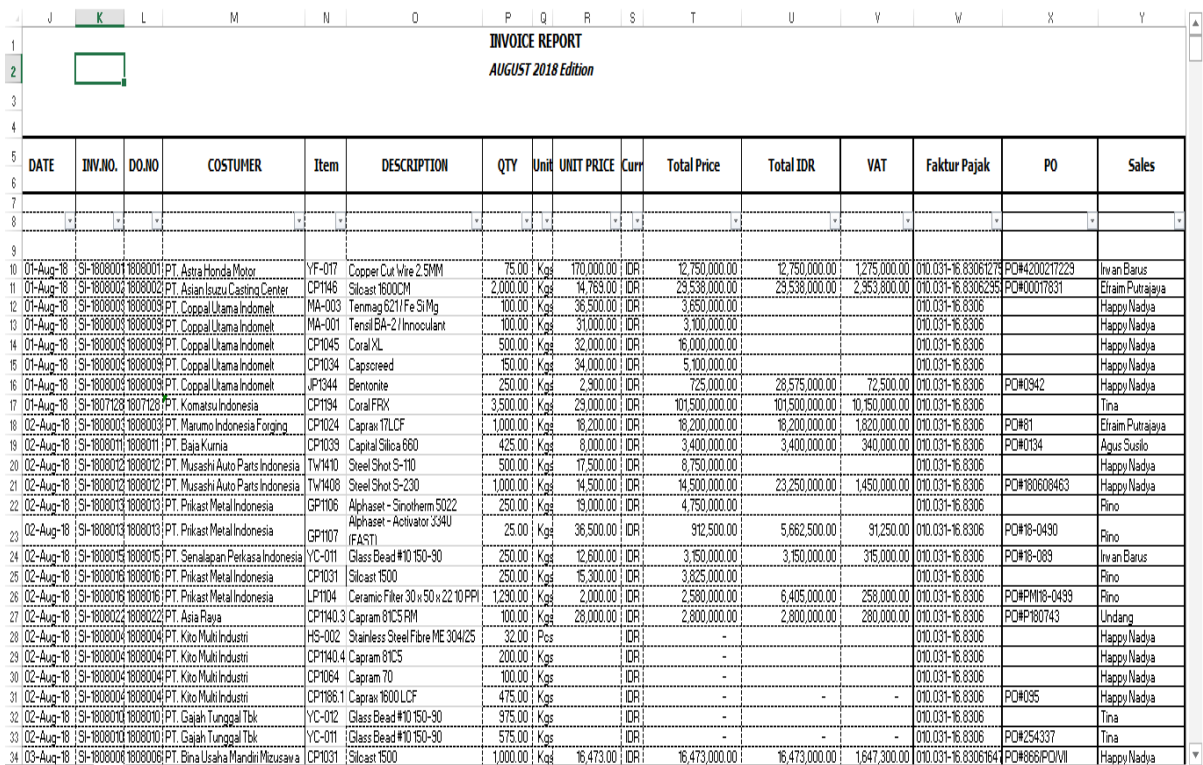

### **Lampiran 16 : Membuat e-Faktur Pajak Keluaran**

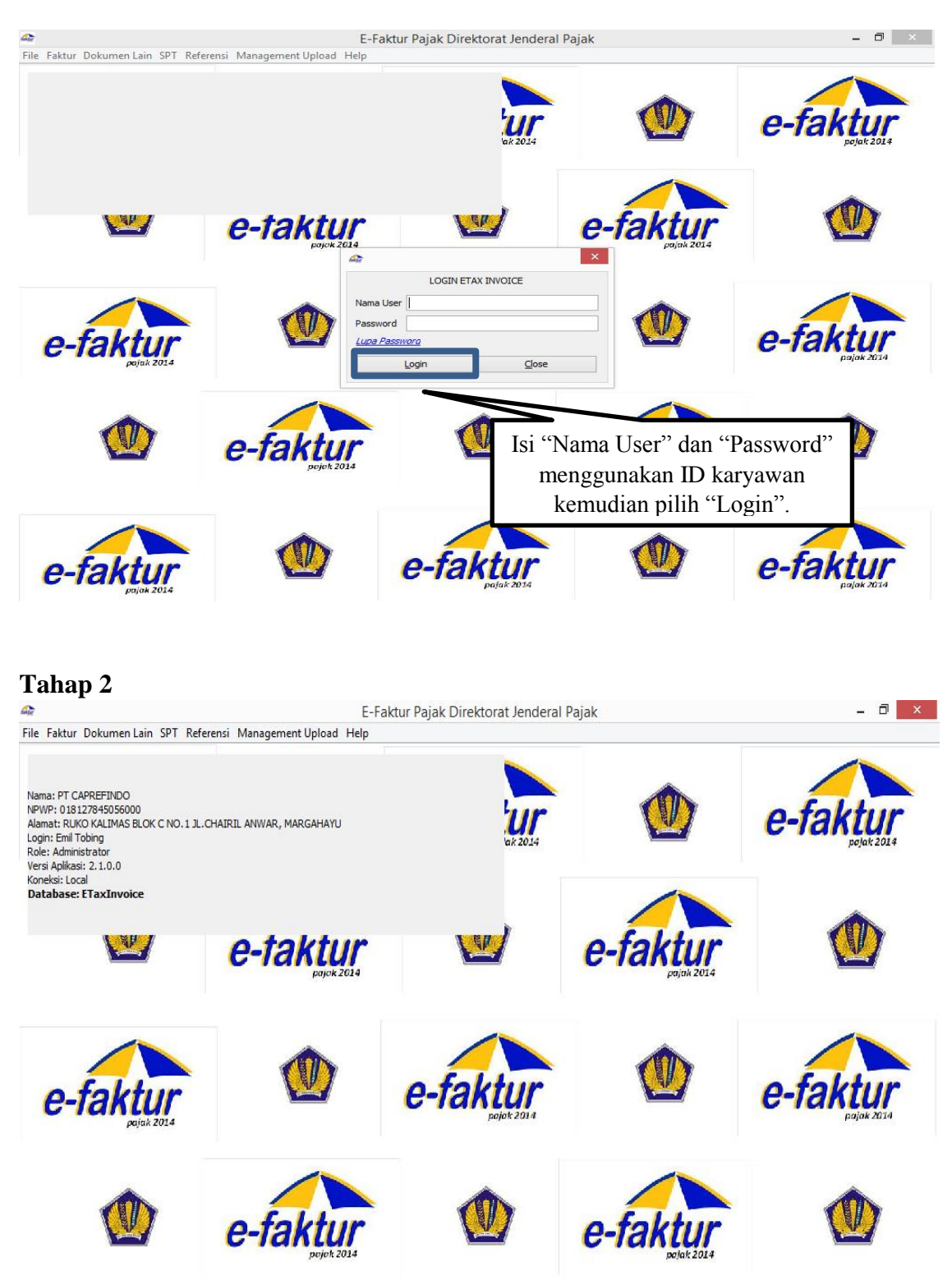

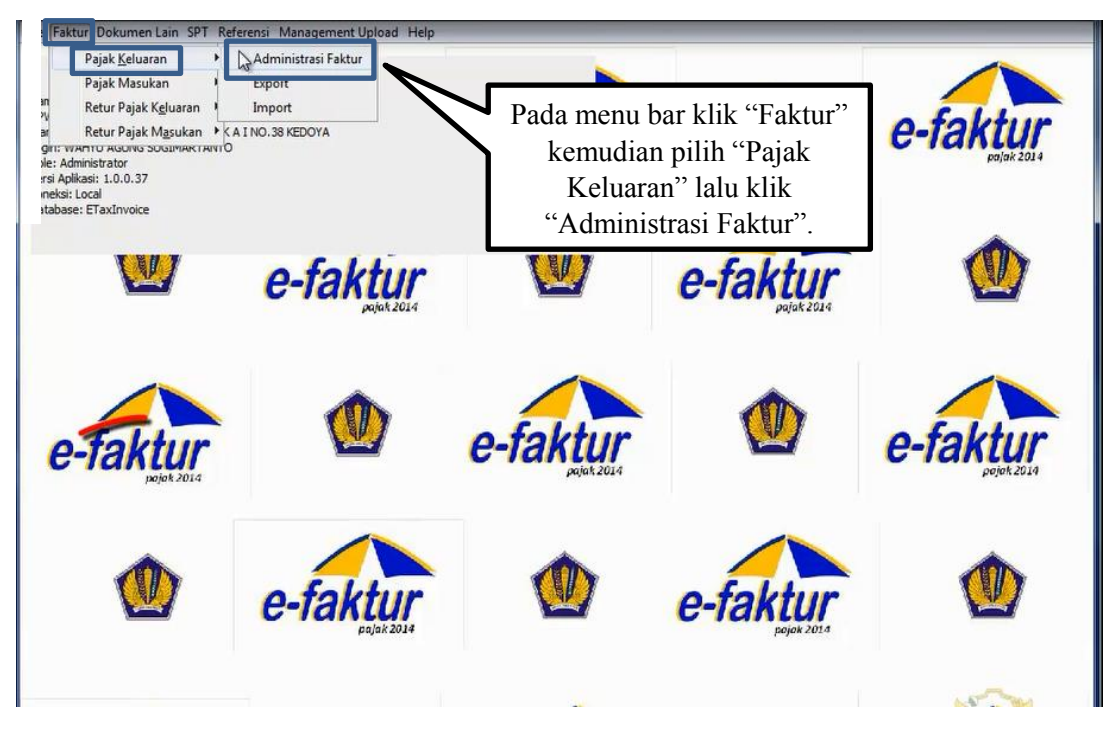

**Lampiran 17 : Rekam Faktur Pajak Keluaran**

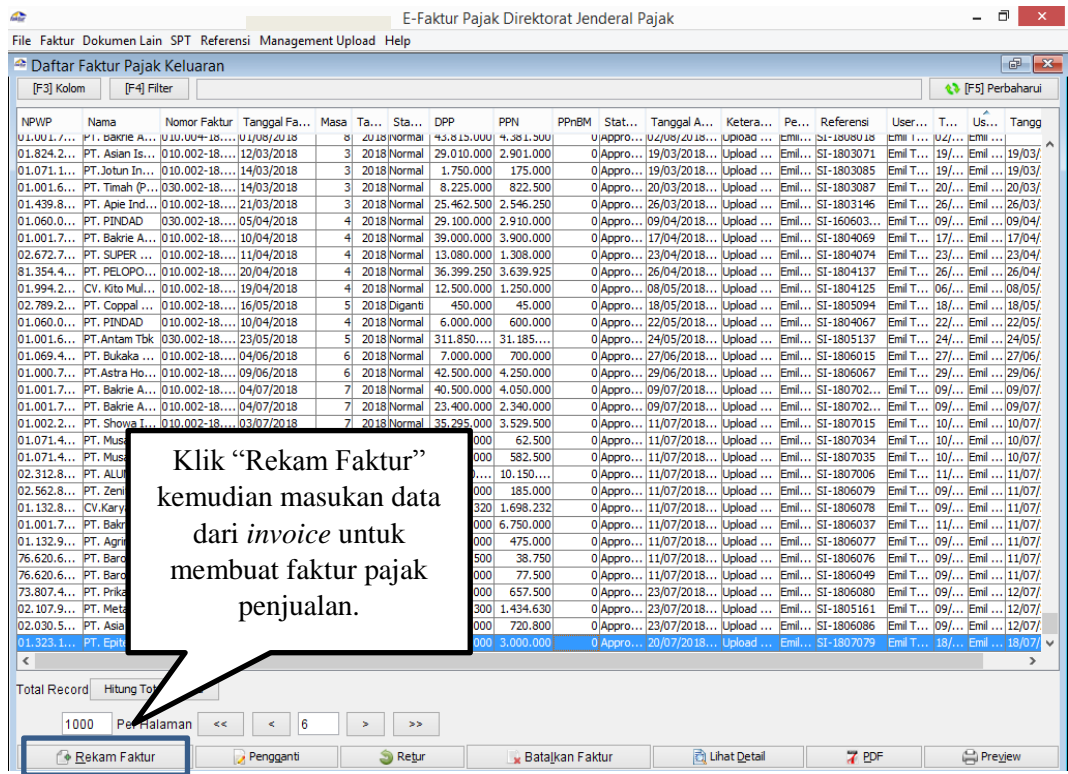

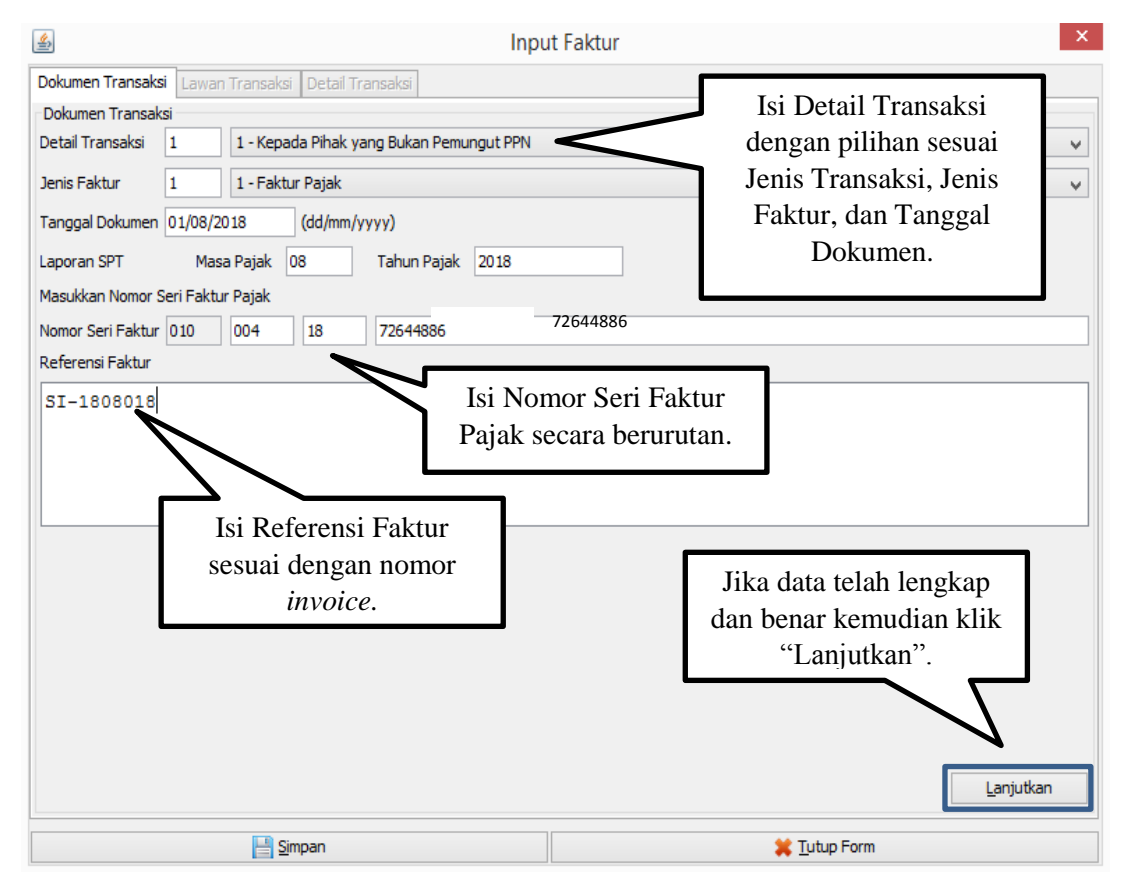

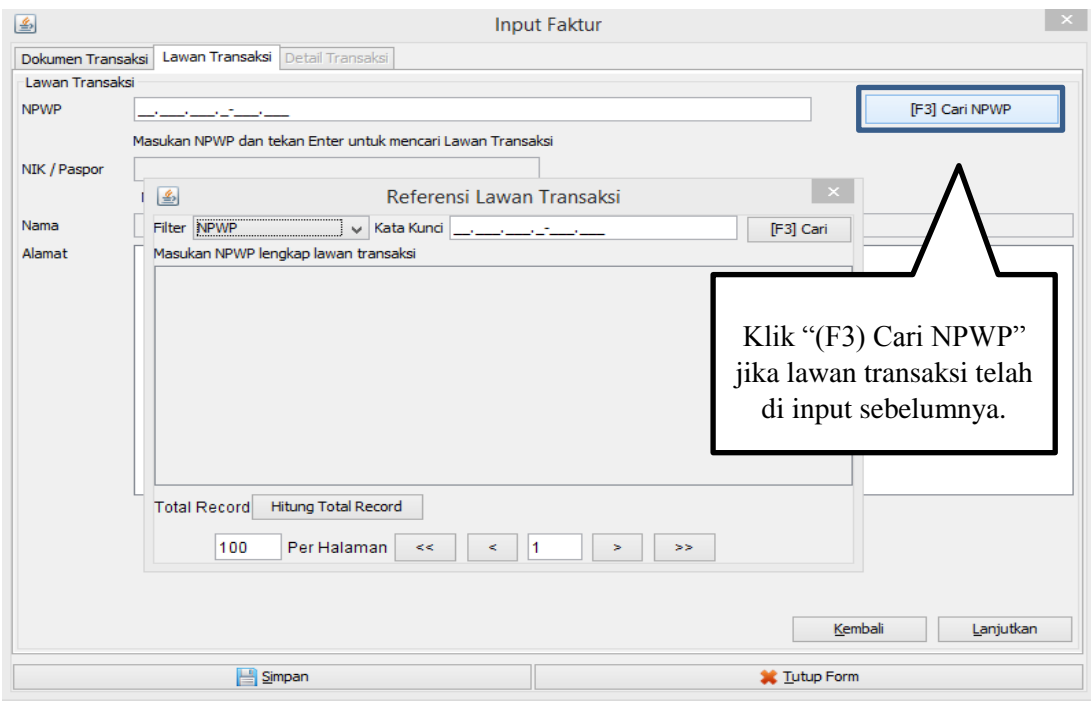

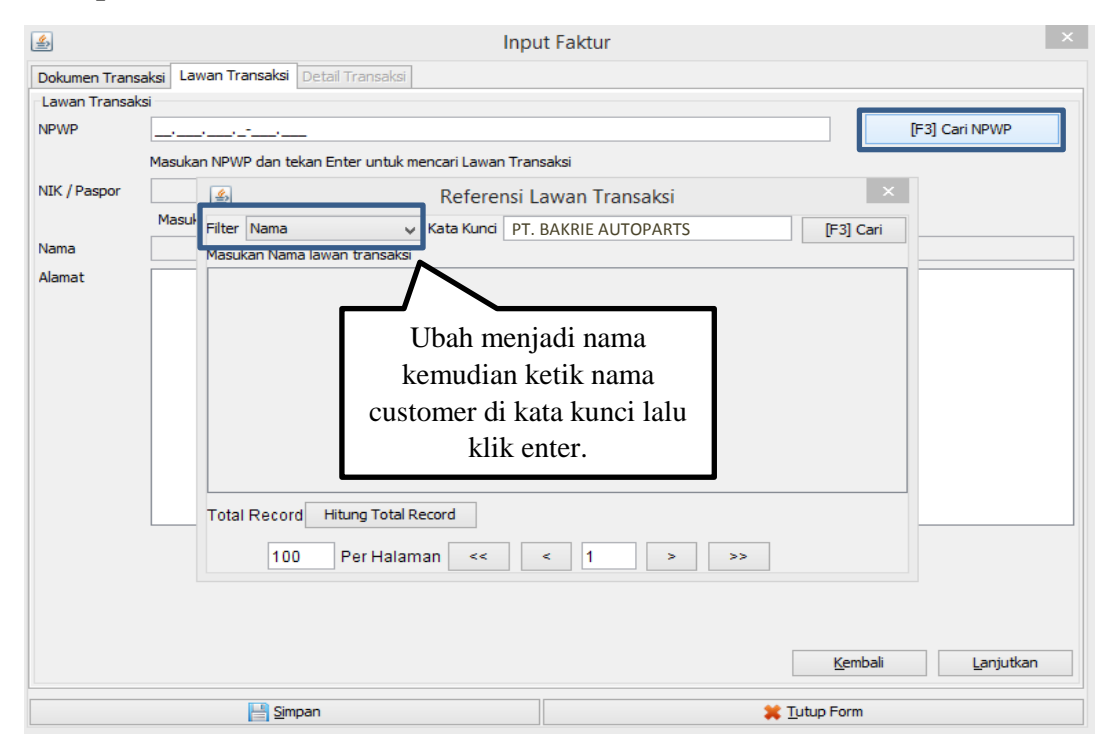

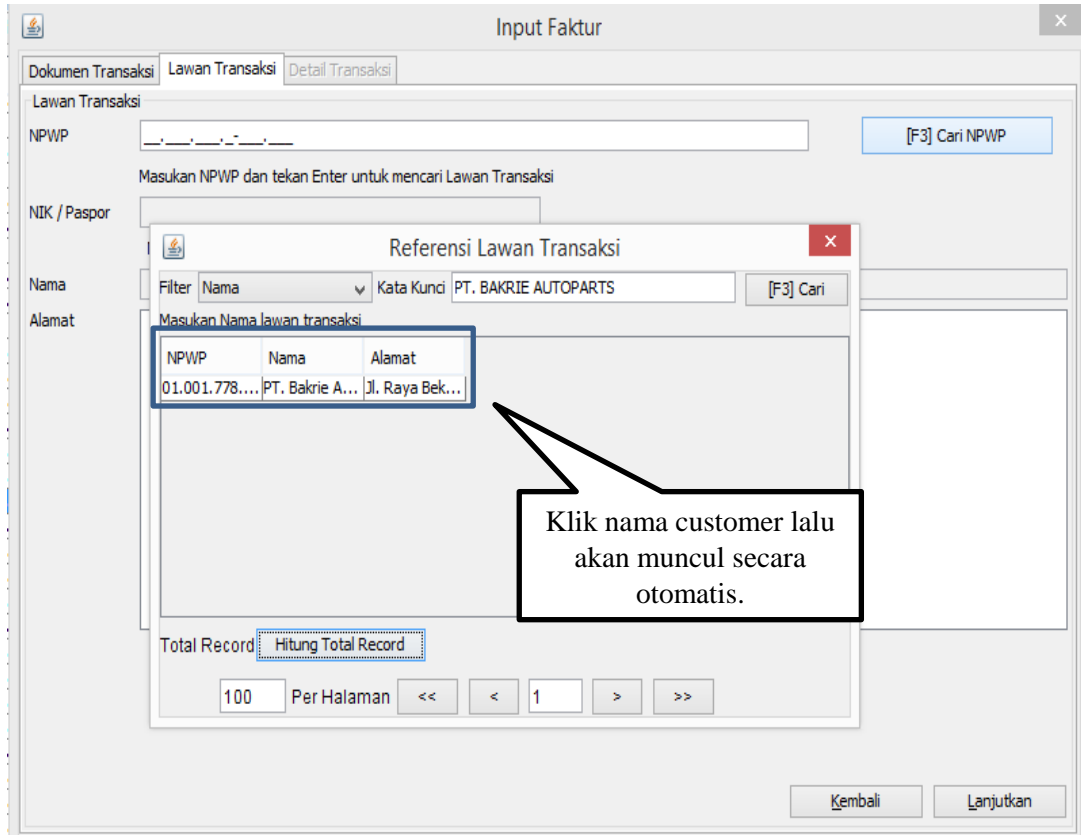

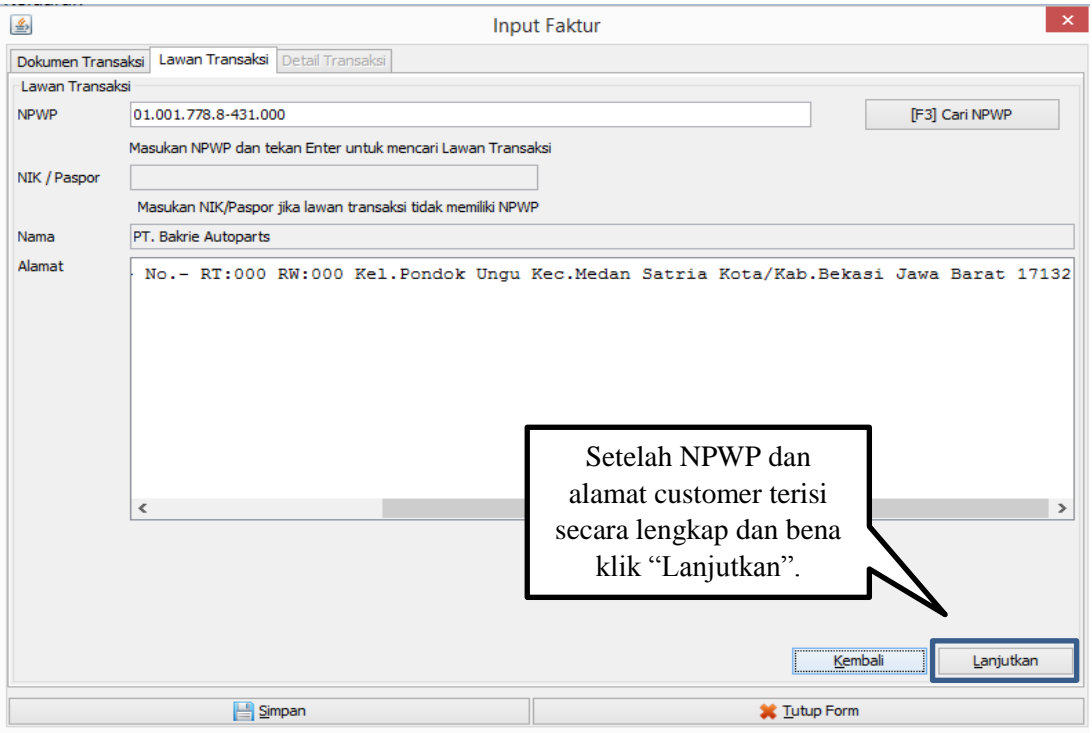

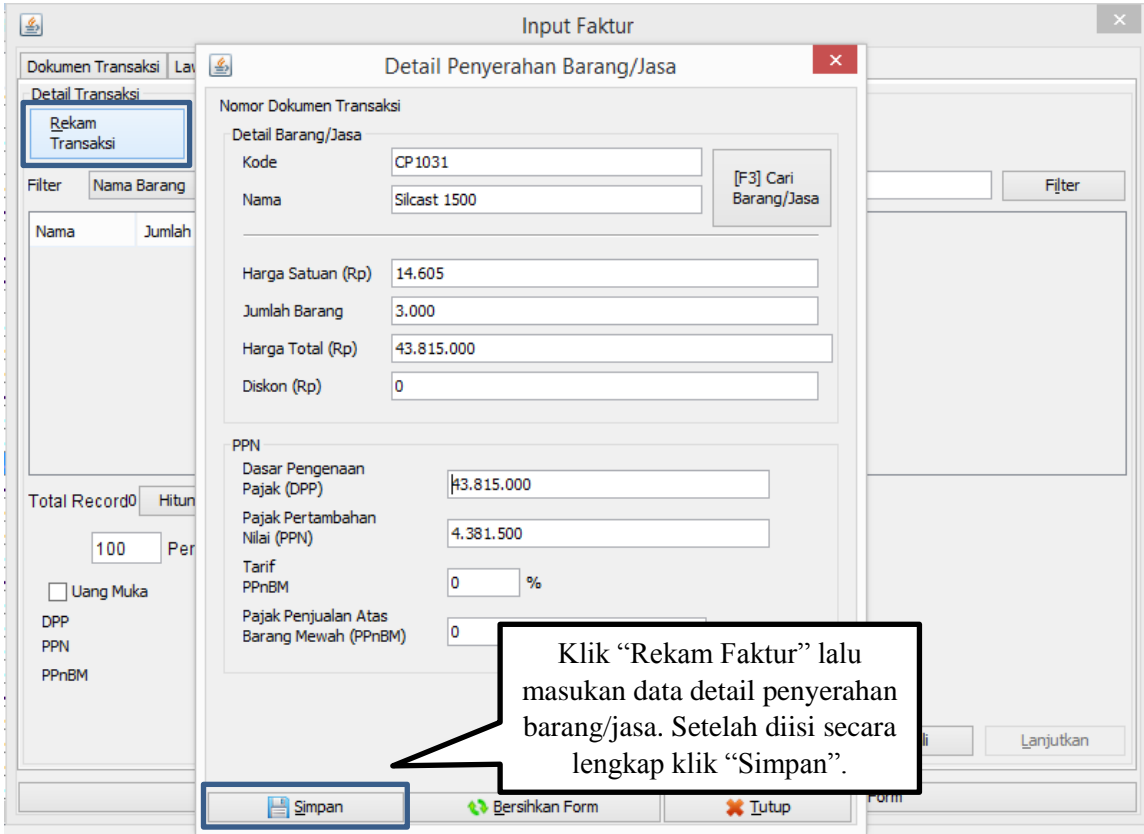

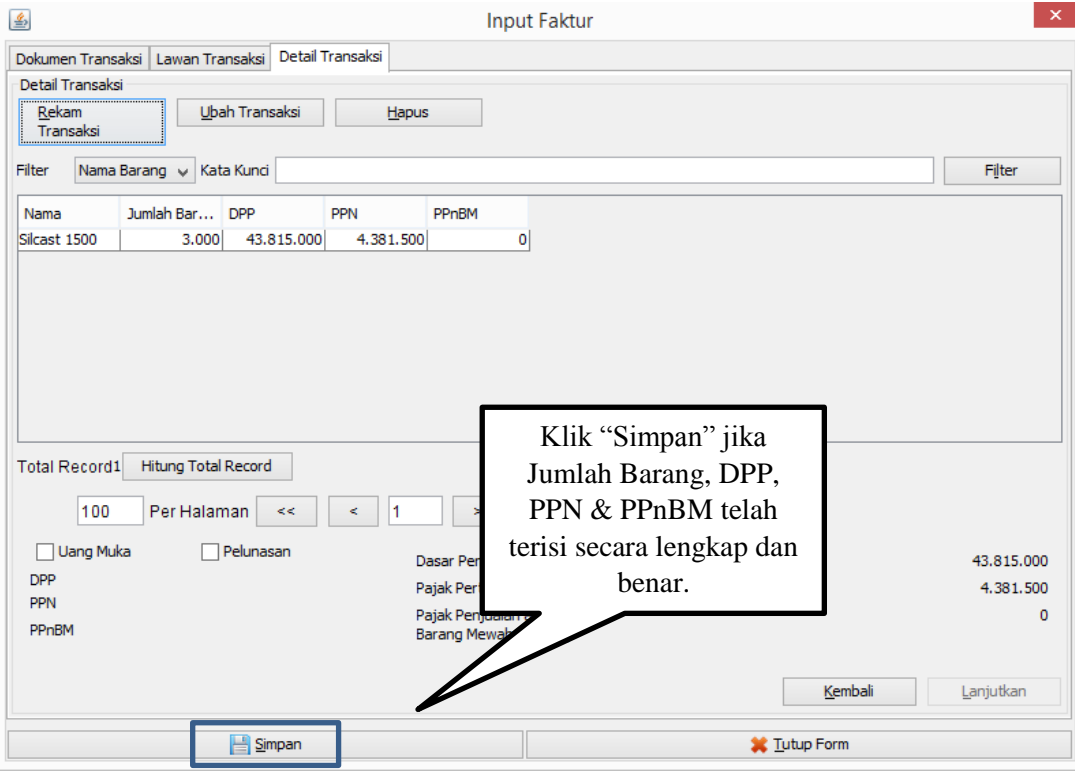

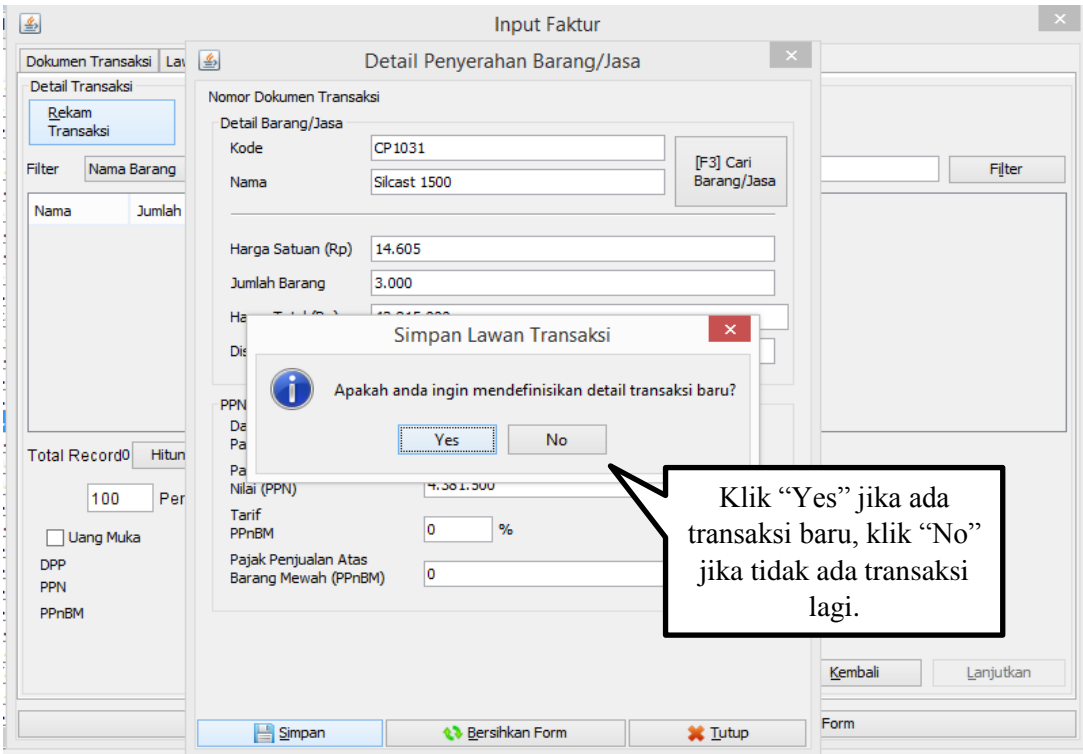

### **Lampiran 18 : Upload Faktur Pajak Keluaran**

### **Tahap 1**

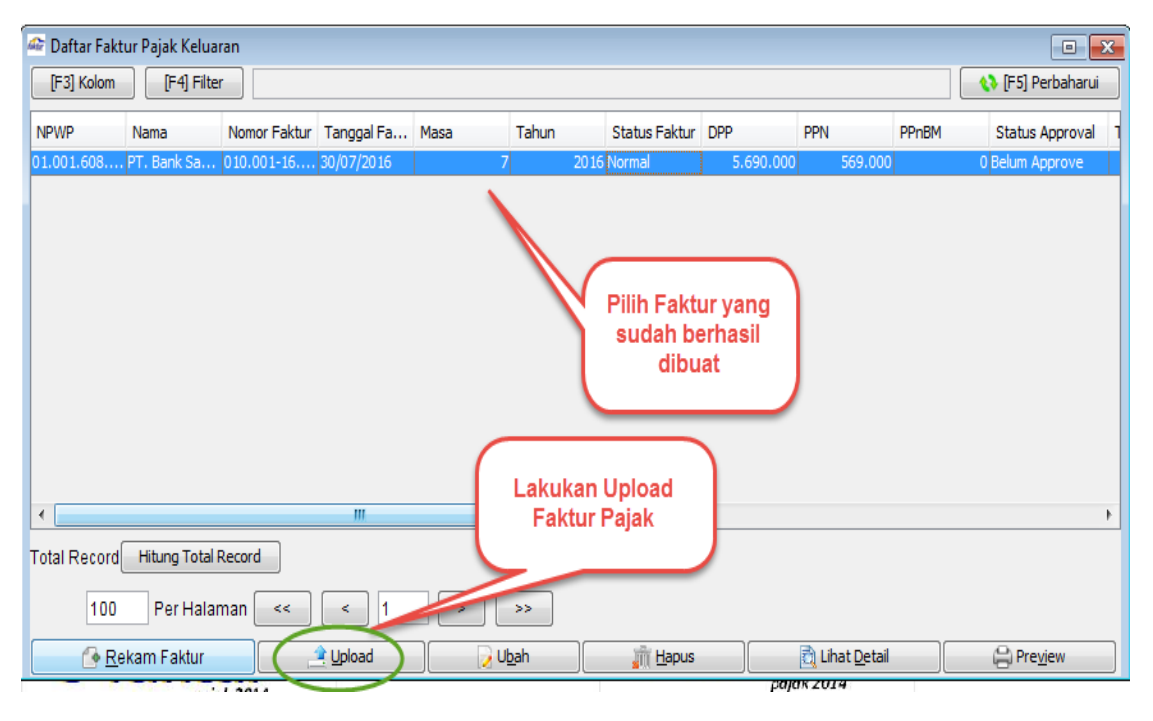

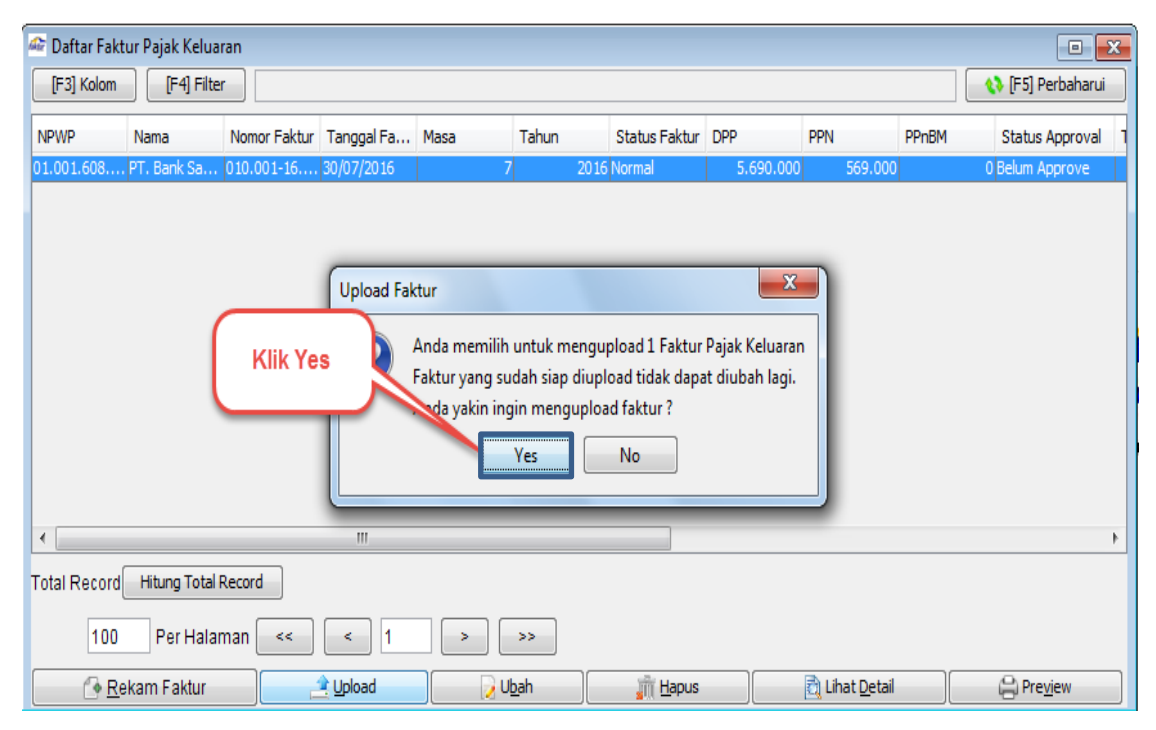

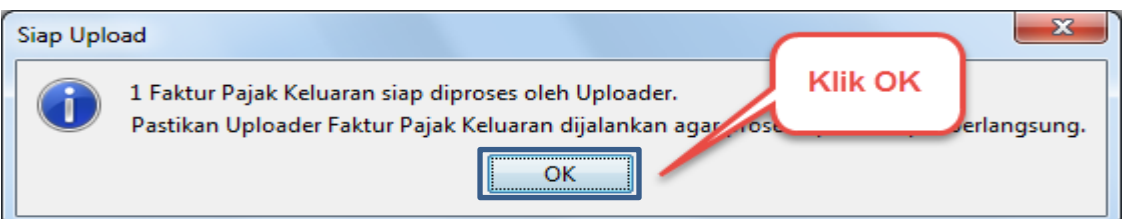

### **Tahap 4**

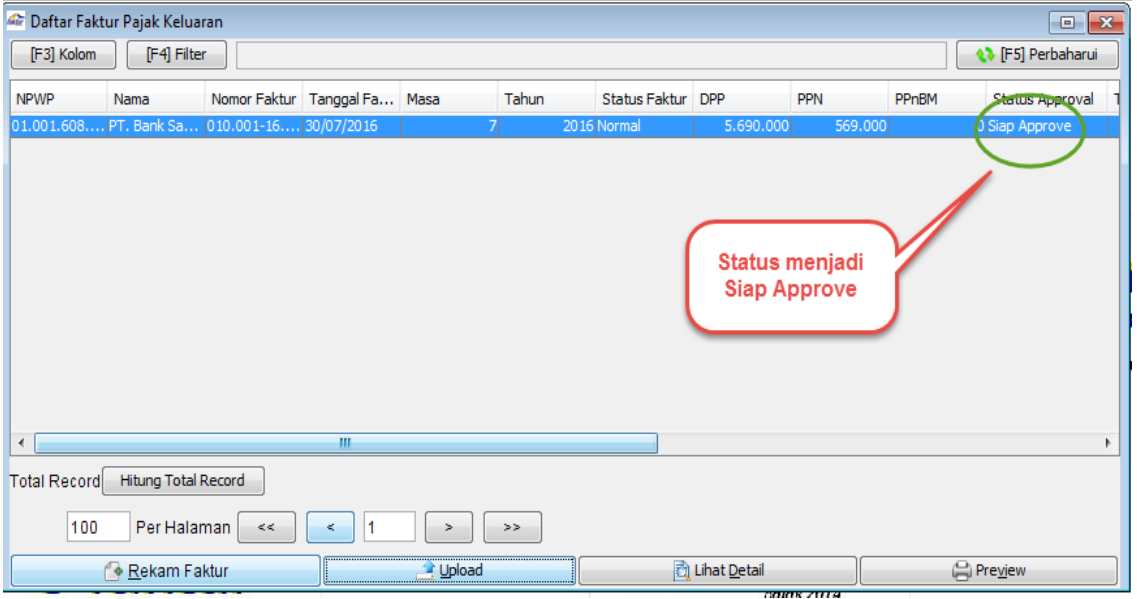

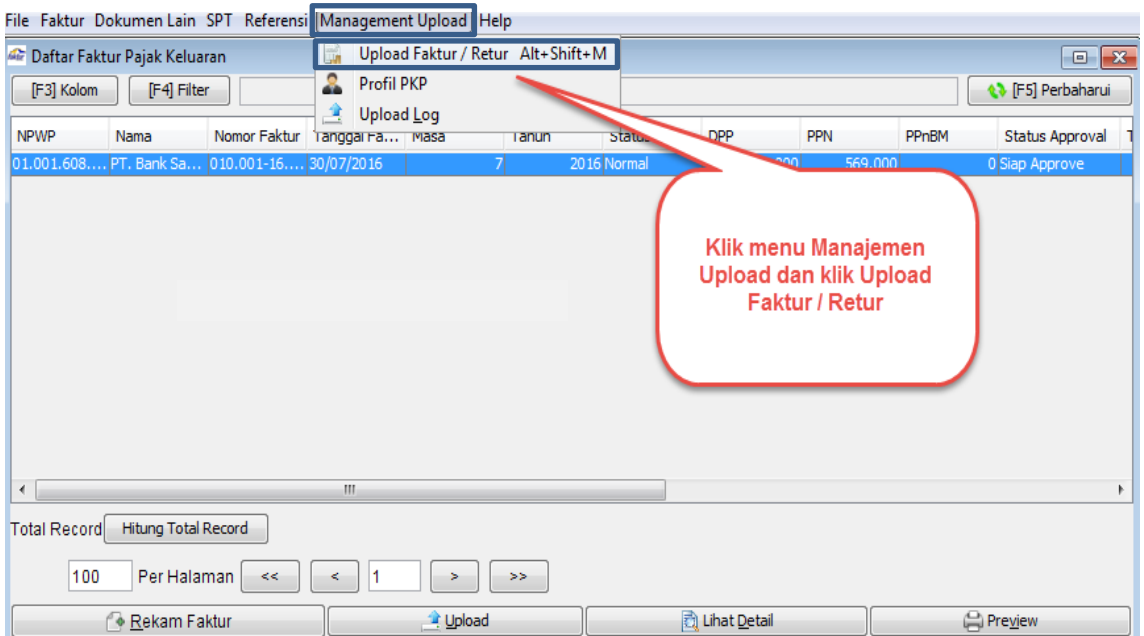

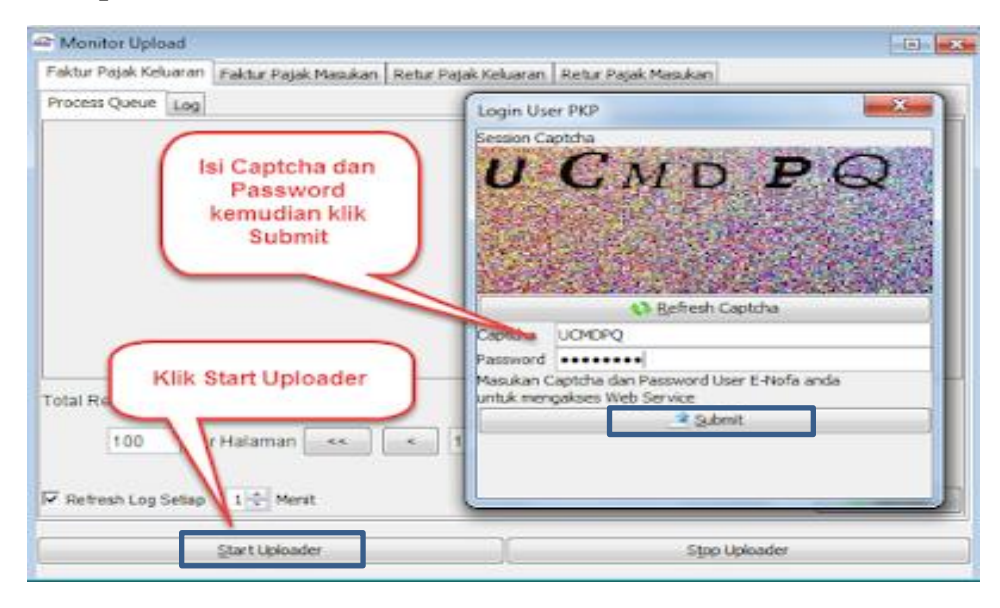

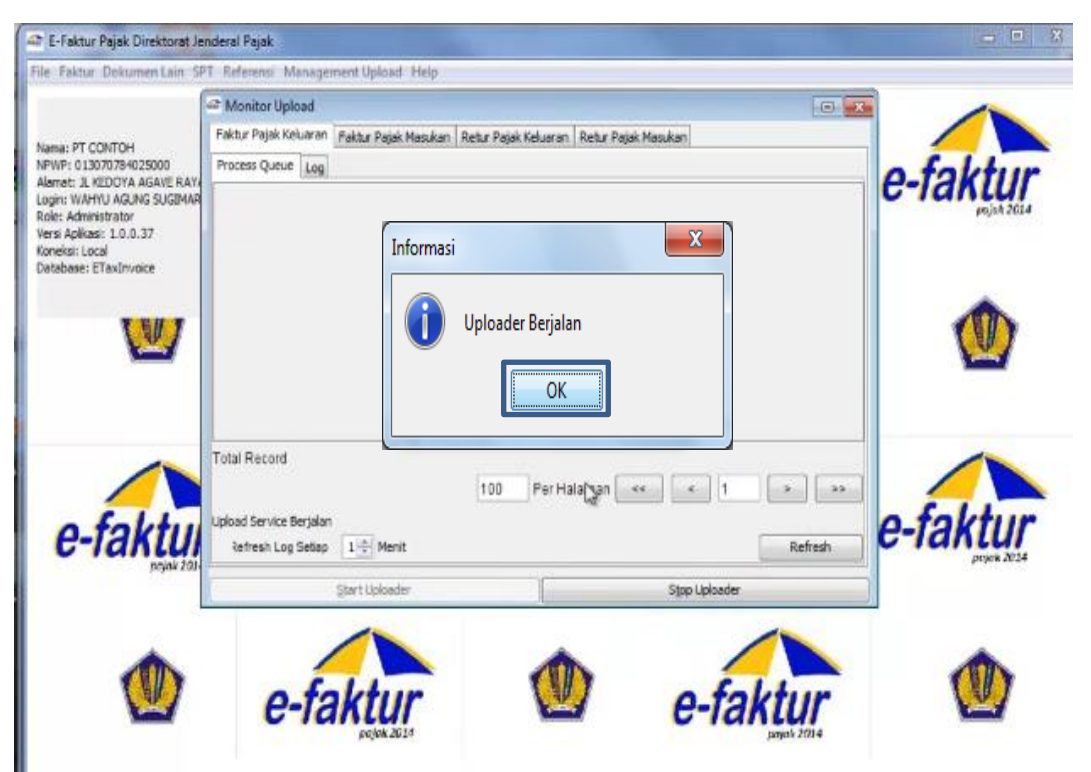

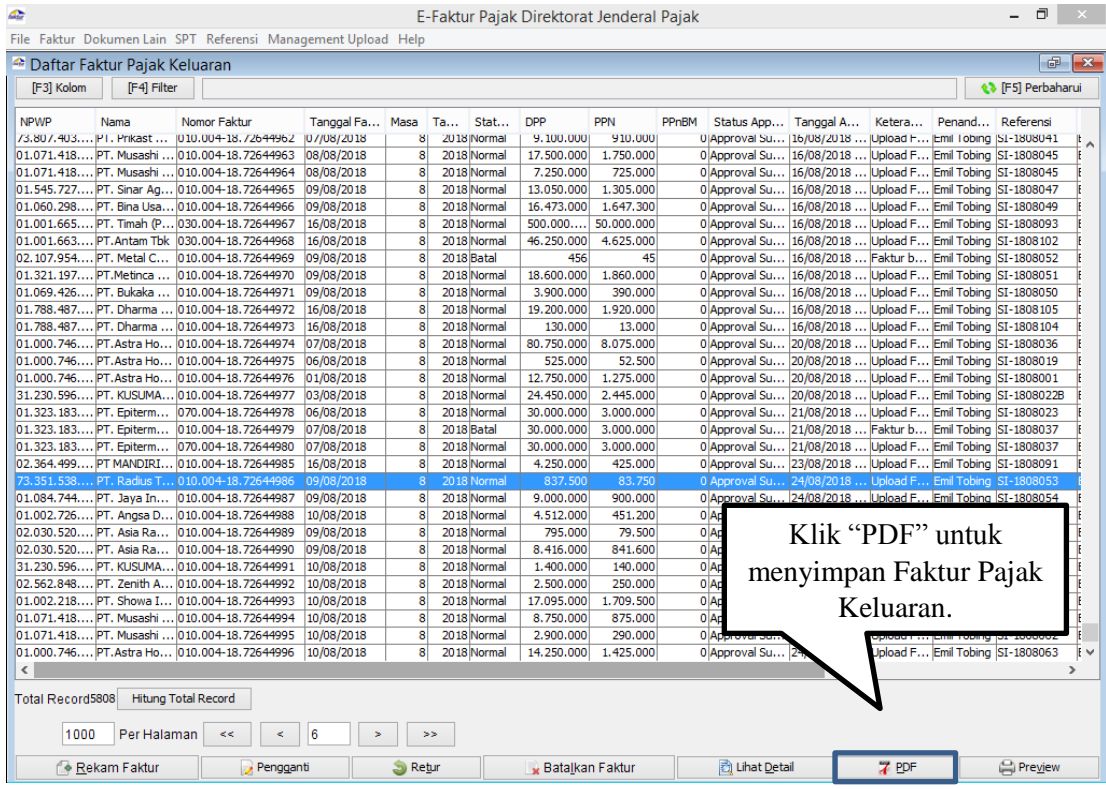

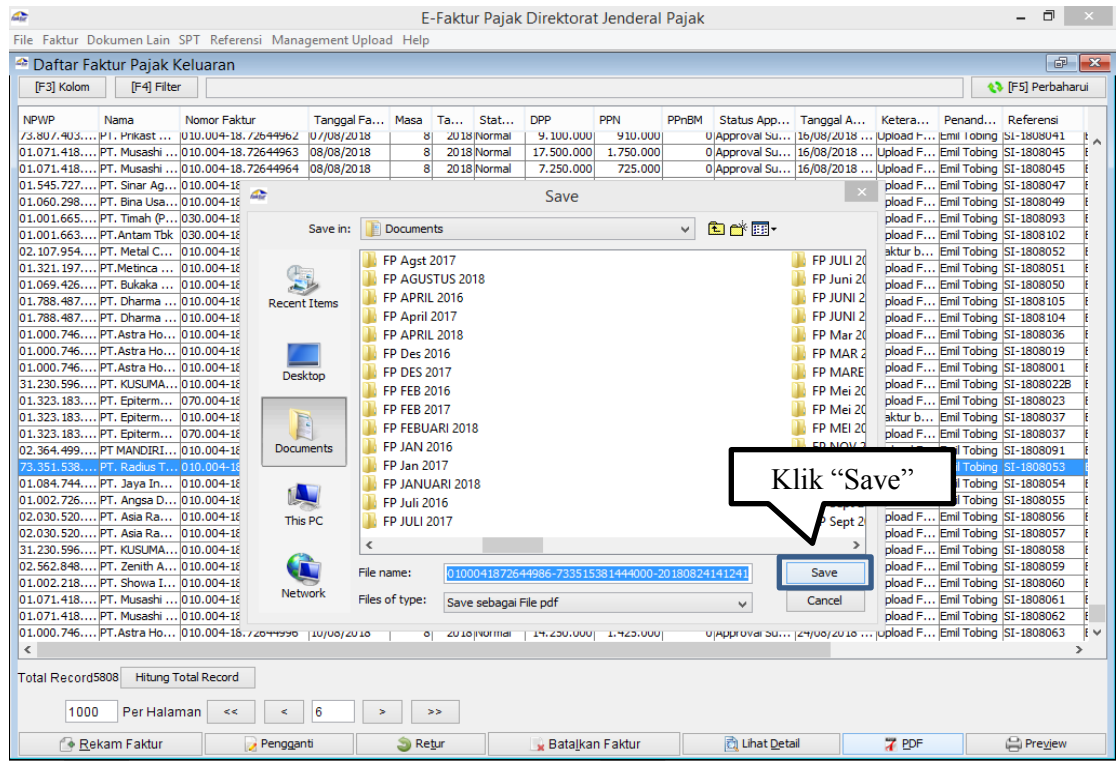

| æ                                                             |                                                         |                         |            |             | E-Faktur Pajak Direktorat Jenderal Pajak |            |       |                |            |                                                               | $\Box$                           | $\mathbf{X}$  |
|---------------------------------------------------------------|---------------------------------------------------------|-------------------------|------------|-------------|------------------------------------------|------------|-------|----------------|------------|---------------------------------------------------------------|----------------------------------|---------------|
| File Faktur Dokumen Lain SPT Referensi Management Upload Help |                                                         |                         |            |             |                                          |            |       |                |            |                                                               |                                  |               |
| ≏ Daftar Faktur Pajak Keluaran                                |                                                         |                         |            |             |                                          |            |       |                |            |                                                               |                                  | GP<br>$-23$   |
| [F3] Kolom<br>[F4] Filter                                     |                                                         |                         |            |             |                                          |            |       |                |            |                                                               | <b>43 F51 Perbaharui</b>         |               |
| <b>NPWP</b><br>Nomor Faktur<br>Nama                           | Tanggal Fa Masa                                         |                         |            | Ta Stat     | <b>DPP</b>                               | <b>PPN</b> | PPnBM |                |            | Status App Tanggal A Ketera Penand Referensi                  |                                  |               |
| 73.807.403 PT. Prikast  1010.004-18.72644962                  | 107/08/2018                                             | 81                      |            | 2018 Normal | 9.100.000                                | 910,000    |       |                |            | U Approval Su  16/08/2018   Upload F  Emil Tobing  SI-1808041 |                                  |               |
| 01.071.418 PT. Musashi  010.004-18.72644963                   | 08/08/2018                                              | $\mathbf{a}$            |            | 2018 Normal | 17.500.000                               | 1.750.000  |       | 0 Approval Su  |            | 16/08/2018  Upload F Emil Tobing SI-1808045                   |                                  |               |
| 01.071.418 PT. Musashi  010.004-18.72644964                   | 08/08/2018                                              | $\overline{\mathbf{8}}$ |            | 2018 Normal | 7,250,000                                | 725,000    |       | 0 Approval Su  |            | 16/08/2018  Upload F Emil Tobing SI-1808045                   |                                  |               |
| 01.545.727 PT. Sinar Ag 010.004-18.72644965                   | 09/08/2018                                              | 8                       |            | 2018 Normal | 13.050.000                               | 1.305.000  |       | 0 Approval Su  |            | 16/08/2018  Upload F Emil Tobing SI-1808047                   |                                  |               |
| 01.060.298 PT. Bina Usa 010.004-18.72644966                   | 09/08/2018                                              | $\mathbf{a}$            |            | 2018 Normal | 16.473.000                               | 1.647.300  |       | 0 Approval Su  |            | 16/08/2018  Upload F Emil Tobing SI-1808049                   |                                  |               |
| 01.001.665 PT. Timah (P 030.004-18.72644967                   | 16/08/2018                                              | $\overline{\mathbf{8}}$ |            | 2018 Normal | 500.000                                  | 50,000,000 |       | 0 Approval Su  |            | 16/08/2018  Upload F Emil Tobing SI-1808093                   |                                  |               |
| 01.001.663 PT. Antam Tbk 030.004-18.72644968                  | 16/08/2018                                              | $\mathbf{8}$            |            | 2018 Normal | 46.250.000                               | 4.625.000  |       | 0 Approval Su  |            | 16/08/2018  Upload F Emil Tobing SI-1808102                   |                                  |               |
| 02.107.954 PT. Metal C 010.004-18.72644969                    | 09/08/2018                                              | $\bf{8}$                | 2018 Batal |             | 456                                      | 45         |       | 0 Approval Su  |            | 16/08/2018  Faktur b Emil Tobing SI-1808052                   |                                  |               |
| 01.321.197 PT.Metinca  010.004-18.72644970                    | 09/08/2018                                              | $\overline{\mathbf{8}}$ |            | 2018 Normal | 18,600,000                               | 1.860.000  |       | 0 Approval Su  |            | 16/08/2018  Upload F Emil Tobing SI-1808051                   |                                  |               |
| 01.069.426 PT. Bukaka  010.004-18.72644971                    | 09/08/2018                                              | $\mathbf{8}$            |            | 2018 Normal | 3.900.000                                | 390,000    |       | 0 Approval Su  |            | 16/08/2018  Upload F Emil Tobing SI-1808050                   |                                  |               |
| 01.788.487 PT. Dharma  010.004-18.72644972                    | 16/08/2018                                              | $\mathbf{a}$            |            | 2018 Normal | 19,200,000                               | 1.920.000  |       | 0 Approval Su  |            | 16/08/2018  Upload F Emil Tobing SI-1808105                   |                                  |               |
| 01.788.487 PT. Dharma  010.004-18.72644973                    | 16/08/2018                                              | $\overline{\mathbf{8}}$ |            | 2018 Normal | 130,000                                  | 13,000     |       | 0 Approval Su  |            | 16/08/2018  Upload F Emil Tobing SI-1808104                   |                                  |               |
| 01.000.746 PT.Astra Ho 010.004-18.72644974                    | 07/08/2018                                              | 8<br>$\sim$             |            | 2018 Normal | 80.750.000                               | 8.075.000  |       | 0 Approval Su  |            | 20/08/2018  Upload F Emil Tobing SI-1808036                   |                                  |               |
| 01.000.746 PT.Astra Ho 010.004-18.72644975                    | 06/08/2018                                              |                         |            |             |                                          |            |       | Approval Su    |            | 20/08/2018  Upload F Emil Tobing SI-1808019                   |                                  |               |
| 01.000.746 PT.Astra Ho 010.004-18.72644976                    | 01/08                                                   |                         |            |             |                                          |            |       | Su<br>×        |            | 20/08/2018  Upload F Emil Tobing SI-1808001                   |                                  |               |
| 31.230.596 PT. KUSUMA 010.004-18.72644977                     | 03/08                                                   |                         |            |             | Cetak PDF                                |            |       | Su             |            | 20/08/2018  Upload F Emil Tobing SI-1808022B                  |                                  |               |
| 01.323.183 PT. Epiterm 070.004-18.72644978                    | 06/08                                                   |                         |            |             |                                          |            |       |                |            | Su 21/08/2018  Upload F Emil Tobing SI-1808023                |                                  |               |
| 01.323.183 PT. Epiterm 010.004-18.72644979                    | 07/08                                                   |                         |            |             |                                          |            |       |                |            | Su 21/08/2018  Faktur b Emil Tobing SI-1808037                |                                  |               |
| 01.323.183 PT. Epiterm 070.004-18.72644980                    | 07/08                                                   |                         |            |             |                                          |            |       |                |            | Su 21/08/2018  Upload F Emil Tobing SI-1808037                |                                  |               |
| 02.364.499 PT MANDIRI 010.004-18.72644985                     | Cetak PDF selesai<br>16/08                              |                         |            |             |                                          |            |       |                | Su         | 23/08/2018  Upload F Emil Tobing SI-1808091                   |                                  |               |
| 73.351.538 PT. Radius T 010.004-18.72644986                   | 09/08<br>Su 24/08/2018  Upload F Emil Tobing SI-1808053 |                         |            |             |                                          |            |       |                |            |                                                               |                                  |               |
| 01.084.744 PT. Java In 010.004-18.72644987                    | 09/08                                                   |                         |            |             |                                          |            |       |                |            | Su 24/08/2018  Upload F Emil Tobing SI-1808054                |                                  |               |
| 01.002.726 PT. Angsa D 010.004-18.72644988                    | 10/08                                                   |                         |            |             |                                          |            |       | Su             |            | 24/08/2018  Upload F Emil Tobing SI-1808055                   |                                  |               |
| 02.030.520 PT. Asia Ra 010.004-18.72644989                    | 09/08                                                   |                         |            |             | ок                                       |            |       | Su             |            | 24/08/2018  Upload F Emil Tobing SI-1808056                   |                                  |               |
| 02.030.520 PT. Asia Ra 010.004-18.72644990                    | 09/08                                                   |                         |            |             |                                          |            |       | Su             |            | 24/08/2018  Upload F Emil Tobing SI-1808057                   |                                  |               |
| 31.230.596 PT. KUSUMA 010.004-18.72644991                     | 10/08                                                   |                         |            |             |                                          |            |       | Su .           | 24/08/2018 |                                                               | Linioad F Fmil Tobing ST-1808058 |               |
| 02.562.848 PT. Zenith A 010.004-18.72644992                   | 10/08                                                   |                         |            |             |                                          |            |       |                |            |                                                               |                                  |               |
| 01.002.218 PT. Showa I 010.004-18.72644993                    | 10/08/2018                                              | 8                       |            | 2018 Normal | 17.095.000                               | 1.709.500  |       |                |            |                                                               |                                  |               |
| 01.071.418 PT. Musashi  010.004-18.72644994                   | 10/08/2018                                              | $\overline{\mathbf{8}}$ |            | 2018 Normal | 8.750.000                                | 875,000    |       |                |            | Klik "OK" dan file                                            |                                  |               |
| 01.071.418 PT. Musashi  010.004-18.72644995                   | 10/08/2018                                              | $\bf{8}$                |            | 2018 Normal | 2.900.000                                | 290.000    |       |                |            |                                                               |                                  |               |
| 01.000.746 PT.Astra Ho 010.004-18.72644996                    | 10/08/2018                                              | 8l                      |            | 2018 Normal | 14.250.000                               | 1.425.000  |       |                |            | dalam bentuk PDF.                                             |                                  | ΙV            |
| $\epsilon$                                                    |                                                         |                         |            |             |                                          |            |       |                |            |                                                               |                                  | $\rightarrow$ |
|                                                               |                                                         |                         |            |             |                                          |            |       |                |            |                                                               |                                  |               |
| <b>Hitung Total Record</b><br><b>Total Record5808</b>         |                                                         |                         |            |             |                                          |            |       |                |            |                                                               |                                  |               |
|                                                               |                                                         |                         |            |             |                                          |            |       |                |            |                                                               |                                  |               |
| Per Halaman<br>1000<br><<<br>k.                               | 6                                                       | $\geq$                  |            |             |                                          |            |       |                |            |                                                               |                                  |               |
| <b>Co</b> Rekam Faktur<br>Pengganti                           |                                                         | S Retur                 |            |             | Batalkan Faktur                          |            |       | d Lihat Detail |            | <b>Z</b> PDF                                                  | Preview                          |               |
|                                                               |                                                         |                         |            |             |                                          |            |       |                |            |                                                               |                                  |               |

**Lampiran 19 : Contoh Faktur Pajak untuk** *input* **Faktur Pajak Keluaran**

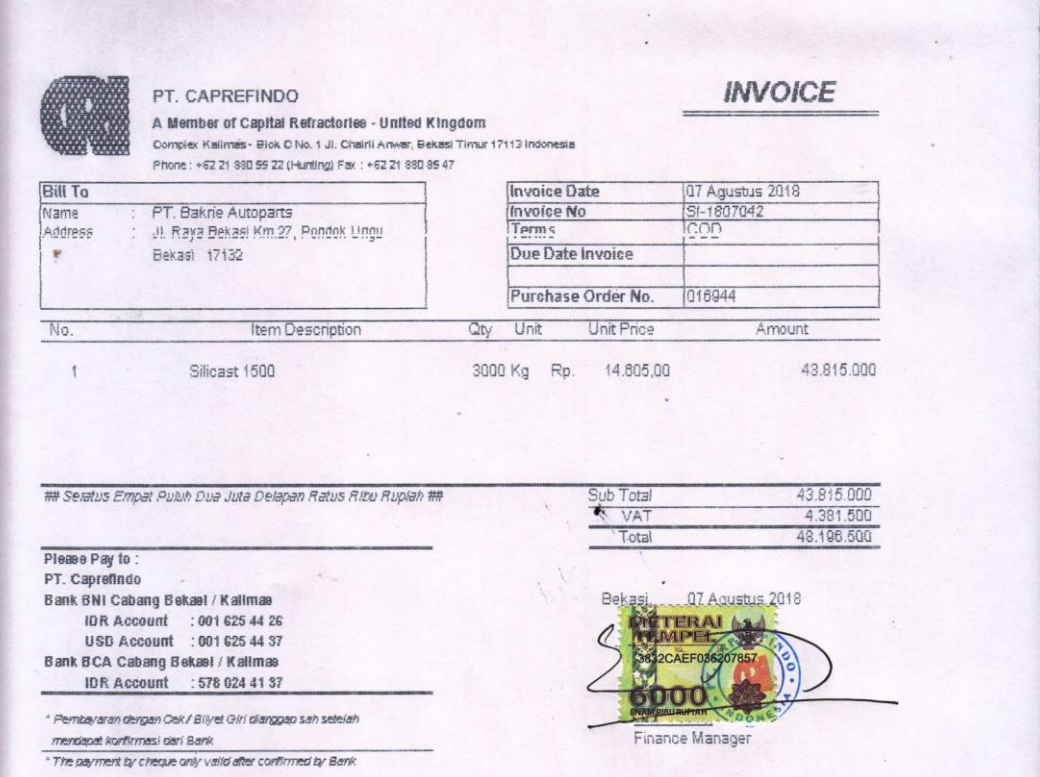

### Lampiran 20: Faktur Pajak Penjualan yang telah dicetak

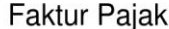

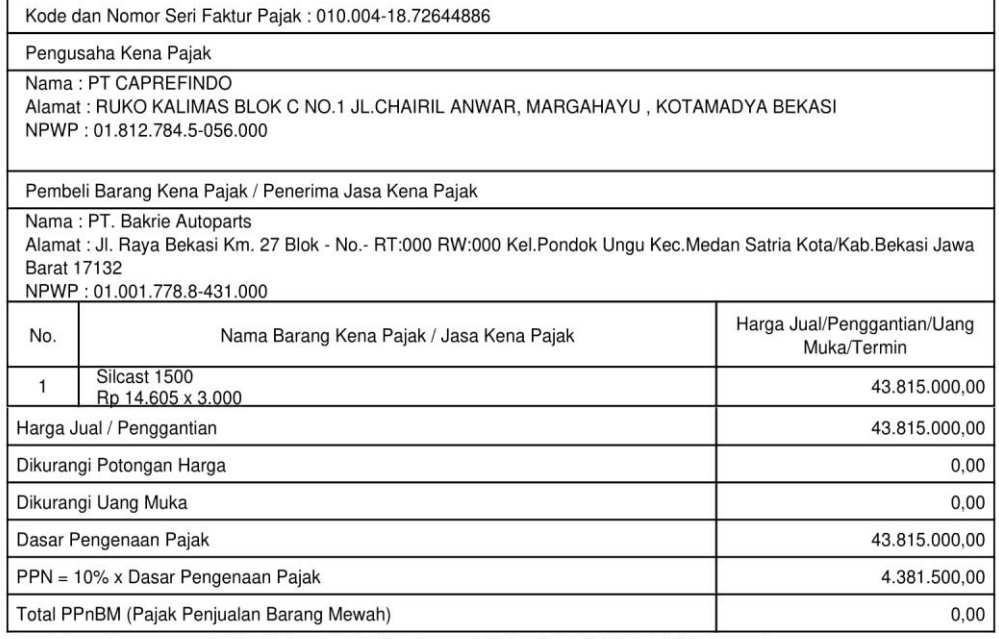

Sesuai dengan ketentuan yang berlaku, Direktorat Jenderal Pajak mengatur bahwa Faktur Pajak ini telah ditandatangani<br>secara elektronik sehingga tidak diperlukan tanda tangan basah pada Faktur Pajak ini.

KOTAMADYA BEKASI, 01 Agustus 2018

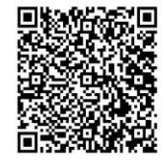

SI-1808018

Emil Tobing

PEMBERITAHUAN: Faktur Pajak ini telah dilaporkan ke Direktorat Jenderal Pajak dan telah memperoleh persetujuan sesuai<br>dengan ketentuan peraturan perpajakan yang berlaku. PERINGATAN: PKP yang menerbitkan Faktur Pajak yang t

1 dari  $\mathbf{1}$ 

### **Lampiran 21 :** *Input* **Konfirmasi Piutang Setiap** *Customer*

### **Tahap 1**

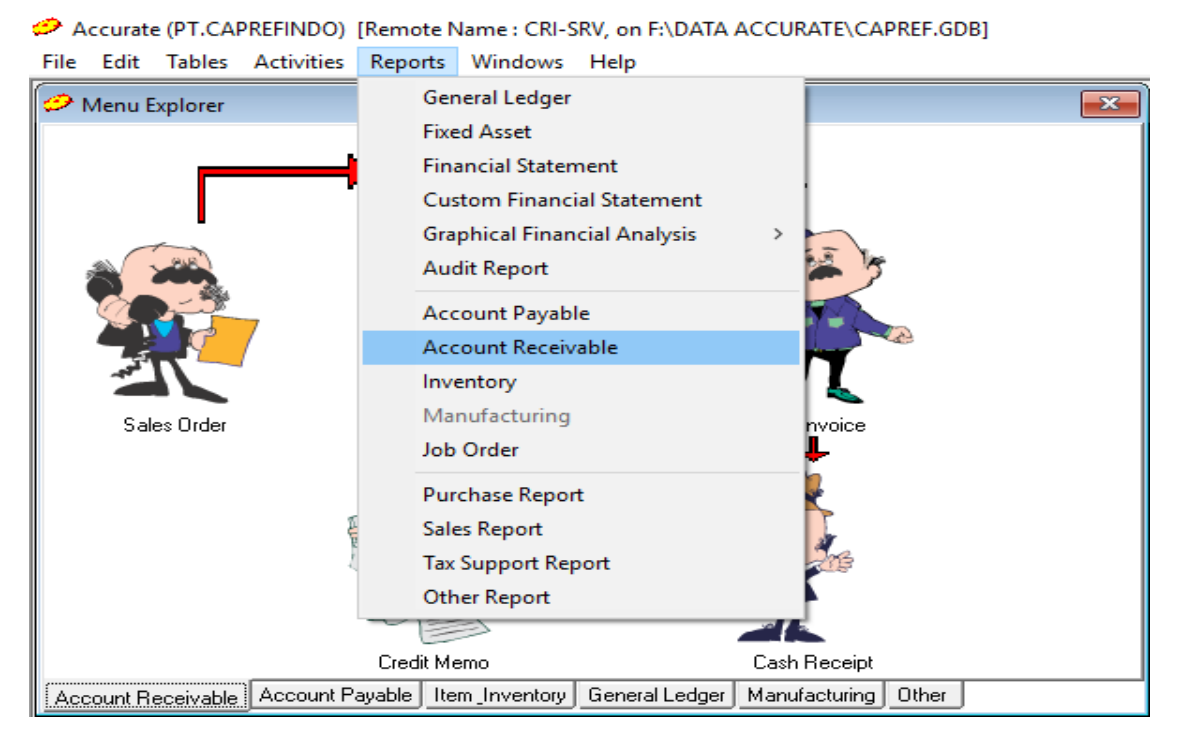

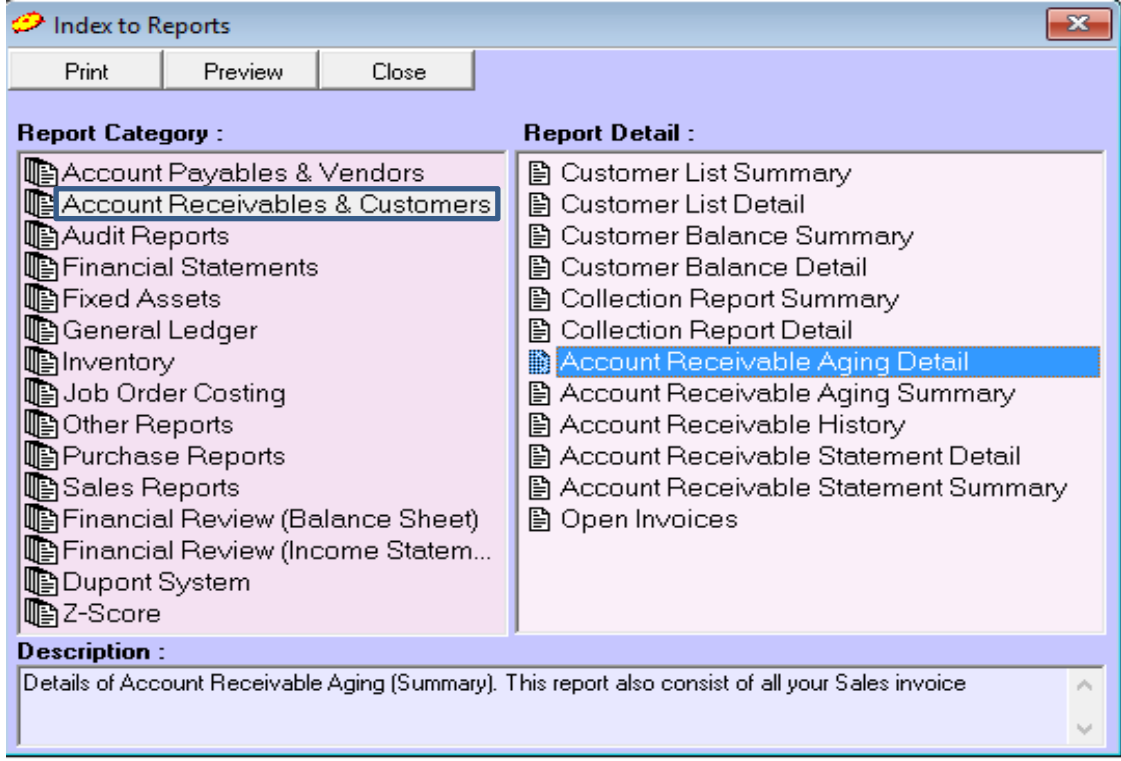

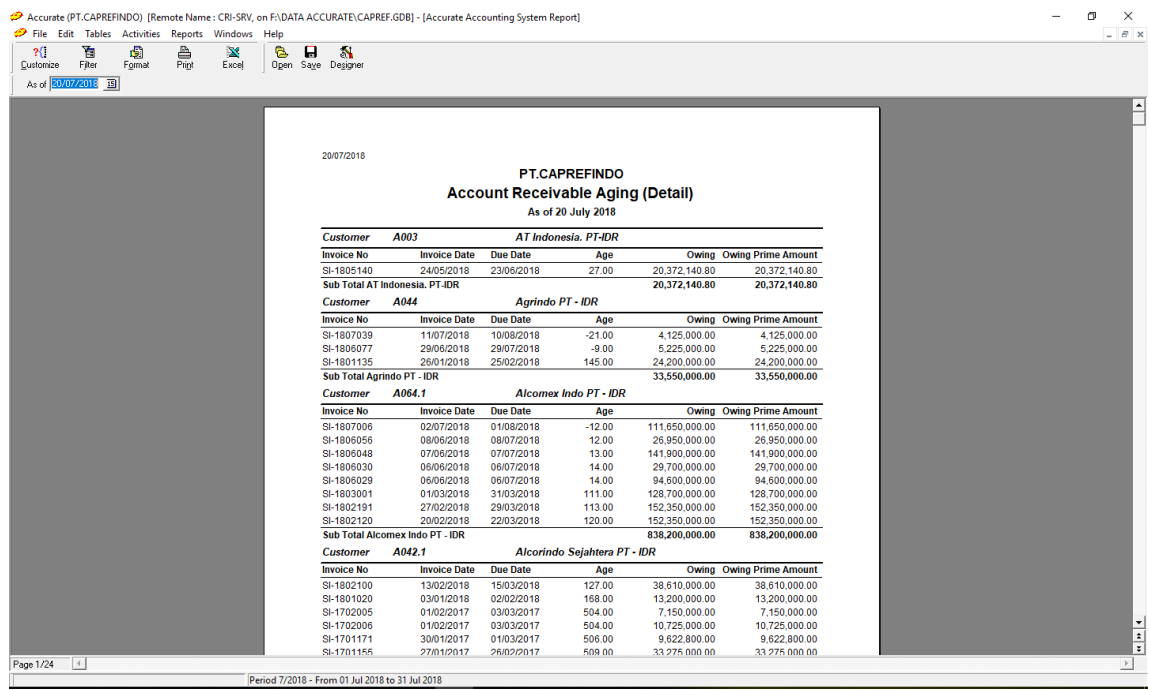

### **Lampiran 22 :** *Input* **Data ke Ms.Excel**

### **Tahap 1**

23/07/2018

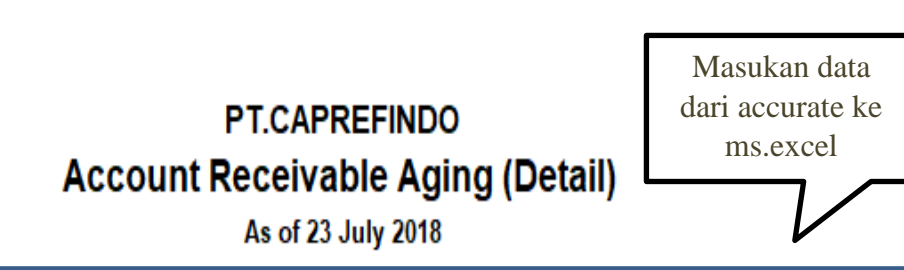

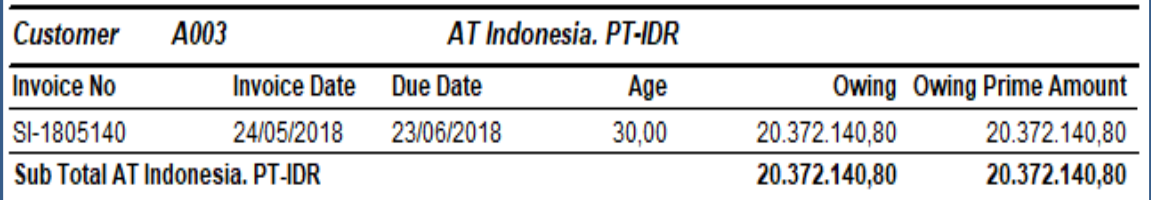

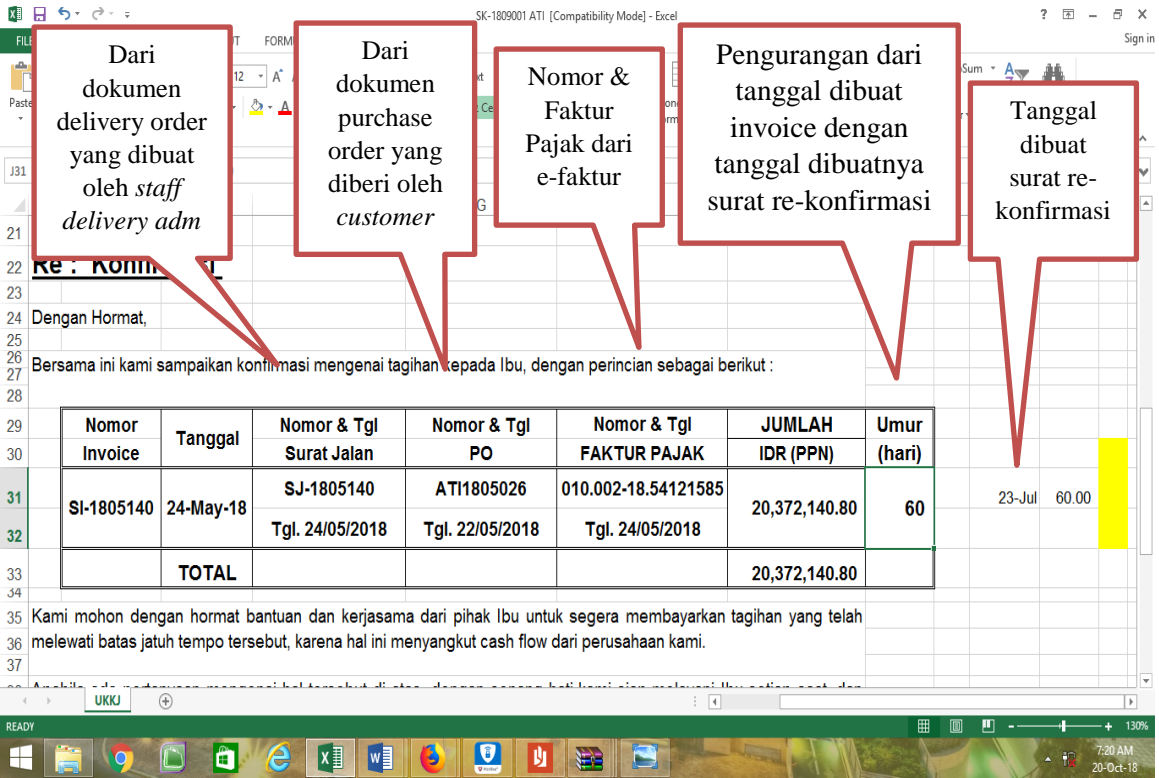

### Lampiran 23 : Konfirmasi Piutang yang telah dicetak

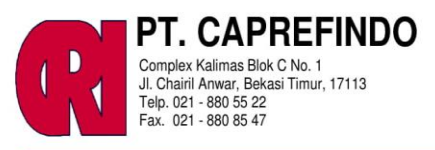

Bekasi, 23 Juli 2018 Reff No. SK-1809001

Kepada Yth. PT. AT Indonesia JI Maligi III Lot H 1-5 KIIC Tol Jakarta Cikampek KM47TelukJambe Fax No.: 021-890 4308 Ph. No.: 021-890 4376(ext-112) UP : Bp.Joko - Keuangan : Ibu Ifa - Keuangan

Re: Konfirmasi

Dengan Hormat,

Bersama ini kami sampaikan konfirmasi mengenai tagihan kepada Ibu, dengan perincian sebagai berikut:

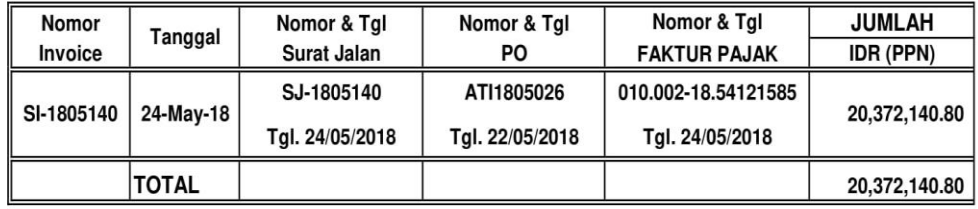

Kami mohon dengan hormat bantuan dan kerjasama dari pihak Ibu untuk segera membayarkan tagihan yang telah melewati batas jatuh tempo tersebut, karena hal ini menyangkut cash flow dari perusahaan kami.

Apabila ada pertanyaan mengenai hal tersebut di atas, dengan senang hati kami siap melayani Ibu setiap saat, dan apabila Ibu sudah menyelesaikan tagihan tersebut, maka mohon agar bukti pembayaran (transfer)dari bank yang bersangkutan dengan beritanya dapat dikirim via fax di nomor : 021-880 85 47 dan mohon agar surat ini diabaikan.

Atas perhatian dan kerjasamanya, kami ucapkan terima kasih.

Hormat kami,

**Emil Tobing** Direktur

**Lampiran 24 : Mengecek Giro Masuk pada Konfirmasi Piutang Tahap 1**

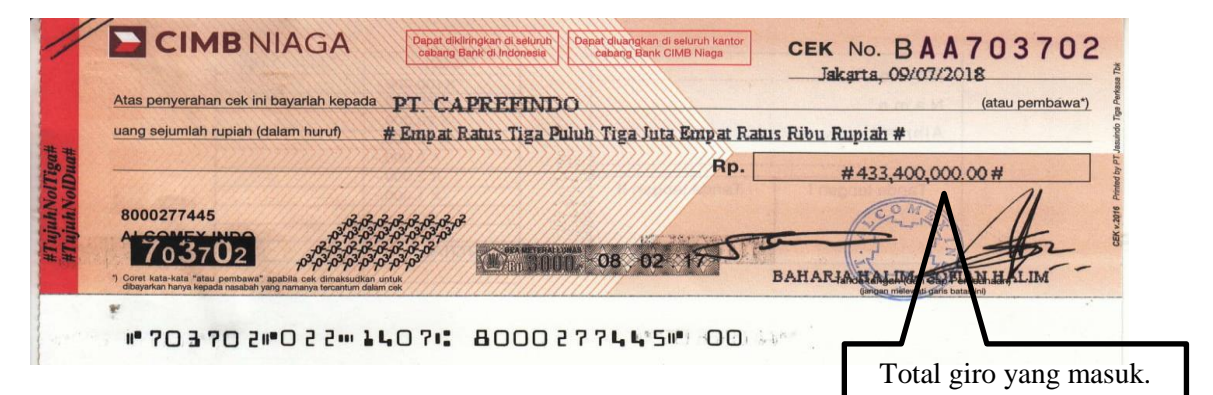

### **Tahap 2**

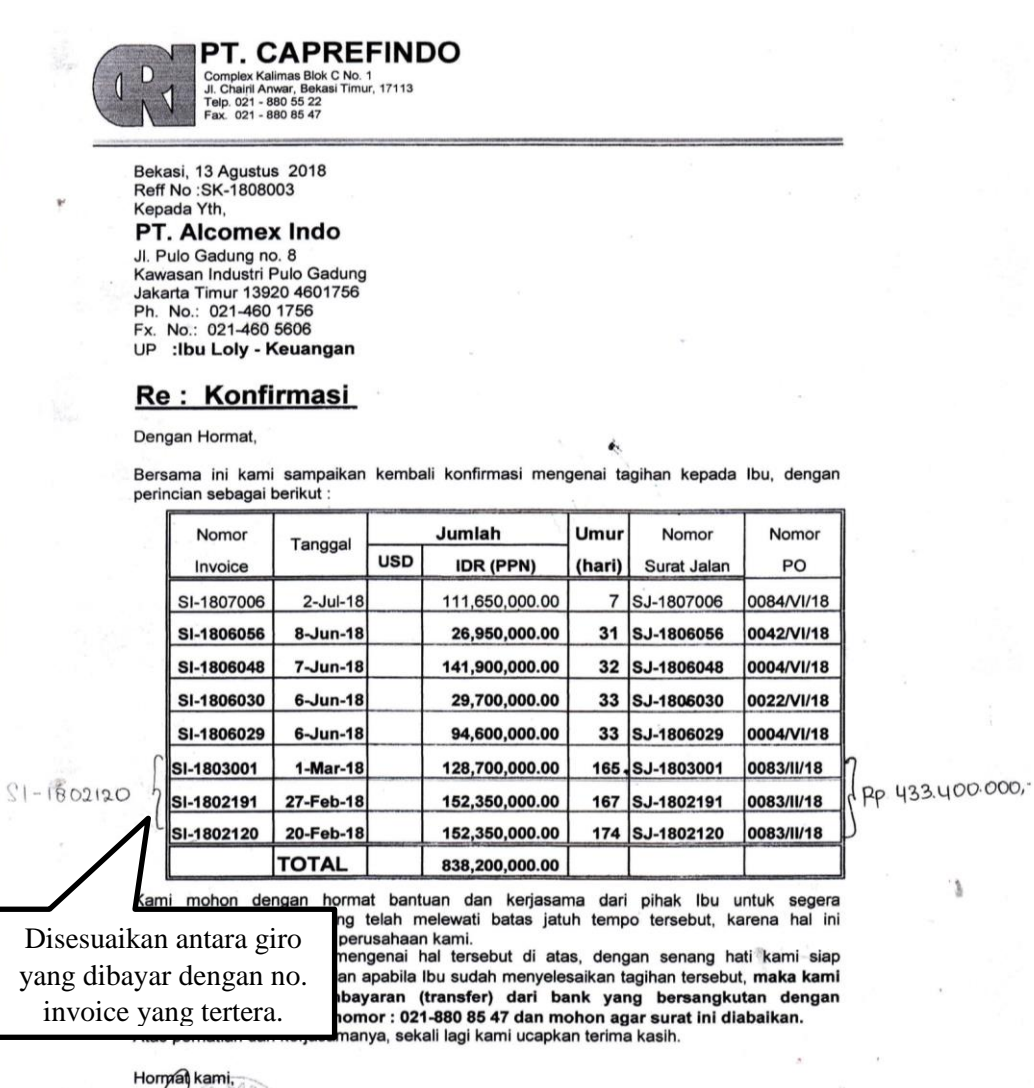

 $\sim$ 

 $\mu$ 

**Emil Tobing** 

94

 $\sim$  gob oos.

 $\ddot{\phantom{a}}$ 

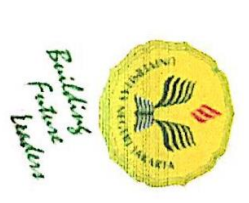

# KEMENTERIAN RISET, TEKNOLOGI, DAN PENDIDIKAN TINGGI UNIVERSITAS NEGERI JAKARTA **FAKULTAS EKONOMI**

Kampus Universitas Negeri Jakarta Gedung R, Jalan Rawamangun Muka, Jakarta 13220<br>Kampus Universitas Negeri Jakarta Gedung R, Jalan Rawamangun Muka, Jakarta 13220 Laman: www.fe.unj.ac.id

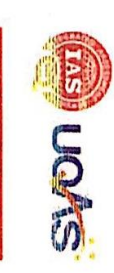

# KARTU KONSULTASI PEMBIMBINGAN PENULISAN PKL

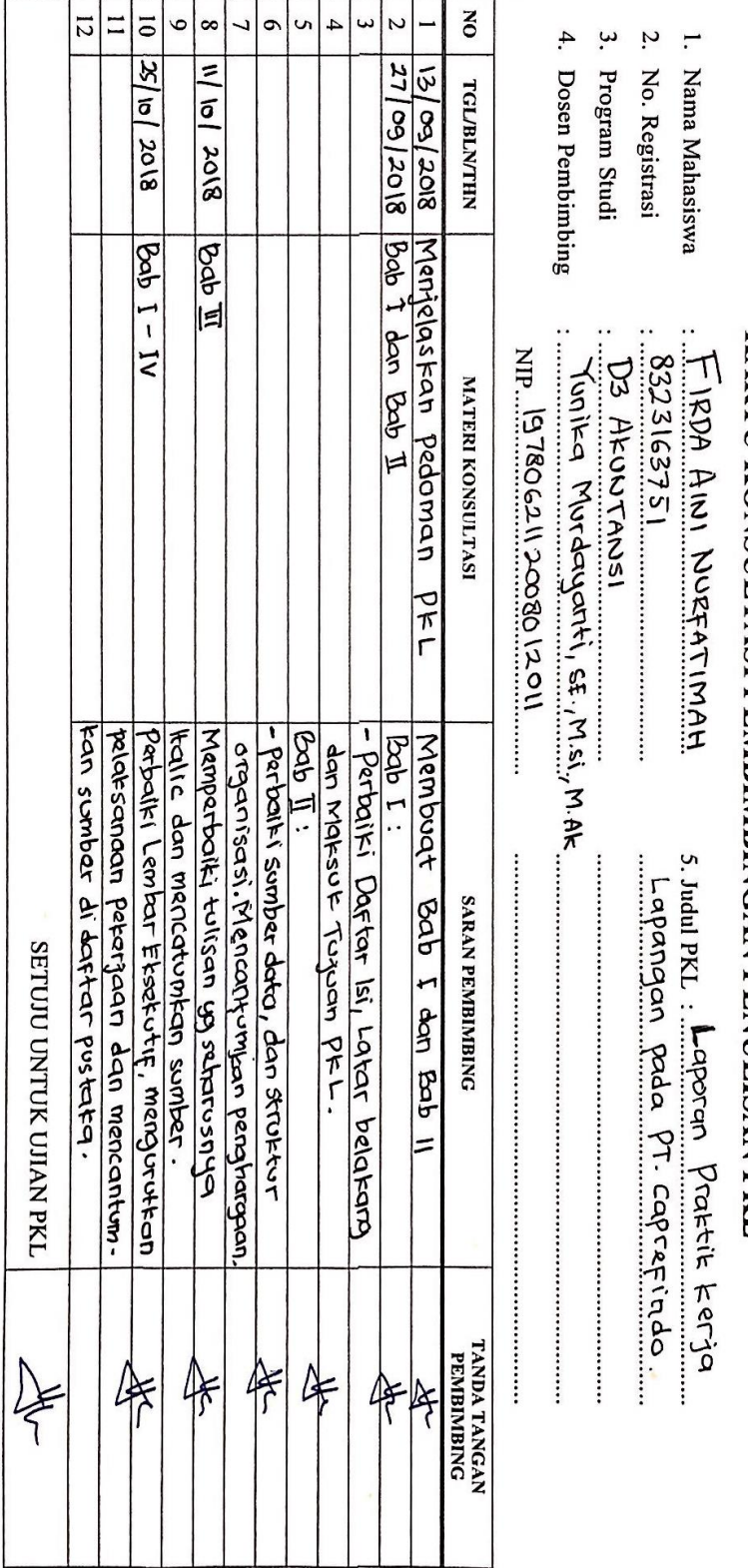

Catatan:

1. Kartu ini dibawa dan ditandatangani oleh Pembimbing pada saat konsultasi<br>2. Kartu ini dibawa pada saat ujian PKL, apabila diperlukan dapat dipergunakan sebagai bukti pembimbingan